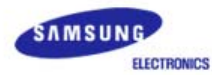

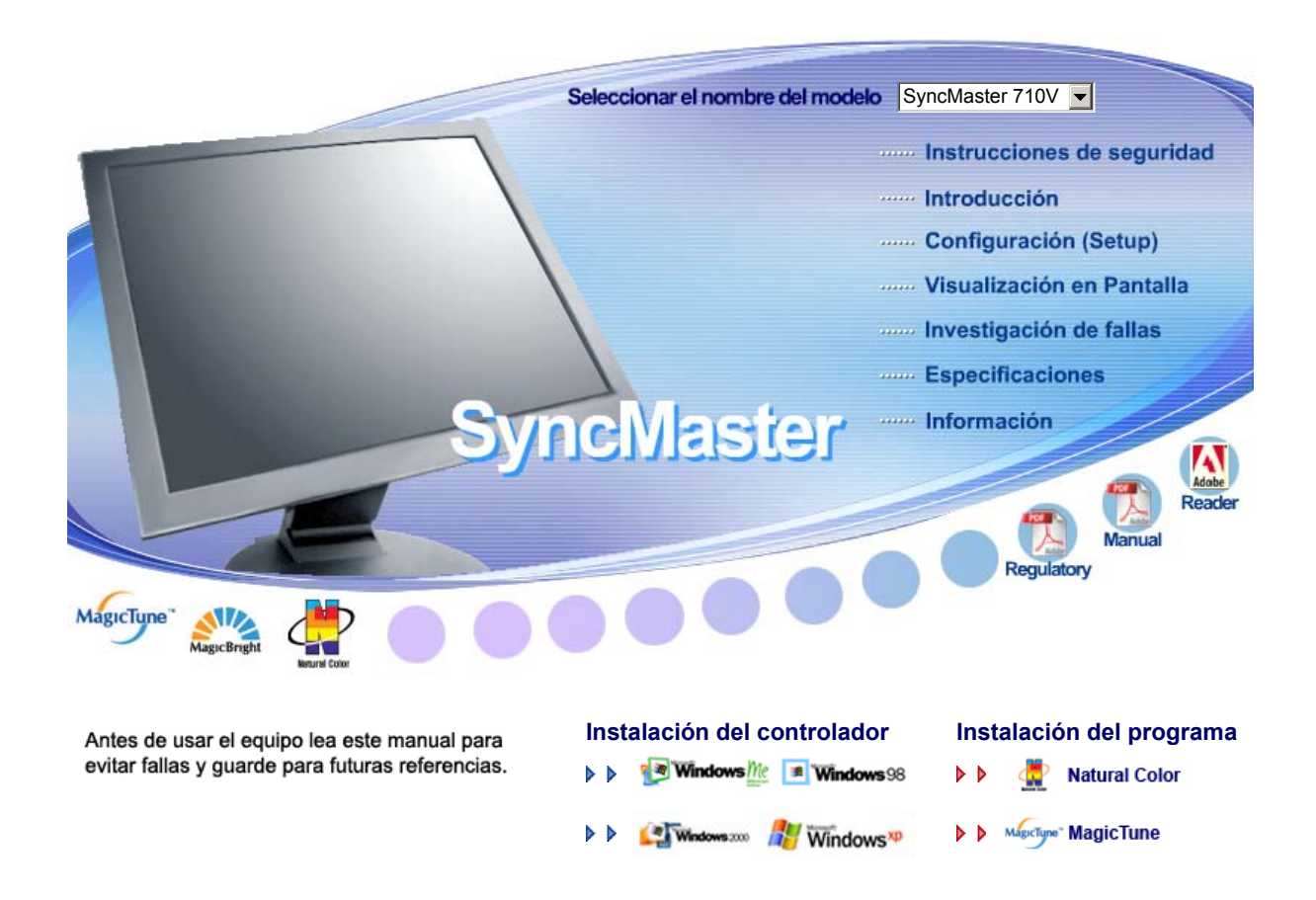

# SyncMaster 710V/910V/510M/710M/910M/712V/715V/701N 713V

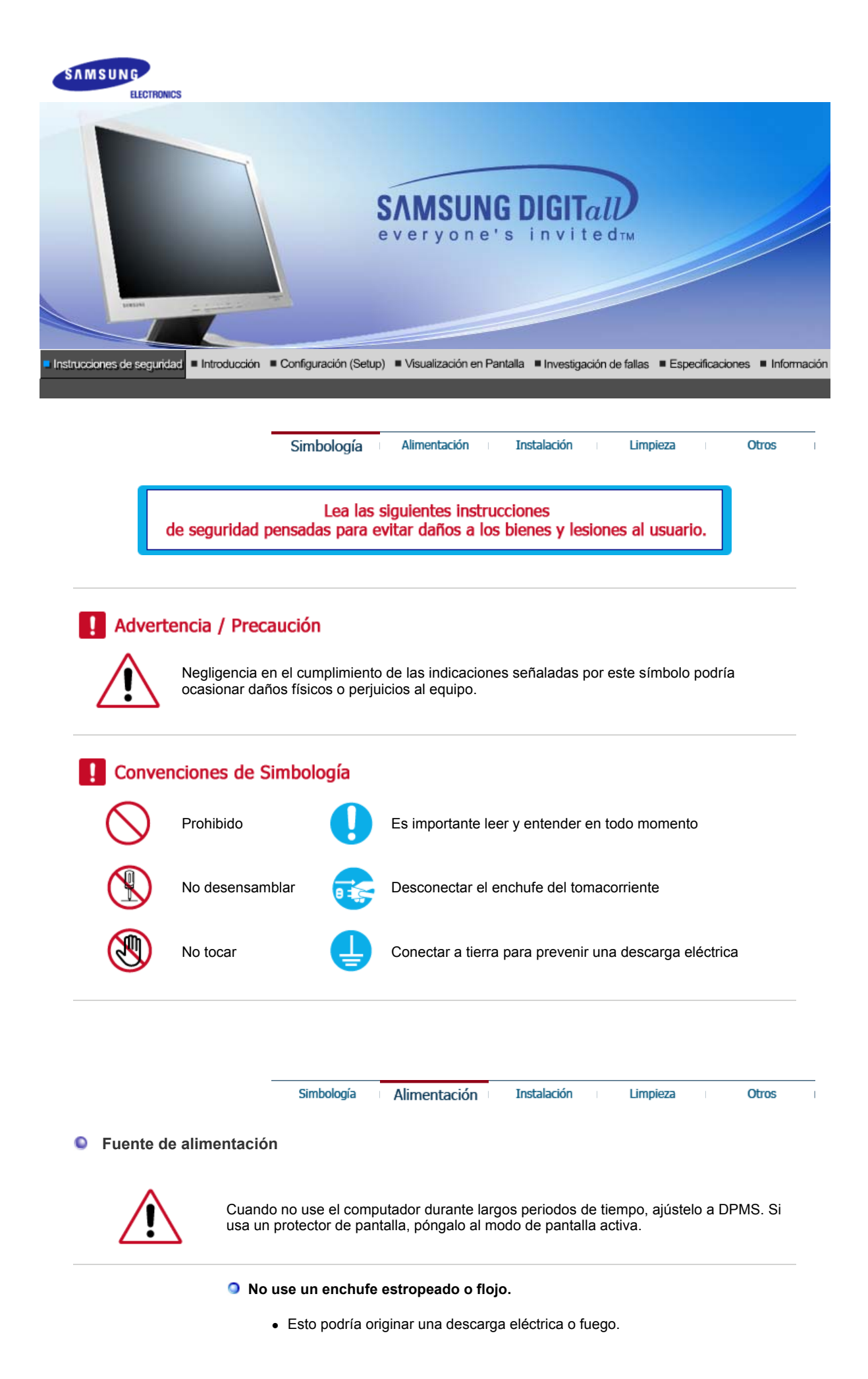

Download from Www.Somanuals.com. All Manuals Search And Download.

### **Fuente de alimentación**

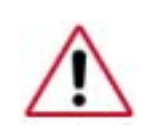

usa un protector de pantalla, póngalo al modo de pantalla activa. Cuando no use el computador durante largos periodos de tiempo, ajústelo a DPMS. Si

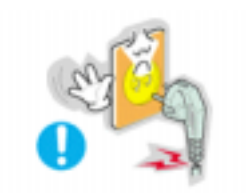

**No use un enchufe estropeado o flojo.**

• Esto podría originar una descarga eléctrica o fuego.

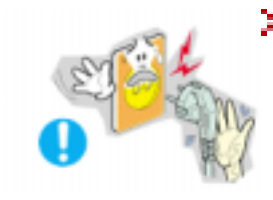

- **No jale el enchufe del cordón ni toque el enchufe con las manos mojadas.** 
	- Esto podría ocasionar una descarga eléctrica o fuego.

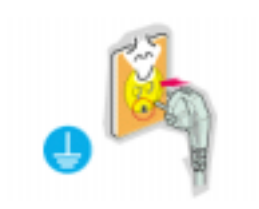

- **Use sólamente conectores y receptáculos apropiados para hacer la conexión a tierra.** 
	- · Una conexión a tierra inapropiada podría causar una descarga eléctrica o una avería en el equipo.

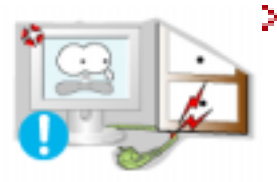

- **No doble excesivamente el enchufe ni el cordón, tampoco coloque objetos pesados sobre él, esto podría ocasionar daños.**
	- El incumplimiento de esta recomendación podría causar una descarga eléctrica o fuego.

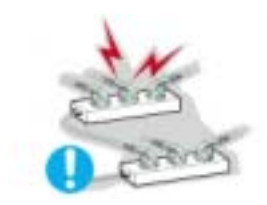

- **No conecte muchas extensiones o enchufes a un tomacorriente.** 
	- Esto podría ocasionar fuego.

### **Instalación**

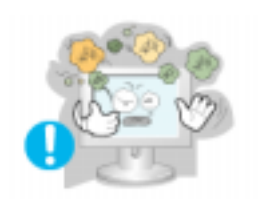

- **Ponga el monitor en un lugar con poca humedad y un mínimo de polvo.** 
	- Podría producirse un corto circuito o fuego en el interior del monitor.

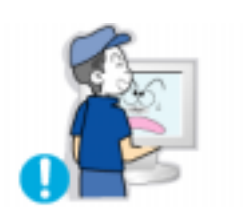

### **No deje caer el monitor cuando lo mueva.**

<sup>z</sup> Esto podría causar daño al producto o al cuerpo humano.

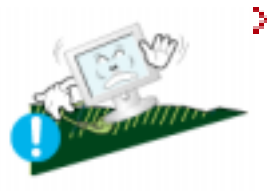

### **Ponga el monitor en una superficie plana y estable.**

• El monitor puede causar lesiones al caerse.

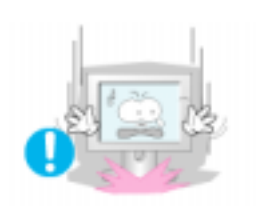

### **Coloque el monitor cuidadosamente.**

• Podría dañarse o romperse.

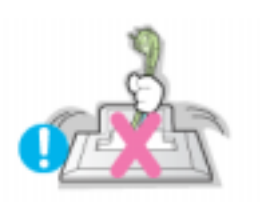

### **No asiente el monitor sobre la pantalla.**

• Se podría dañar la superficie TFT-LCD.

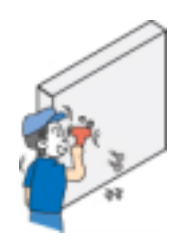

### **La instalación de un soporte de pared debe hacerse por un instalador profesional cualificado.**

- La instalación por parte de personal incompetente puede dar lugar a lesiones.
- Use siempre el dispositivo de montaje especificado en el manual del propietario.

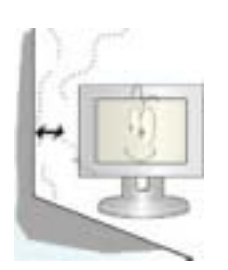

### **Deje un espacio para la ventilación entre el aparato y la pared.**

• Una mala ventilación puede hacer que la temperatura interior se eleve y provoque un incendio.

### **Limpieza**

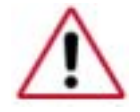

Cuando limpie la caja del monitor o la superficie del TFT-LCD, limpie con una tela suave, ligeramente mojada.

**No rocíe detergente directamente sobre el monitor.** 

• Esto podría causar daño, una descarga eléctrica o fuego.

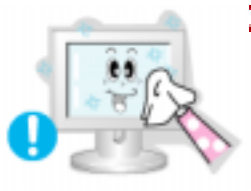

**Use el detergente recomendado con una tela suave.** 

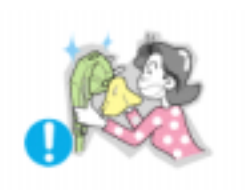

- **Si el conector entre el enchufe y el pin está oxidado o sucio, límpielo apropiadamente con una tela seca.**
	- Un conector sucio puede causar una descarga eléctrica o fuego.

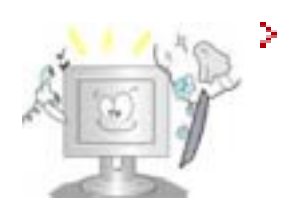

- **Póngase en contacto con un Centro de servicios o de Atención al cliente para realizar la limpieza del interior una vez al año.** 
	- Mantenga limpio el interior del aparato. El polvo acumulado en el interior durante un período de tiempo prolongado puede provocar un funcionamiento incorrecto o un incendio.

**IMPORTANTE: PARA PREVENIR CUALQUIER MAL FUNCIONAMIENTO Y EVITAR DAÑOS, LEA DETALLADAMENTE ESTE MANUAL DE INSTRUCCIONES ANTES DE CONECTAR Y OPERAR EL APARATO, CONSERVE EL MANUAL PARA FUTURAS REFERENCIAS, GRACIAS. POR FAVOR LEA ESTE MANUAL ANTES DE OPERAR EL APARATO Y GUÁRDELO PARA REFERENCIAS FUTURAS.**

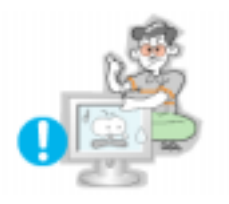

- **No saque la cubierta (o la parte posterior). El usuario no debe hacer reparaciones por sí mismo.** 
	- Esto podría causar una descarga eléctrica o fuego.
	- Solicite la revisión al personal calificado de reparaciones y mantenimiento.

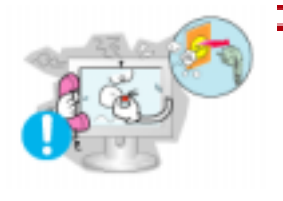

- **Si su monitor no funciona normalmente- en particular, si hay algunos sonidos inusuales o sale algún olor del interior- desconéctelo inmediatamente ycontáctese con un centro de venta autorizado o un centro de servicios.** 
	- Esto podría causar una descarga eléctrica o fuego.

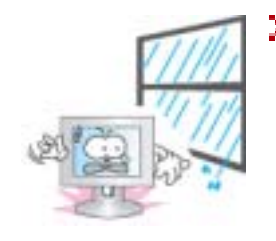

- **No debe permitir la entrada de agua en el monitor, ni tampoco exponerlo a la humedad.** 
	- Esto podría causar un funcionamiento incorrecto, una descarga eléctrica o fuego.
	- Evite especialmente la utilización del monitor cerca del agua o al aire libre donde podría estar expuesto a la nieve o a la lluvia.

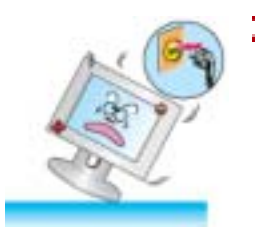

- **Si se cae el monitor o se daña la cubierta, apáguelo y desenchufe el cordón de suministro eléctrico.** 
	- El monitor puede funcionar incorrectamente, provocando una descarga eléctrica o un fuego.
	- TA continuación, consulte al Centro de Servicio.

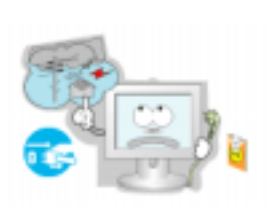

- **Mantenga la unidad apagada cuando haya truenos y relámpagos en el exterior, y no permita que el monitor deje de utilizarse durante un período de tiempo prolongado.**
	- El monitor puede funcionar incorrectamente, provocando una descarga eléctrica o un fuego.

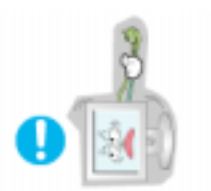

- **No trate de mover el monitor jalándolo del cordón o del cable de señal.** 
	- Esto podría causar averías, descarga eléctrica o fuego debido al daño del cable.

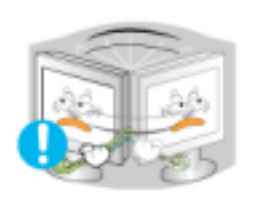

- **No mueva el monitor a la izquierda o a la derecha jalando sólamente el cordón o el cable de señal.**
	- Esto podría causar una avería, descarga eléctrica o fuego debido al daño del cable.

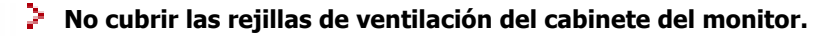

• Una mala ventilación podría causar averías o fuego.

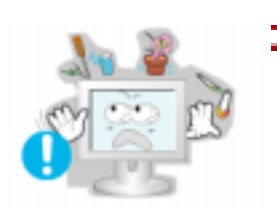

- **No coloque objetos contenedores de agua, productos químicos o pequeños objetos de metal sobre el monitor.**
	- Esto podría causar un funcionamiento incorrecto, una descarga eléctrica o fuego.
	- Si entra en el monitor cualquier sustancia extraña, desenchufe el cordón de suministro eléctrico y consulte al Centro de Servicio .

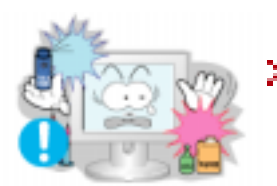

### **No use o no almacene sustancias inflamables cerca del monitor.**

• Esto podría causar una explosión o fuego.

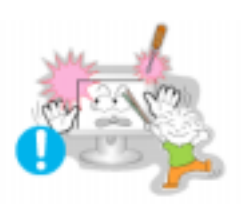

- **Nunca meta algo metálico en las aberturas del monitor.**
	- Esto podría causar una descarga eléctrica, fuego o lesiones.

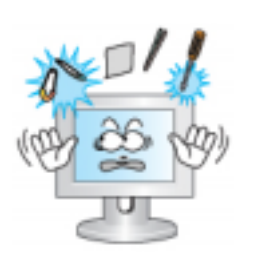

- **No inserte objetos de metal como, por ejemplo, herramientas, útiles para taladrar, o cosas que produzcan fuego fácilmente, como pedazos de papel o cerillas, en los respiraderos o en las tomas de A/V del monitor.** 
	- Esto podría causar un funcionamiento incorrecto, una descarga eléctrica o fuego.
	- Consulte siempre al Centro de Servicio en caso de entrada de objetos o sustancias ajenos al monitor.

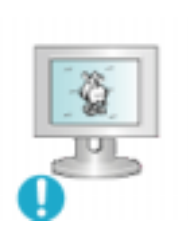

- **Si el aparato muestra una imagen fija durante un largo período de tiempo, puede quedar una imagen residual o cierta indefinición.**
	- Establezca el modo de ahorro de energía o configure un protector de pantalla con una imagen en movimiento, cuando sea necesario dejar desatendido el monitor durante un largo período de tiempo.

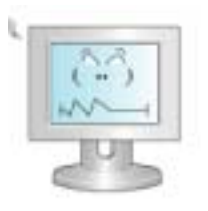

#### X **Ajuste la resolución y la frecuencia a los niveles apropiados para el modelo.**

• Los niveles inadecuados de resolución y de frecuencia pueden dañar la vista del usuario.

15 inch - 1024 X 768 17,19 inch - 1280 X 1024

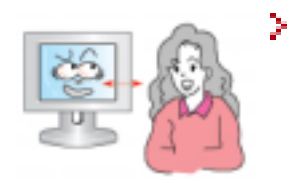

**Sentarse demasiado cerca del monitor de manera continua puede dañar la vista del usuario.** 

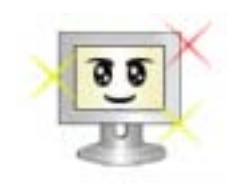

У. **Et alandada silmade väsimust, tuleks monitori kasutamisel anda igas tunnis silmadele vähemalt viis minutit puhkust.**

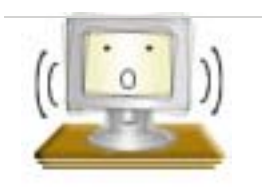

- **Ärge kasutage monitori sellises kohas, kus võib esineda tugevat vibratsiooni.**
	- Tugev vibratsioon võib põhjustada tuleohtu ja lühendada monitori tööiga.

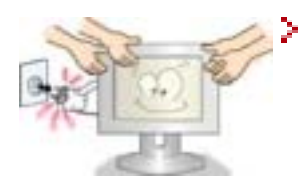

**Antes de mover el monitor, apáguelo y desenchufe el cordón de suministro eléctrico. Cerciórese de que todos los cables, incluyendo el cable de la antena y los cables de conexión con otros dispositivos, estén desconectados antes de mover el monitor.** 

• No desconectar correctamente un cable puede dañarlo y provocar un incendio o una descarga eléctrica.

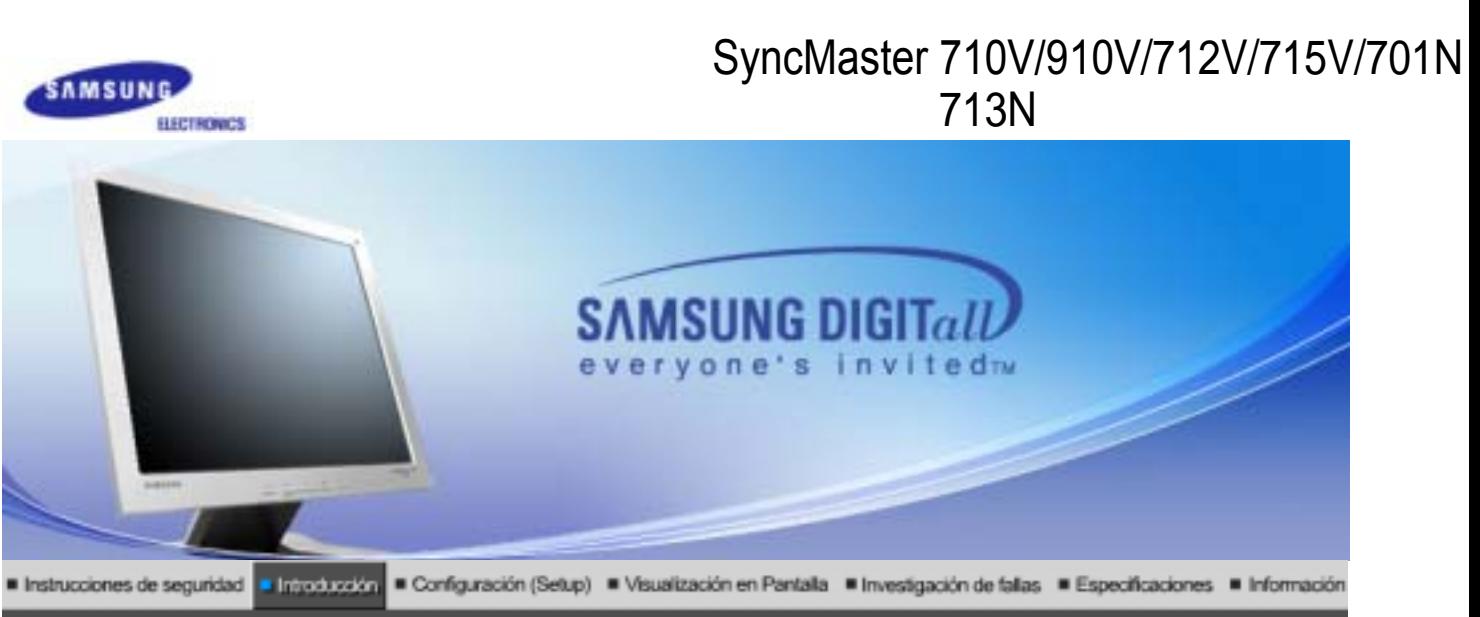

**Compruebe que los siguientes elementos se incluyan con el monitor. Si falta algún elemento, contáctese con su proveedor.**

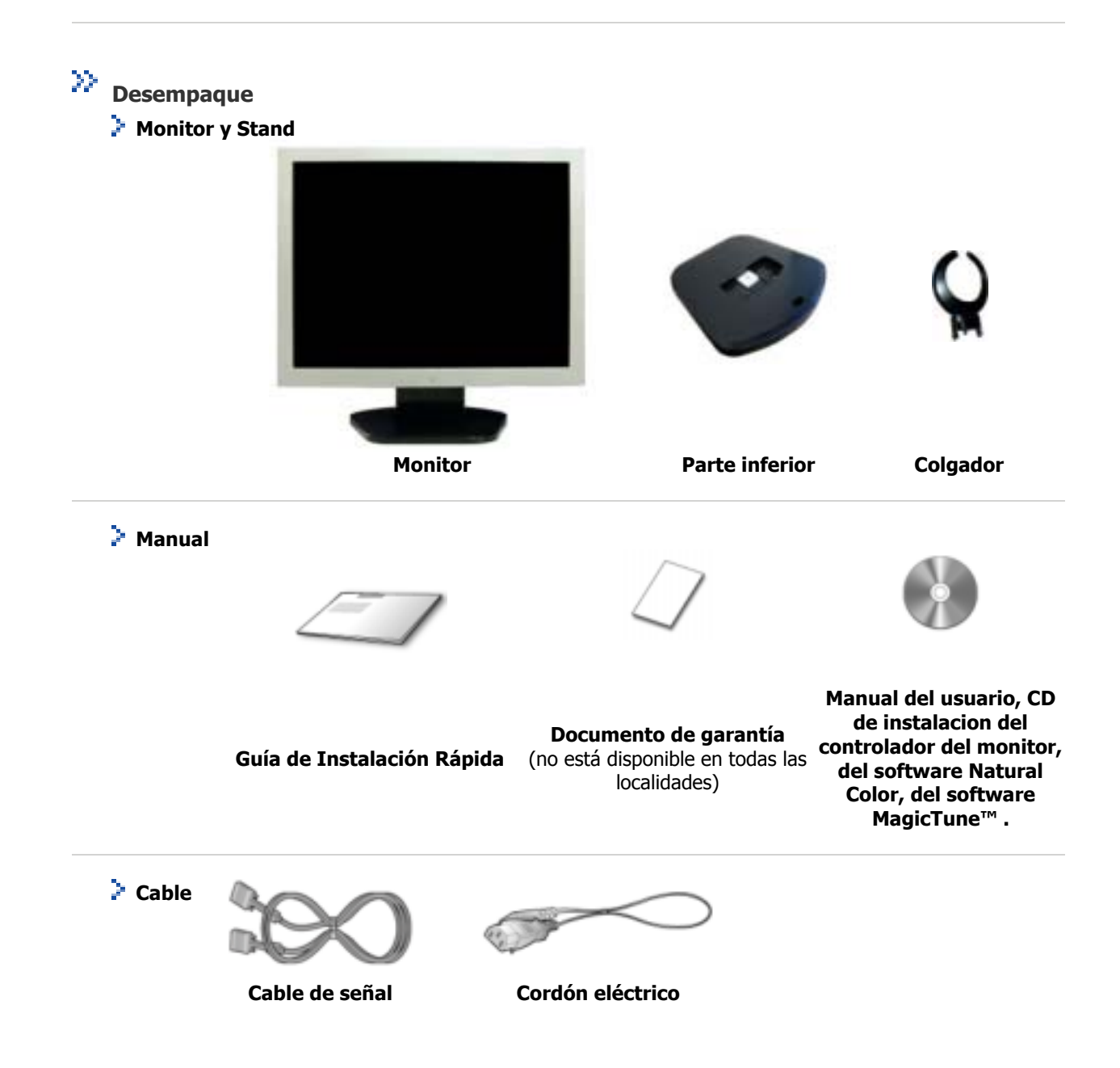

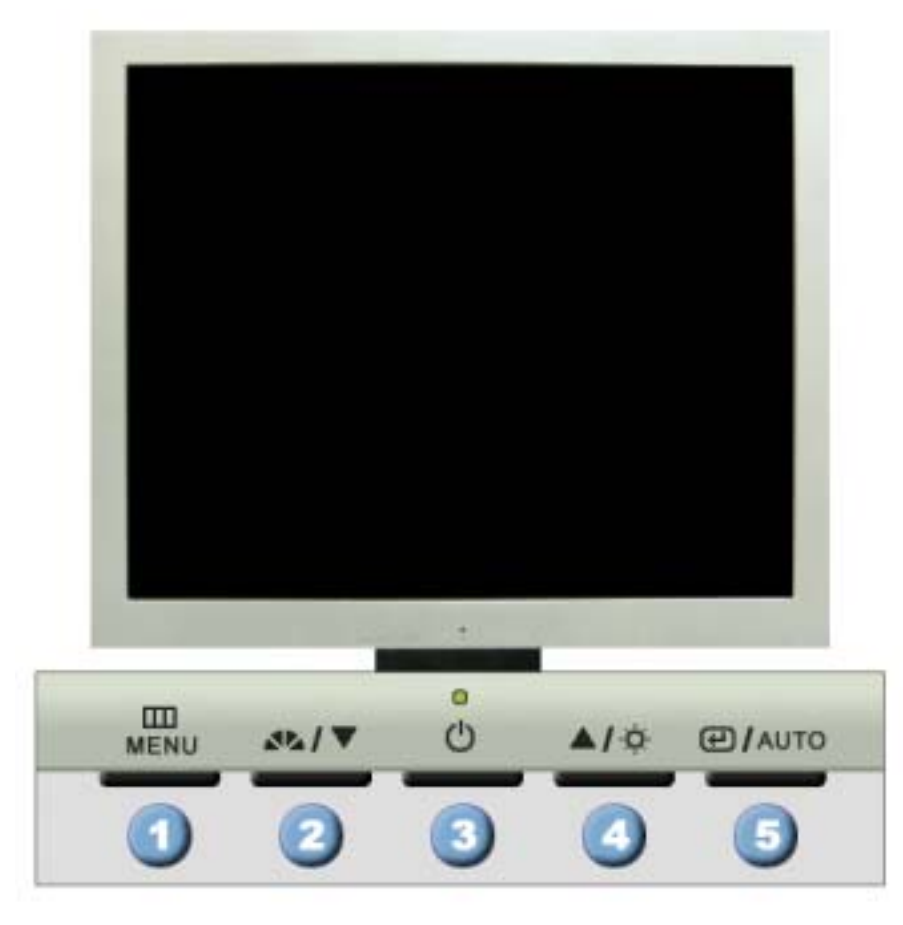

- 
- **2. Botón MagicBright [ ]**

**1. Botón Menú [III]** bre el menú OSD. También se usa para salir del menú OSD o volver al menú anterior.

> MagicBright es la denominación de una nueva característica de monitor que ofrece una calidad de pantalla dos veces más luminosa y clara que los monitores existentes. Proporciona la luminosidad y la resolución de pantalla más apropiadas para visualizar texto, animaciones de Internet o multimedia, con el objetivo de satisfacer los requisitos variables del usuario. El usuario puede seleccionar fácilmente una de las tres opciones previamente configuradas de luminosidad y resolución con sólo pulsar uno de los botones de control de MagicBright situados en la parte frontal del monitor.

**1) Texto** : Luminosidad Normal

 Apropiado para documentos o trabajos que requieren la visualización de gran cantidad de texto.

- **2) Internet** : Luminosidad Media Para trabajar con una mezcla visual de texto y gráficos.
- **3) Ocio** : Luminosidad Alta

 Para visualización de imágenes en movimiento, como un DVD o un VCD.

**4) Personal**

luminosidad.

 Aunque los valores se han elegido con minuciosidad por nuestros ingenieros, los valores preconfigurados pueden no resultar cómodos a sus ojos dependiendo de su gusto.

```
 Si es así, ajuste la Luminosidad y el Contraste usando el menú de 
OSD.
```
**3. Botón de suministro de energía Indicador de suministro de energía**

- **4. Botón Brightness [ ]**
- **2,4. Botón Reguladores [ ]**
- **5. Botón Enter [ ]** Se usa para seleccionar el menú OSD.

Use este botón para prender y apagar el monitor.

Indica modo normal o Modo de Ahorro Energético.

**Botón Auto** "Auto" permite que el monitor se autoajusta a la señal de video entrante.<br>Download from Www.Somanuals.com. All Manuals Search And Download.

Si el sistema OSD está desactivado, pulse el botón para ajustar la

Estos botones le permiten destacar y regular items en el menú.

Vea Ahorrador de Energía, descrito en el manual, para mayor información en lo referente a las funciones de ahorro de energía. Para ahorrar energía, apague el monitor cuando no lo necesite o cuando no lo use por periodos largos de tiempo.

> Desempague

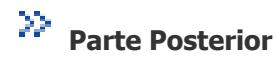

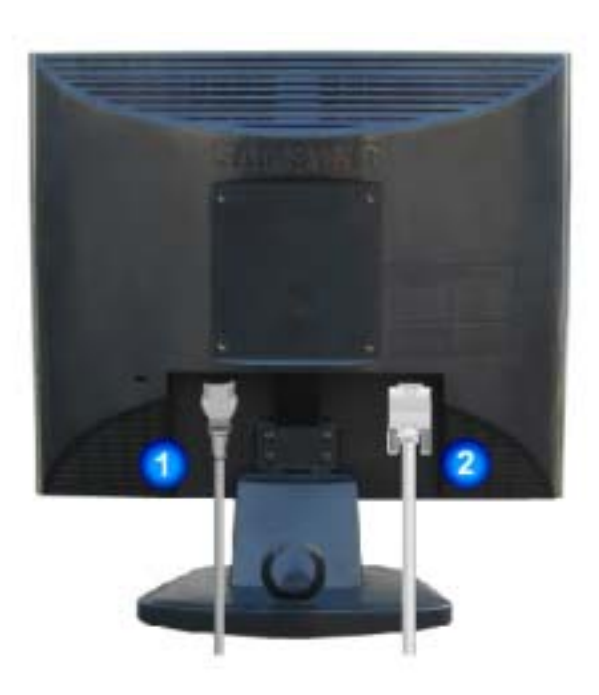

**(La disposición en la parte posterior del monitor podría variar de producto a producto)**

- **1. Toma de corriente** Conecte el cordón de suministro eléctrico del monitor a la toma de corriente de la parte trasera del monitor.
- **2. Puerto D-SUB de 15 pins**

Conecte el D-SUB de 15 pins del cable de señal del vídeo al conector de vídeo del PC en la parte posterior del monitor.

Vea Conexión del Monitor para mayor información en lo referente a las conexiones de cable.

## SyncMaster 510M/710M/910M

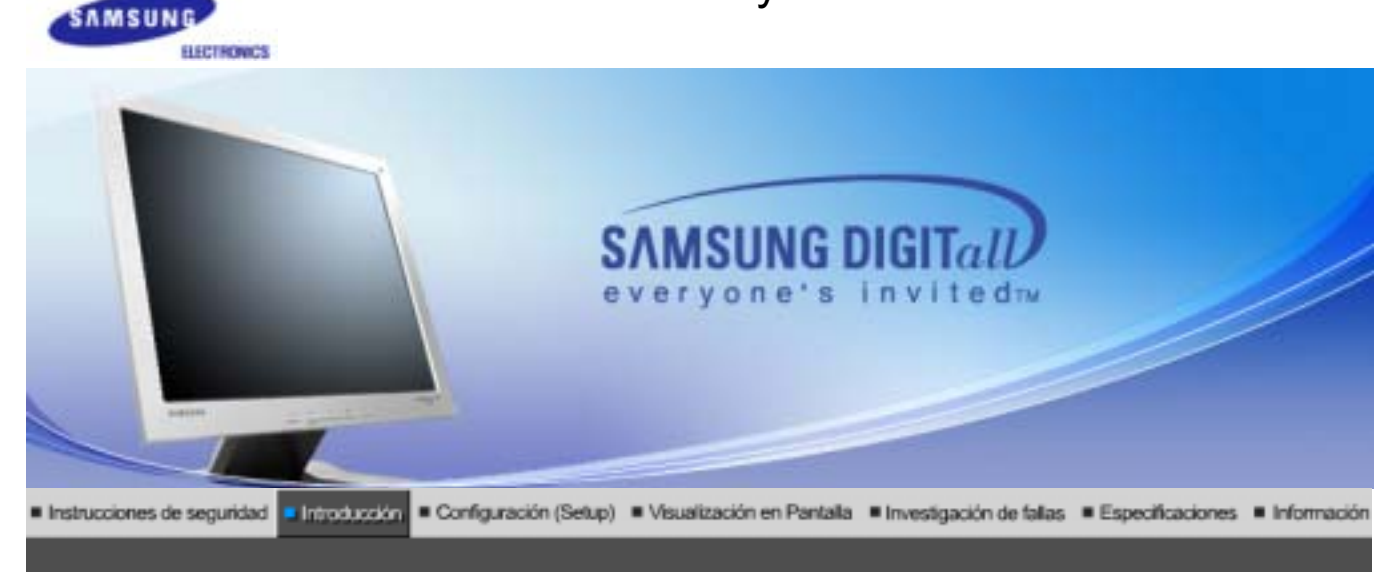

**Compruebe que los siguientes elementos se incluyan con el monitor. Si falta algún elemento, contáctese con su proveedor.**

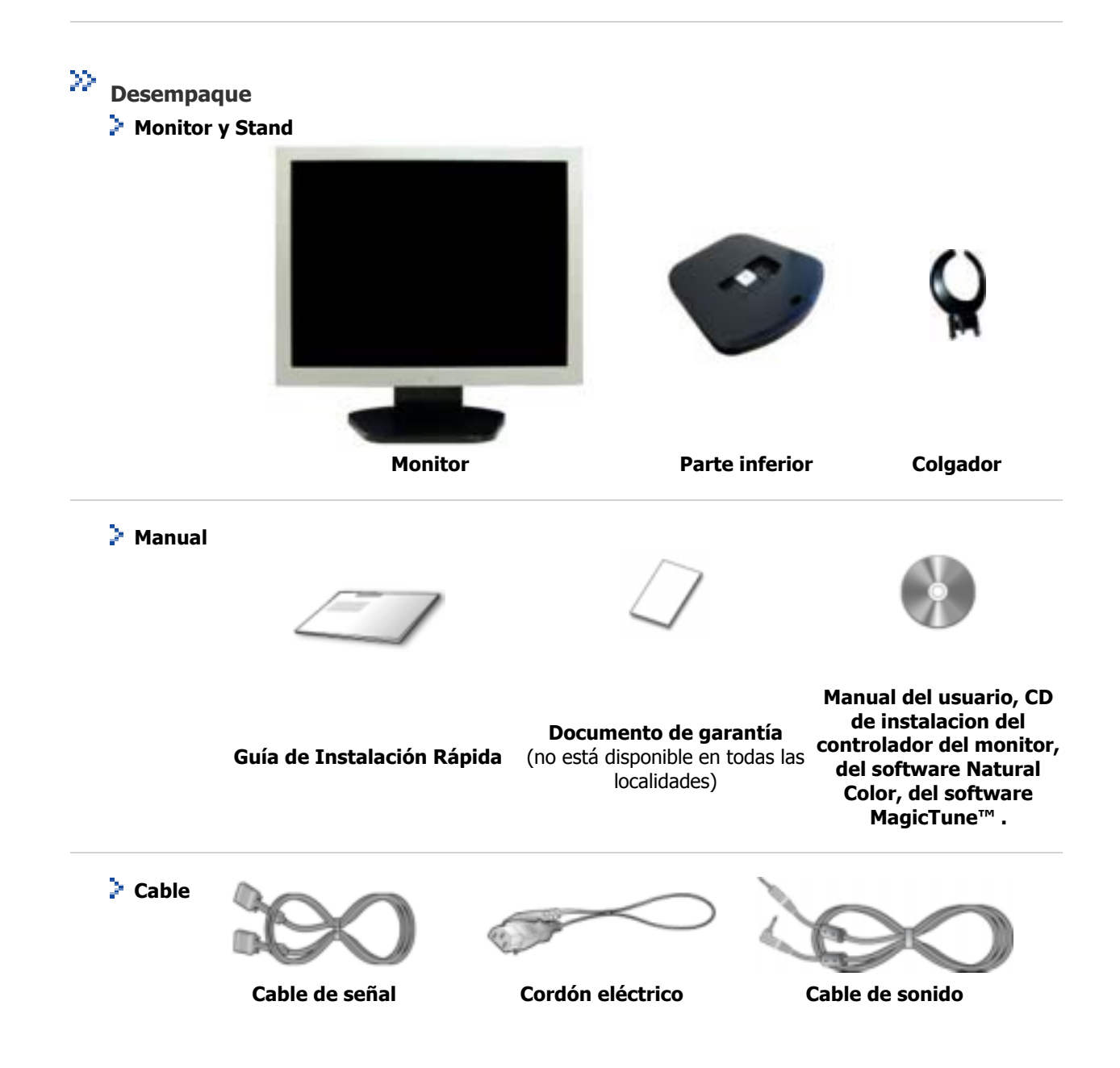

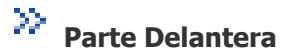

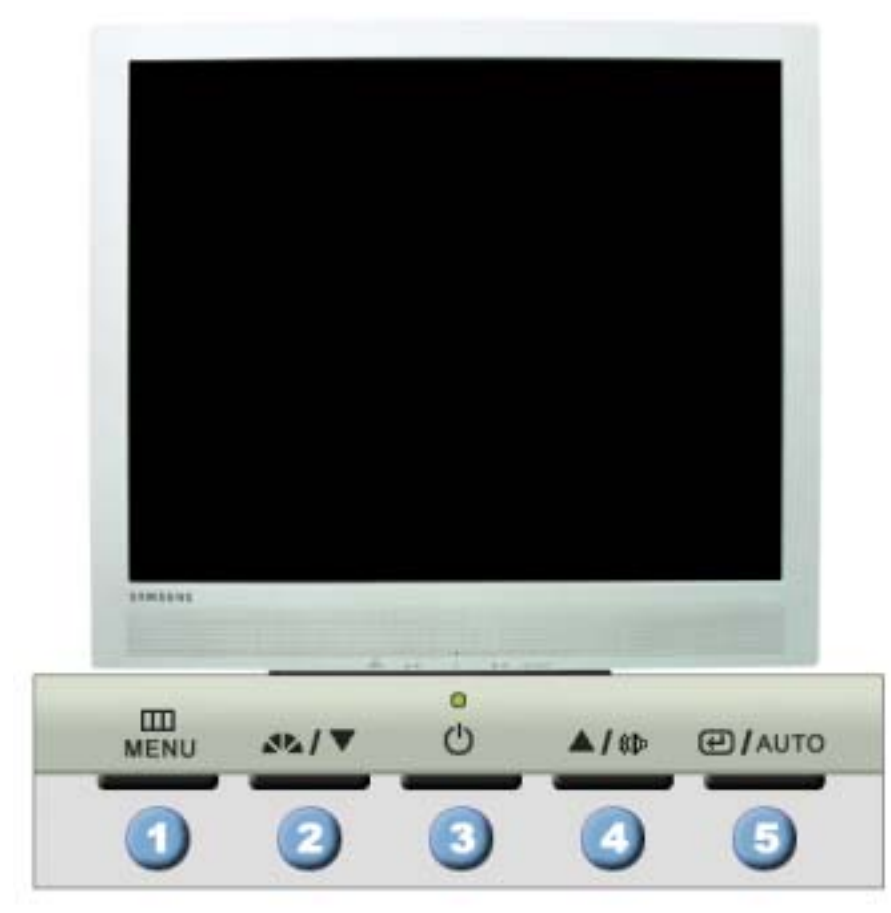

**1. Botón Menú [III]** Abre el menú OSD. También se usa para salir del menú OSD o volver al menú anterior.

**2. Botón MagicBright [ ]** MagicBright es la denominación de una nueva característica de monitor que ofrece una calidad de pantalla dos veces más luminosa y clara que los monitores existentes. Proporciona la luminosidad y la resolución de pantalla más apropiadas para visualizar texto, animaciones de Internet o multimedia, con el objetivo de satisfacer los requisitos variables del usuario. El usuario puede seleccionar fácilmente una de las tres opciones previamente configuradas de luminosidad y resolución con sólo pulsar uno de los botones de control de MagicBright situados en la parte frontal del monitor.

**1) Texto** : Luminosidad Normal

 Apropiado para documentos o trabajos que requieren la visualización de gran cantidad de texto.

**2) Internet** : Luminosidad Media

Para trabajar con una mezcla visual de texto y gráficos.

**3) Ocio** : Luminosidad Alta

 Para visualización de imágenes en movimiento, como un DVD o un VCD.

**4) Personal**

 Aunque los valores se han elegido con minuciosidad por nuestros ingenieros, los valores preconfigurados pueden no resultar cómodos a sus ojos dependiendo de su gusto.

 Si es así, ajuste la Luminosidad y el Contraste usando el menú de OSD.

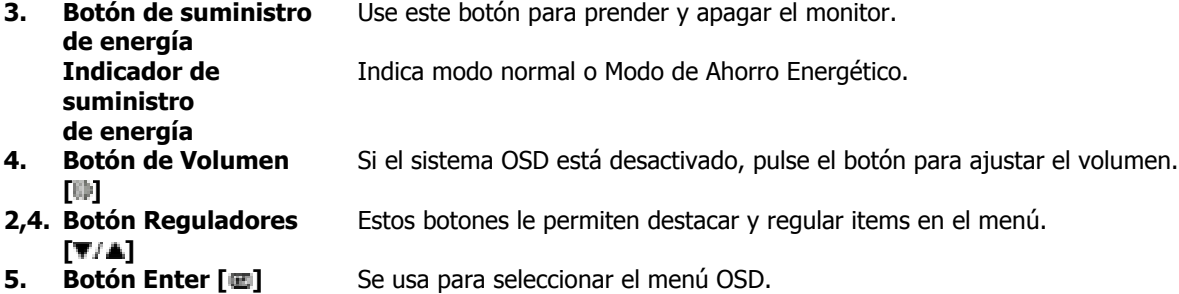

**Botón Auto** "Auto" permite que el monitor se autoajusta a la señal de video entrante. Download from Www.Somanuals.com. All Manuals Search And Download.

Vea Ahorrador de Energía, descrito en el manual, para mayor información en lo referente a las funciones Nota de ahorro de energía. Para ahorrar energía, apague el monitor cuando no lo necesite o cuando no lo use por periodos largos de tiempo.

## **Parte Posterior**

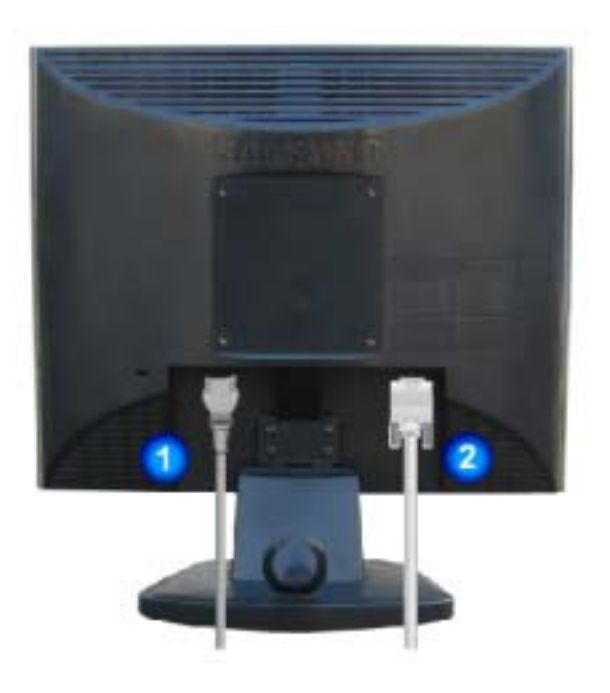

**(La disposición en la parte posterior del monitor podría variar de producto a producto)**

**1. Toma de corriente** Conecte el cordón de suministro eléctrico del monitor a la toma de corriente de la parte trasera del monitor.

**2. Puerto D-SUB de 15 pins**

Conecte el D-SUB de 15 pins del cable de señal del vídeo al conector de vídeo del PC en la parte posterior del monitor.

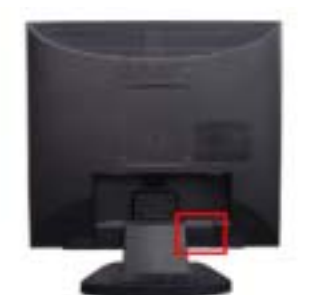

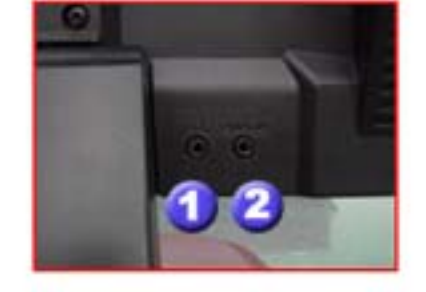

1. Terminal de conexión de auriculares [1]

#### **2. Terminal de conexión de sonido del PC**  Conecte un cable aquí para recibir el sonido de la tarjeta de sonido de la computadora.

Vea Conexión del Monitor para mayor información en lo referente a las conexiones de cable.

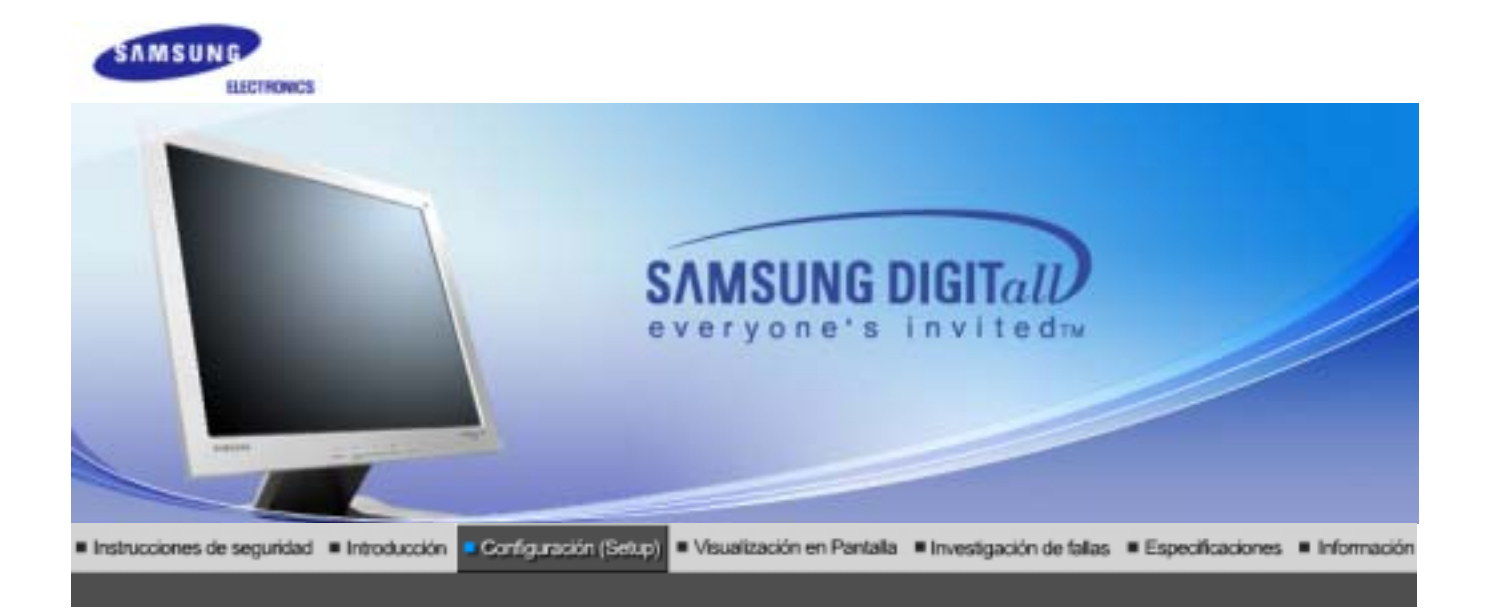

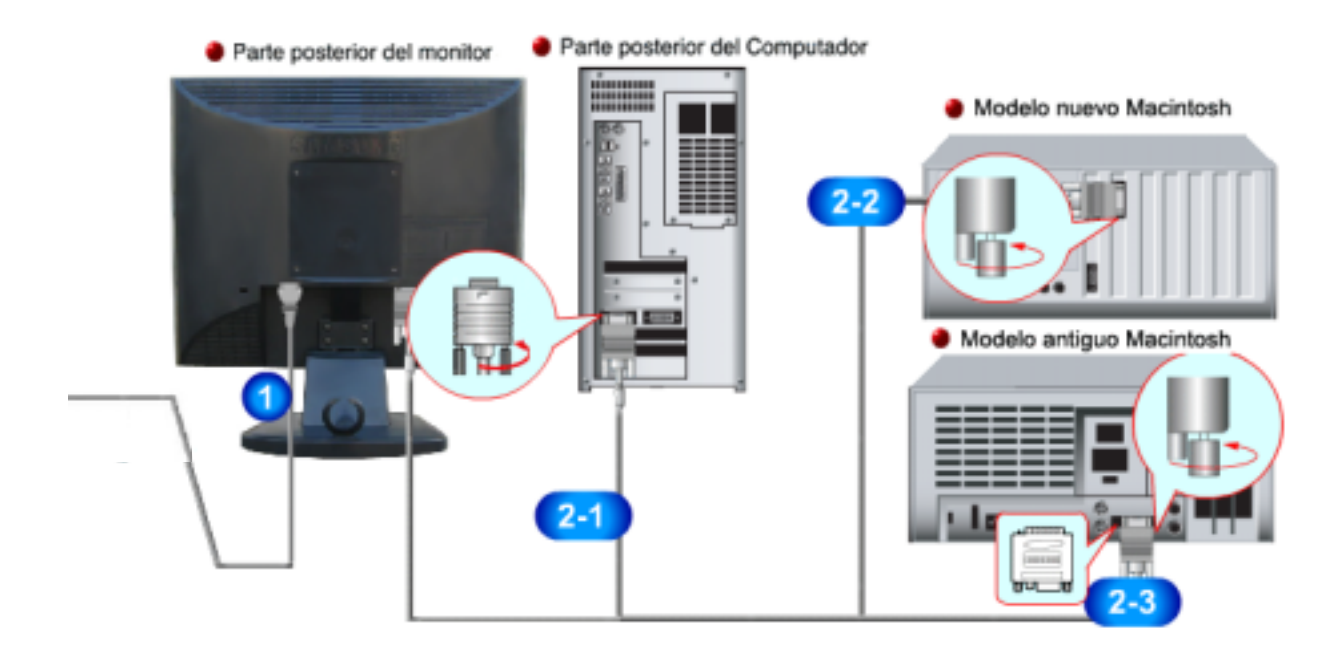

- **1.** Conecte el cordón de suministro eléctrico del monitor a la toma de corriente de la parte trasera del monitor. Enchufar el cordón de suministro eléctrico del monitor a un tomacorriente cercano.
- **2-1.** Usando el conector D-sub (analógico) en la tarjeta de vídeo. Conecte el D-SUB de 15 pins del cable de señal del vídeo al conector de vídeo del PC en la parte posterior del monitor.  $Q(mn)Q$
- **2-2.** Connected to a Macintosh. Conecte el monitor al equipo Macintosh usando el cable de conexión D-SUB.
- **2-3.** IEn el caso de un modelo antiguo de Macintosh, es necesario conectar el monitor usando un adaptador especial de Mac.
- **3.** Prenda el computador y el monitor. Si el monitor presenta una imagen, la instalación está incompleta.

### **Montaje del monitor**

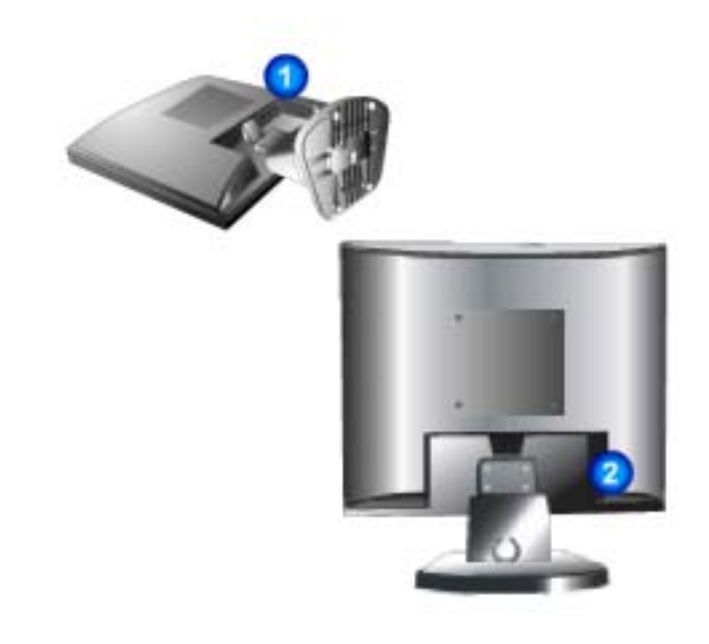

- 1. Monitor y Parte inferior
- 2. Monitor y Colgador

#### **Cómo montar una base**

Este monitor admite la base de montaje de 75 mm x 75 mm compatible con VESA.

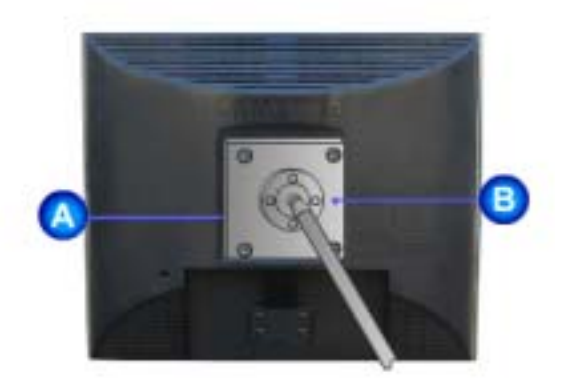

#### A. Monitor

- B. Base para montaje
- 1. Apague el monitor y desconecte el cable de alimentación eléctrica.
- 2. Ponga el monitor LCD con la pantalla hacia abajo sobre una superficie plana protegiendo la pantalla con un cojín.
- 3. Quite los cuatro tornillos y después retire la base del monitor LCD.
- 4. Alinee la base de montaje con los agujeros de la base de la tapa trasera y asegúrela con los cuatro tornillos que vienen con el brazo articulado, la repisa de pared o cualquier otra base.

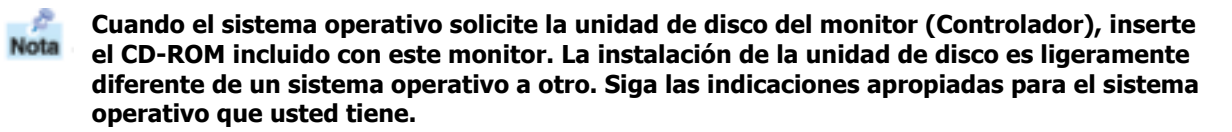

Prepare un disco en blanco y descargue el archivo del programa controlador del sitio web que se menciona a continuación.

• Internet web site : http://www.samsung.com/ (Worldwide) http://www.samsungusa.com/monitor (USA)

http://www.sec.co.kr/monitor (Korea)

http://www.samsungmonitor.com.cn/ (China)

 **Windows XP/2000** 

- 1. Inserte el CD en la unidad de CD-ROM.
- 2. Haga clic en "**Windows XP/2000 Driver**".
- 3. Escoja el modelo de su monitor de la lista de modelos, luego haga clic en el botón "**OK**".

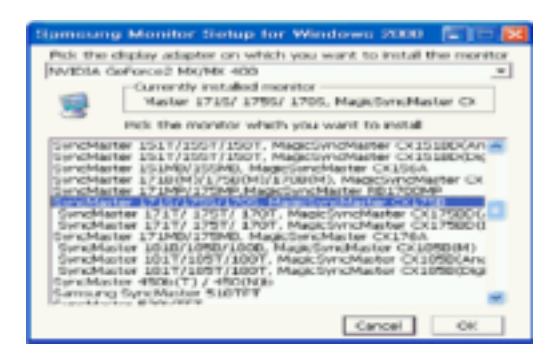

4. Pulse el botón "**Instalar**" de la ventana "**Advertencia**".

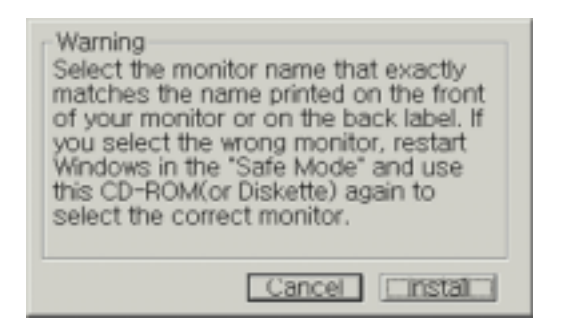

5. Si ve la ventana "**Mensaje**", haga clic en el botón "**Continúe**". Luego haga clic en el botón "**OK**". Este driver del monitor está bajo el logotipo certificado MS, y esta instalación no dañará su sistema.

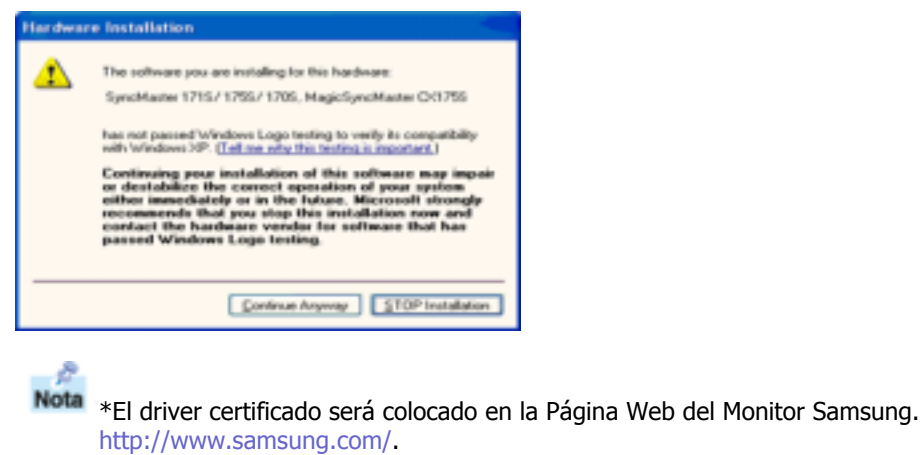

6. La instalación del Driver del Monitor está terminada.

Windows XP | Windows 2000 | Windows NT | Linux

e **Nota** 

**Cuando el sistema operativo solicite la unidad de disco del monitor (Controlador), inserte el CD-ROM incluido con este monitor. La instalación de la unidad de disco es ligeramente diferente de un sistema operativo a otro. Siga las indicaciones apropiadas para el sistema operativo que usted tiene.**

Prepare un disco en blanco y descargue el archivo del programa controlador del sitio web que se menciona a continuación.

- Internet web site : http://www.samsung.com/ (Worldwide) http://www.samsungusa.com/monitor (USA) http://www.sec.co.kr/monitor (Korea) http://www.samsungmonitor.com.cn/ (China)
- **Sistema Operativo Microsoft Microsoft® Windows® XP** 
	- 1. Inserte el CD en la unidad de CD-ROM.
	- 2. Haga clic en "**Inicio**" "**Panel de Control**" luego pulse el icono "**Appearence**".

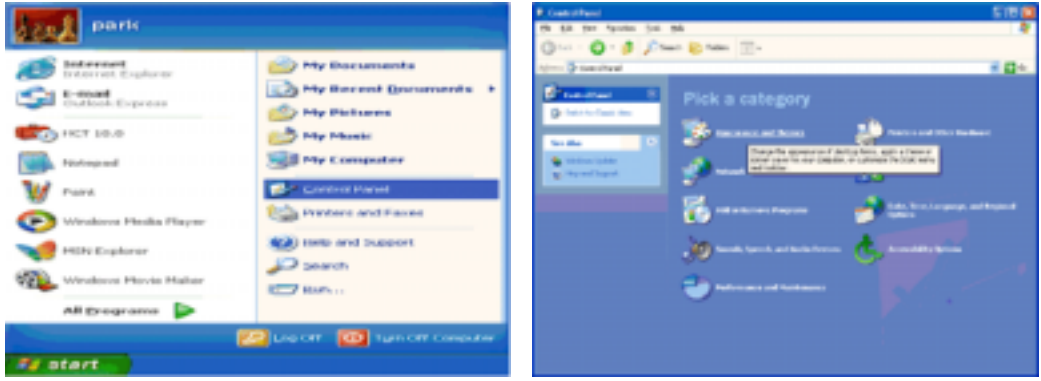

3. Haga clic en el icono "**Visualización**" y escoja la ficha "**Configuración**" luego haga clic en "**Avanzado**".

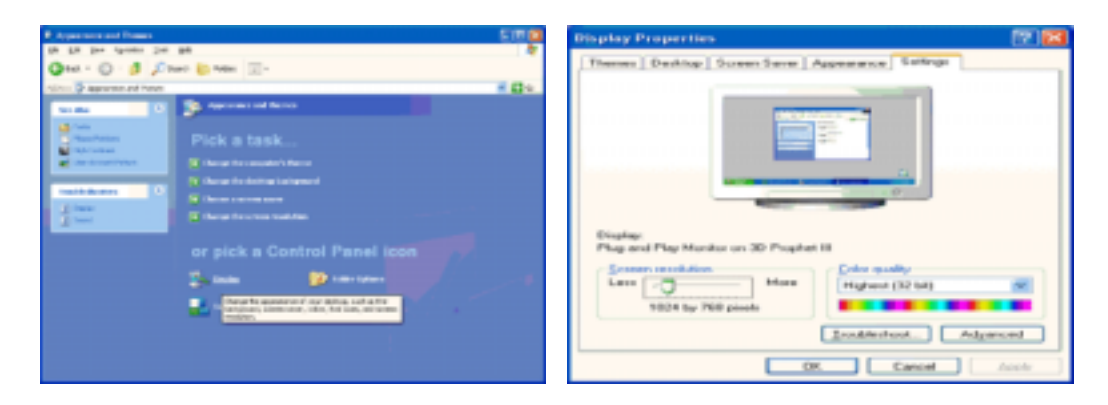

4. Pulse el botón "**Propiedades**" en la ficha "**Monitor**" y seleccione la ficha "**Driver**".

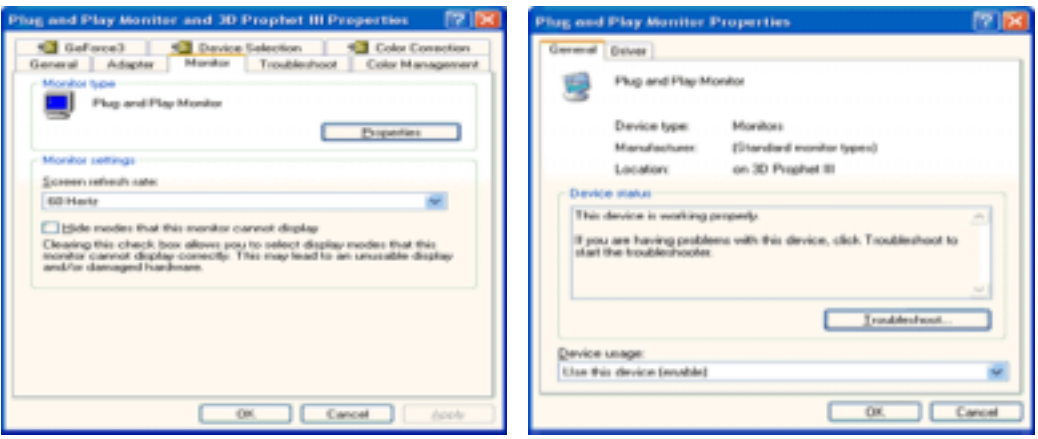

5. Pulse "**Actualizar Driver**" y seleccione "**Instalar de una lista o** …" luego haga clic en el botón "**Siguiente**".

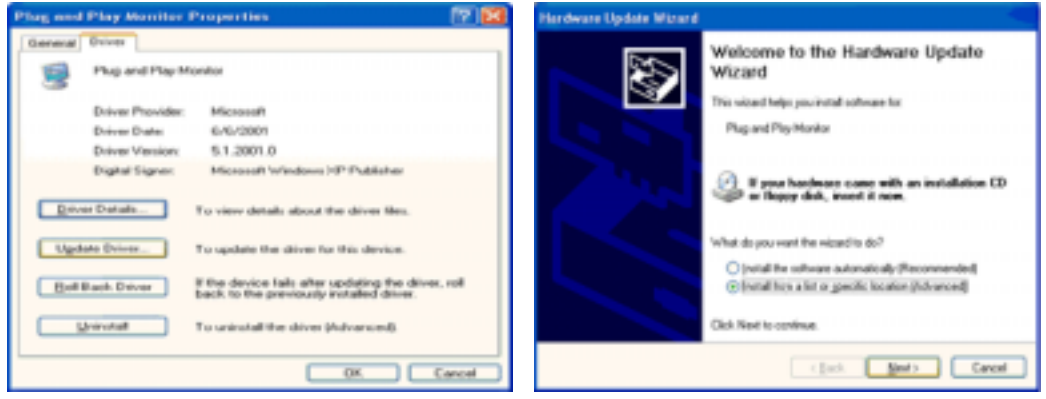

6. Seleccione "**No busque, yo voy a** ….." luego haga clic en "**Siguiente**" y luego pulse "**Retire el disco**".

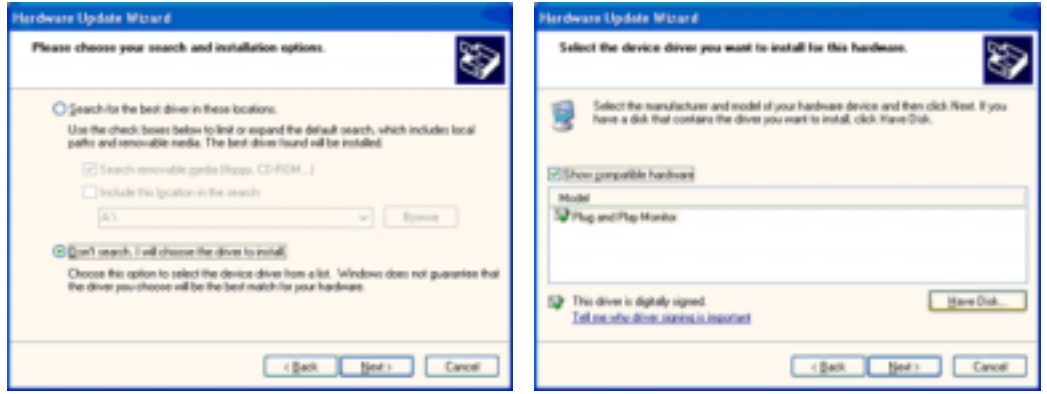

7. Pulse el botón "Examinar" luego escoja el A: W(D: Wdriver) y seleccione el modelo de su monitor de

la lista de modelos y haga clic en el botón "**Siguiente**".

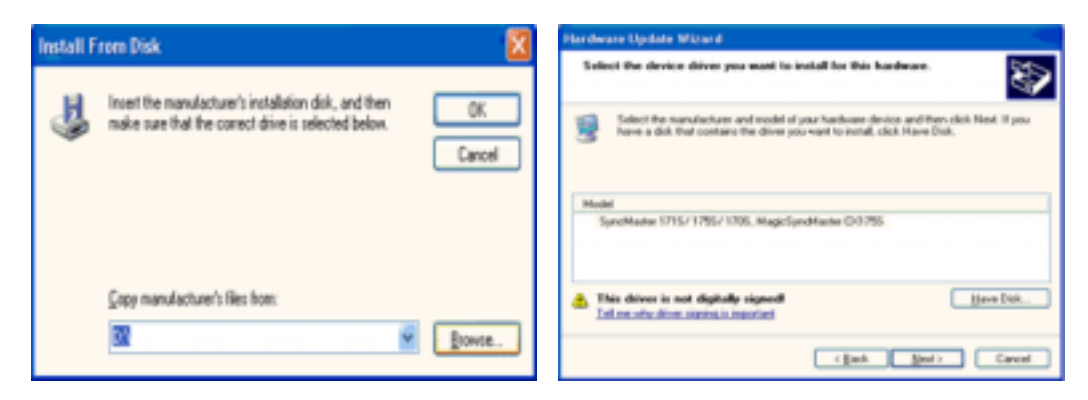

8. Si ve la ventana "**Mensaje**", haga clic en el botón "**Continúe**". Luego haga click en el botón "**terminar**".

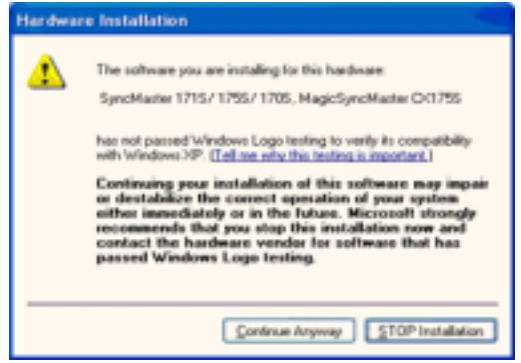

.

Este driver del monitor está bajo el Logotipo certificado MS, y su instalación no causará daño a su sistema.

\*El driver certificado será puesto en la Página Web del Monitor Samsung. http://www.samsung.com/

9. Pulse el botón "**Cerrar**" luego haga clic continuamente en el botón "**OK**".

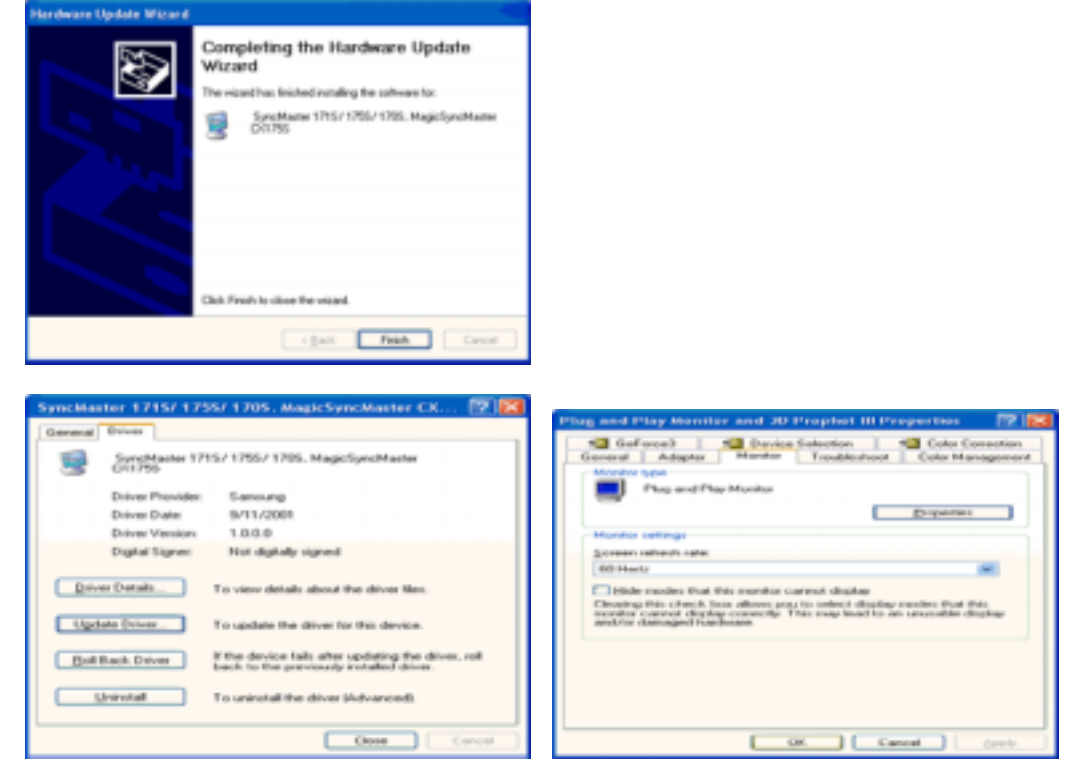

10. La instalación del Driver del Monitor está terminada.

### **Sistema Operativo Microsoft® Windows® 2000**

#### **Cuando no vea en su monitor "Firma Digital No Encontrada", siga los siguientes pasos.**

- 1. Escoja el botón "**Aceptar**" en la ventana de "**Inserte Disco**".
- 2. Haga clic en el botón "**Buscador**" en la ventana de "**Buscar: todos los archivos**"
- 3. Escoja "A: W(D: W driver)" luego haga clic en el botón de "**Abrir**" y luego haga clic en el botón "**Aceptar**"

#### **Guía de Instalación Manual del Monitor**

- 1. Haga clic en "**Iniciar**", "**Configuración**", "**Panel de control**".
- 2. Haga doble clic en el icono "**Pantalla**".
- 3. Escoja el icono "**Configuración**" luego haga clic en "**Avanzada**".
- 4. Escoja "**Monitor**".

Caso1: Si el botón "Propiedades de Pantalla" está inactivo, esto significa que el monitor está propiamente configurado. Pare la instalación.

Caso2: Si el botón "Propiedades de Pantalla" está activo, haga clic en el botón "**Propiedades de Pantalla**". Luego continúe con el siguiente paso.

- 5. Haga clic en "**Unidad de Disco (Controlador)**" y luego haga clic en "**Actualizar Unidad .**" después haga clic en el botón "Siguiente".
- 6. Escoja "Mostrar lista de unidades conocidas para este dispositivo para ser escogido como una unidad específica" luego Hacer clic en "**Siguiente**" y luego en "**Tomar disco**".
- 7. Haga clic en el botón "**Buscador**" luego escoja A: W(D: Wdriver).
- 8. Haga clic en el botón "**Abrir**", luego haga clic en el botón "**Aceptar**".
- 9. Escoja el modelo del monitor y haga clic en el botón "**Siguiente**" y luego haga clic en el botón "**Siguiente**".
- 10. Haga clic en el botón "**Finalizar**" luego en el botón "**Cerrar**".

Si ve la ventana "**Firma Digital no Encontrada**", haga clic en el botón "**Si**". Haga clic en el botón "**Terminar**" luego en el botón "**Cerrar**".

### **Microsoft® Windows® NT Operating System**

- 1. Haga clic en "**Iniciar**", "**Configuración**", "**Panel de Control**" y luego haga doble clic en "**Pantalla**".
- 2. En la ventana "**Información de Registro de Pantalla**", pulse la ficha "**Configuración**" y luego haga clic en "**Modos de Pantalla**".
- 3. Seleccione el modo que quiere usar ("**Resolución**", "**Número de Colores**" y "**Frecuencia Vertical**") y luego haga clic en "**Aceptar**".
- 4. Si la pantalla funciona normalmente después de hacer clic en "**Prueba**", haga clic en el botón "**Aplicar**". Si la pantalla no funciona normalmente, cambie a otro modo (baje el modo de la resolución, colores, frecuencia).

**Note**: Si no hay Modo en "Modos de Pantalla", seleccione el nivel de resolución y frecuencia vertical fijándose en Modos de Pantalla Prefijados que aparece en este manual.

#### **Sistema Operativo Linux**

 Para ejecutar X-Window, necesita hacer el archivo X86 Config, el cual es una clase de archivo de configuración del sistema.

- 1. Presione "**Intro(Enter)**" en la primera y en la segunda pantalla después de ejecutar el archivo "**X86Config**".
- 2. La tercera pantalla es para "**Configuración de Mouse**"
- 3. Configure el mouse de la computadora.
- 4. La pantalla siguiente es para "**Seleccionar Teclado**".
- 5. Configure el teclado de la computadora.
- 6. La pantalla siguiente es para "**Configuración del Monitor**"
- 7. Primero, coloque una "**Frecuencia Horizontal**" para el monitor. (Puede ingresar la frecuencia directamente).
- 8. Coloque una "**Frecuencia Vertical**" para el monitor. (Puede ingresar la frecuencia directamente).
- 9. Ingrese el "**nombre del modelo del monitor**". Esta información no afectará la ejecución actual de X-Window.
- 10. "**Ha terminado**" la configuración del monitor "**Ejecute**" X-Window después de configurar otro hardware requerido.

#### XX. **Color Natural**

#### **Programa de Software Color Natural**

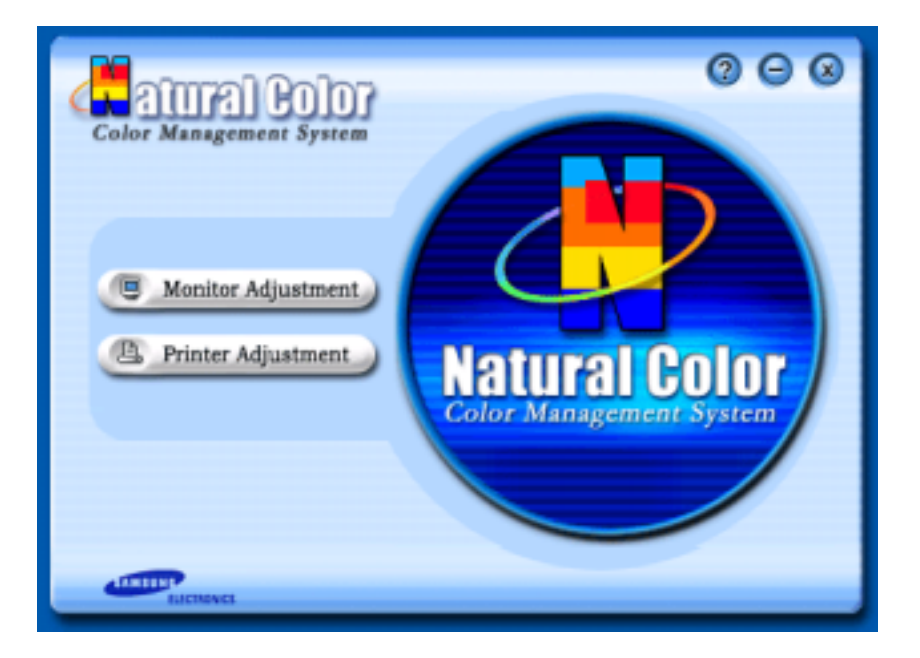

Uno de los problemas recientes que surge cuando se usa un computador es que el color de las imágenes impresas por medio de una impresora o que fueron obtenidas por medio de un escáner o una cámara digital no son las mismas como las que se muestran en el monitor.

El S/W Color Natural es la solución precisa para este problema. Es un sistema de administración del color, desarrollado por Samsung Electronics en asociación con Korea Electronics y Telecommunications Research Institute (ETRI). Este sistema está disponible sólamente para los monitores samsung y hace que el color de las imagenes del monitor sea el mismo que el de las imágenes impresas o escaneadas. Para mayor información refiérase a Ayuda (F1) del programa de software.

#### **Instalación del software Color Natural**

Inserte el CD, que va incluído con el monitor Samsung, en la unidad del CD-ROM. Luego, la pantalla inicial del programa de instalación será ejecutada. Haga clic en Color Natural de la pantalla inicial para instalar el software Color Natural. Para instalar el programa manualmente, inserte el CD, que va incluído con el monitor Samsung, en la unidad del CD-ROM, haga clic en el botón [Iniciar] de Windows y luego seleccione [Ejecutar].

Entre D: Wcolor Weng Wsetup.exe y luego presione la tecla <Intro(Enter) >.

(Si la unidad donde es insertada el CD no es D: $W$ , entonces entre la unidad aplicable.)

### **Borrado del programa de software Color Natural**

Seleccione [Configuración]/[Panel de control] en el menú [Inicio] y luego haga un doble clic en [Agregar/Quitar].

Seleccione Color Natural de la lista y haga clic en el botón [Agregar/Quitar].

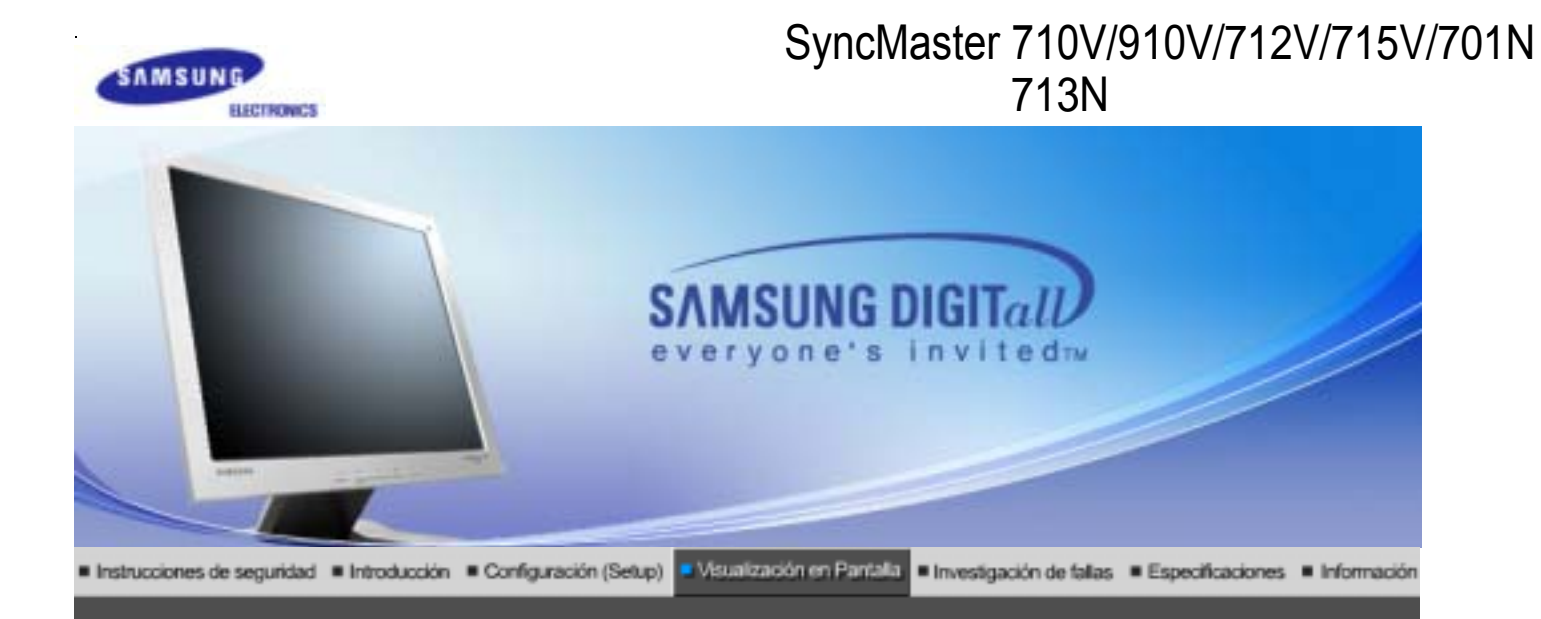

L.

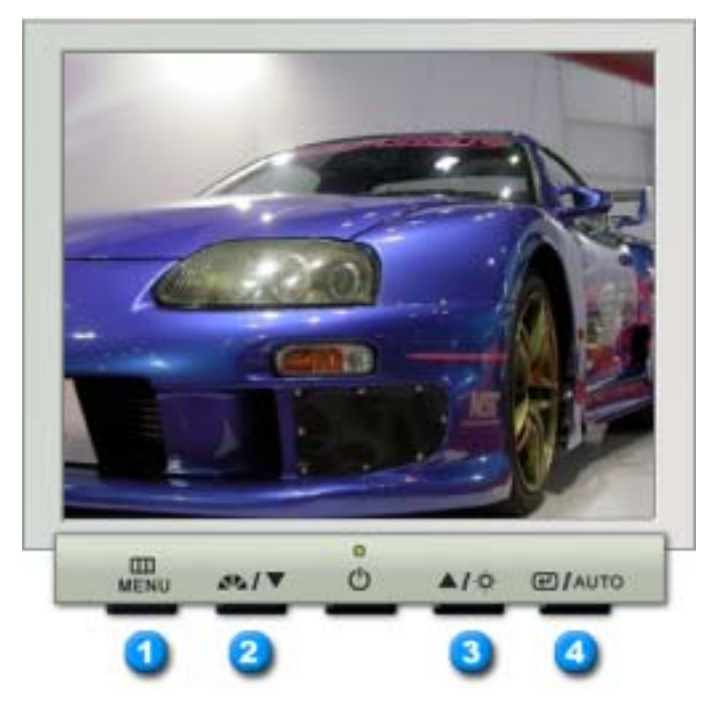

- **1.** También se usa para salir del menú OSD o volver al menú anterior.
- **2.** Ajustan elementos en el menú.
- **3.** Ajustan elementos en el menú.
- **4.** Activa un elemento del menú resaltado.

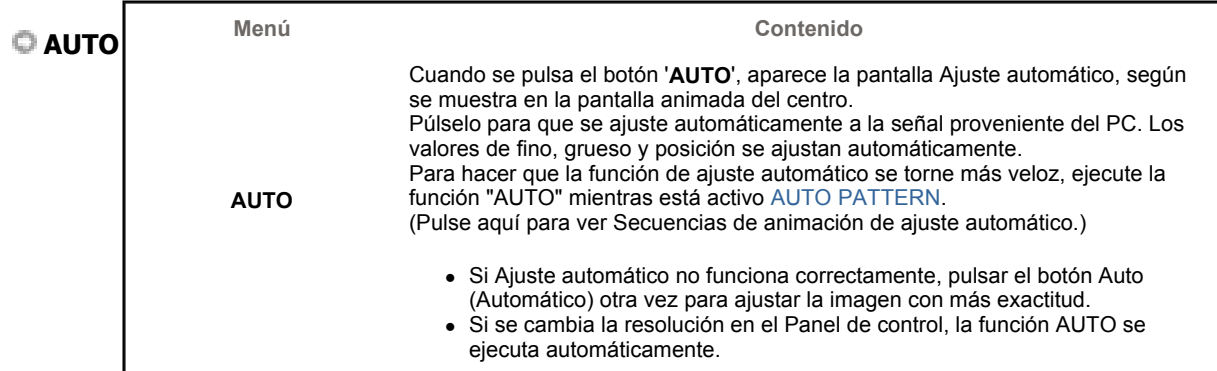

## **MagicBright™**

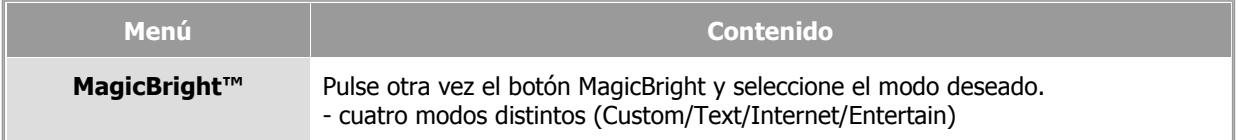

### **Brillo**

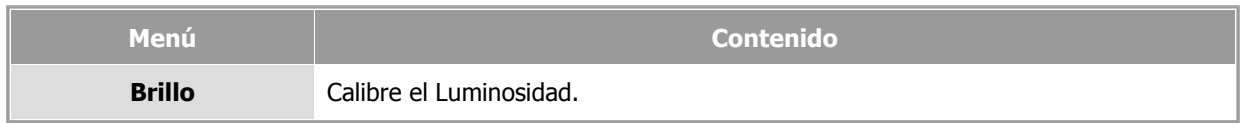

### **Imagen**

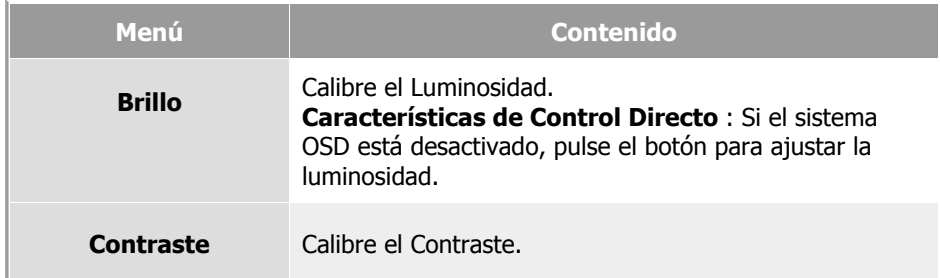

### **Color**

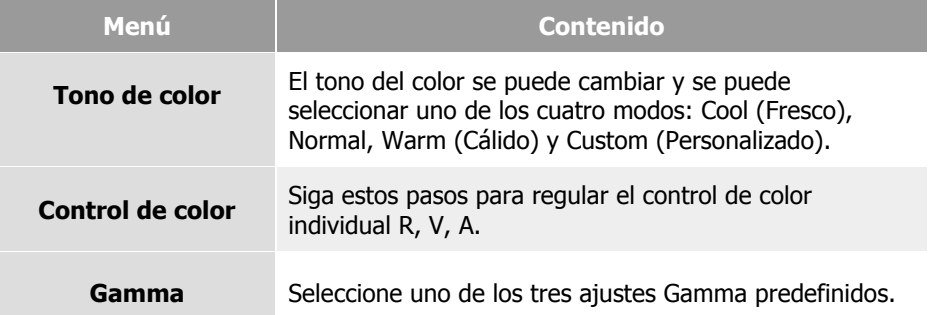

### **Imagen**

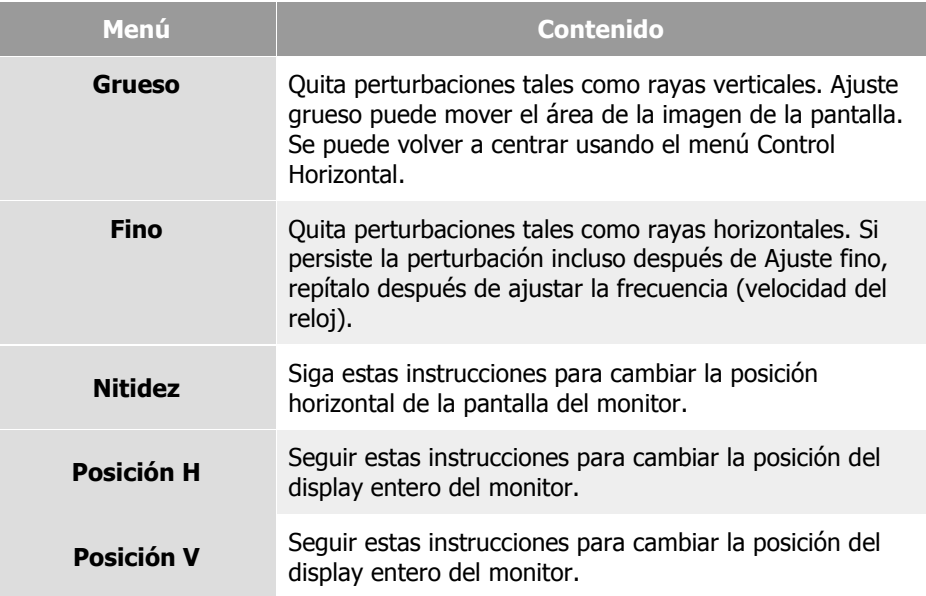

### **OSD**

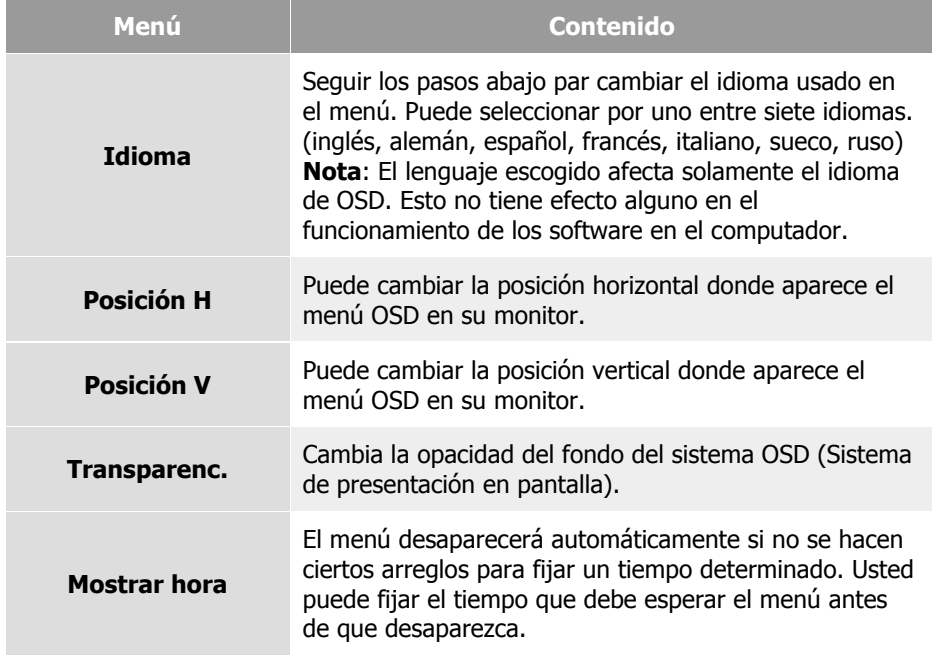

### **Configurar**

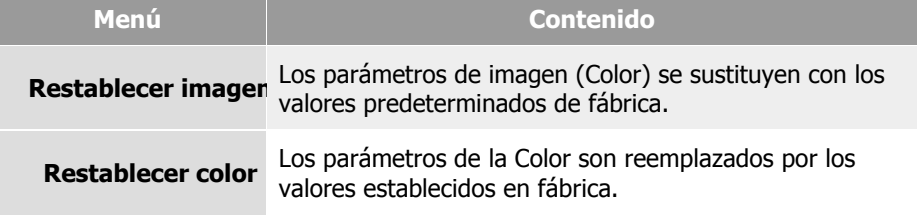

### **Información**

L

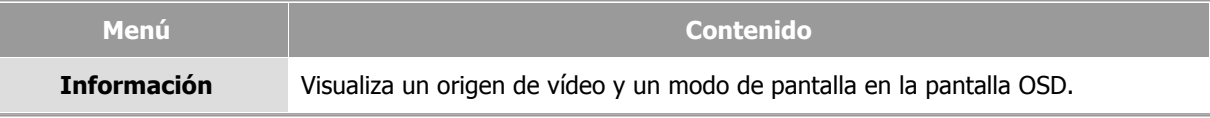

## SyncMaster 510M/710M/910M

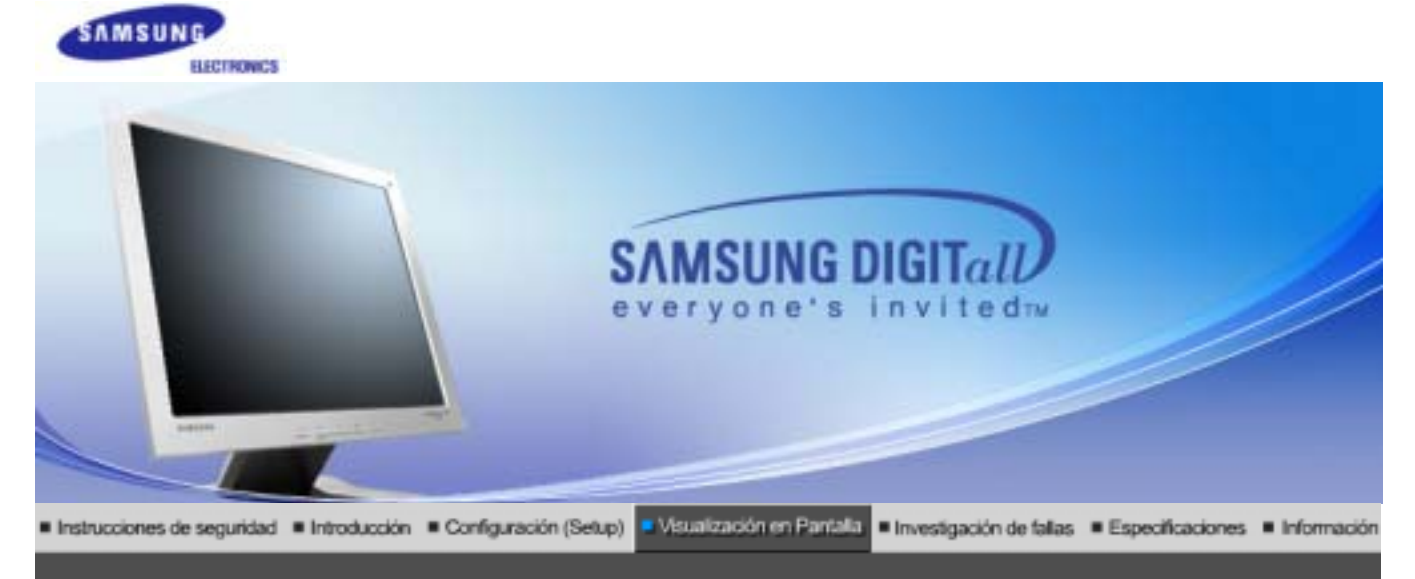

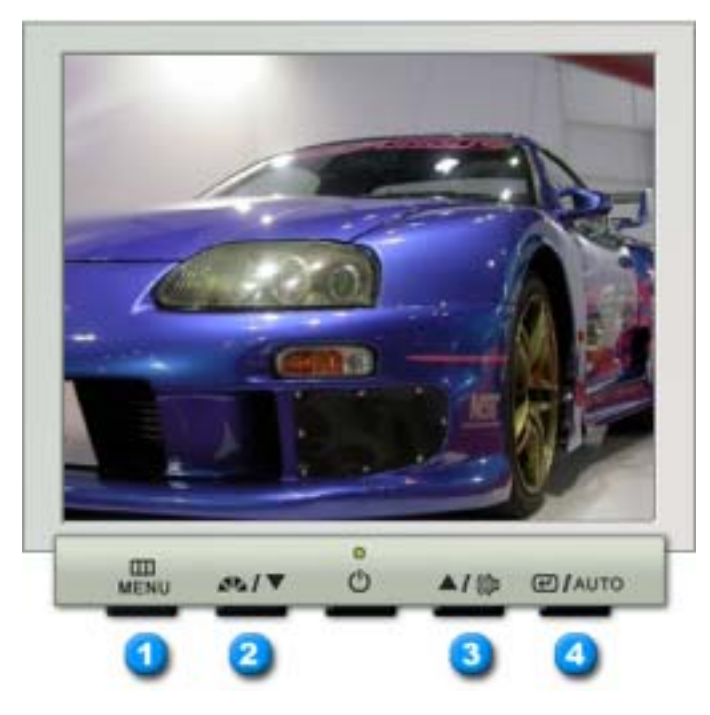

- **1.** También se usa para salir del menú OSD o volver al menú anterior.
- **2.** Ajustan elementos en el menú.
- **3.** Ajustan elementos en el menú.
- **4.** Activa un elemento del menú resaltado.

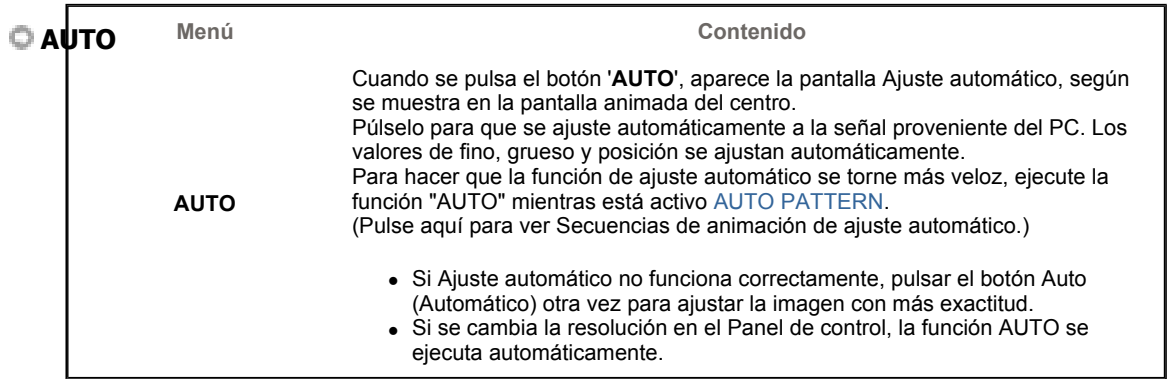

## **MagicBright™**

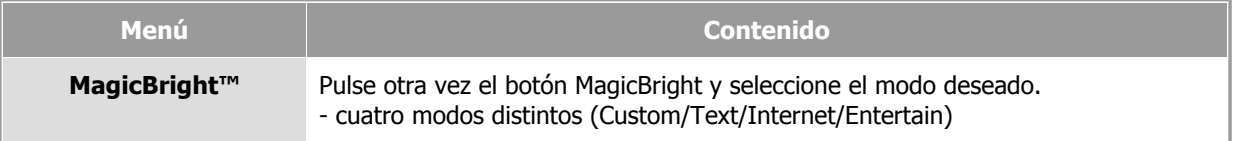

### **Volumen**

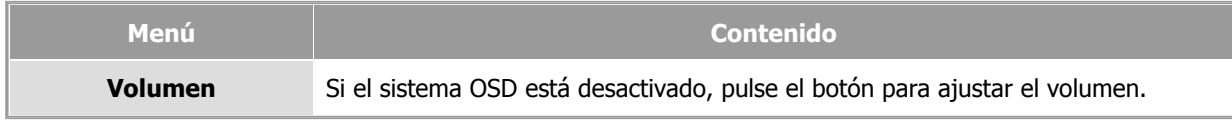

### **Imagen**

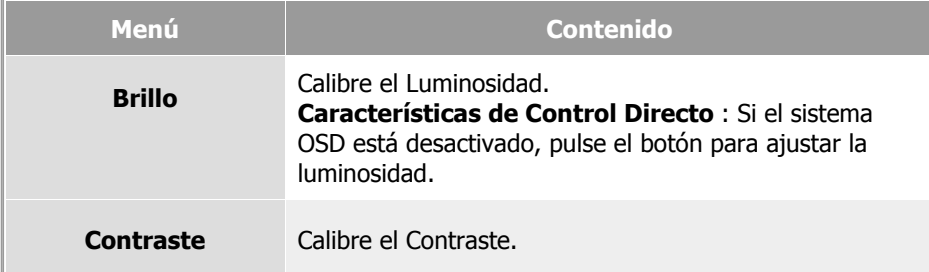

### **Color**

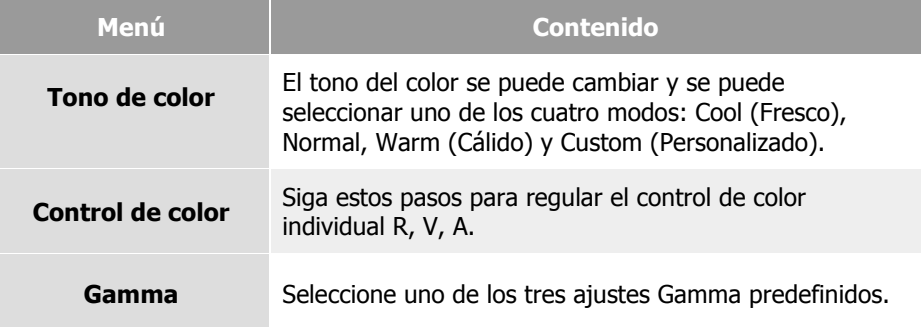

### **Imagen**

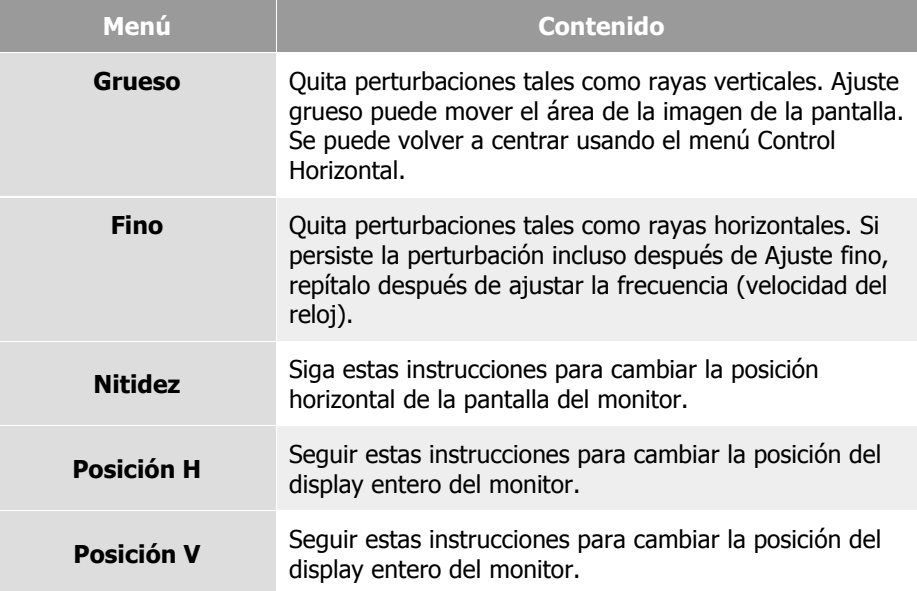

### **OSD**

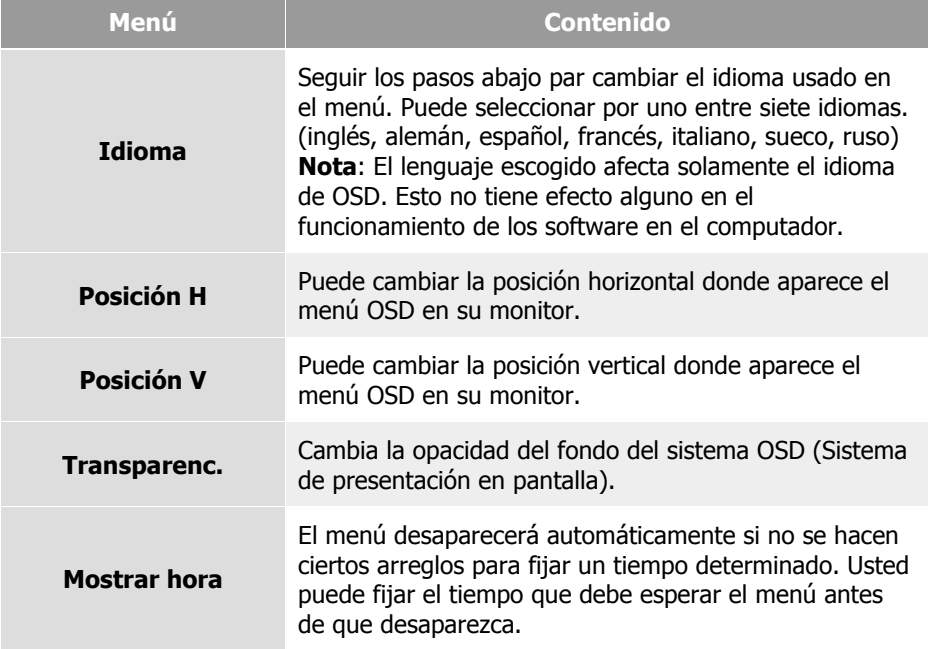

### **Configurar**

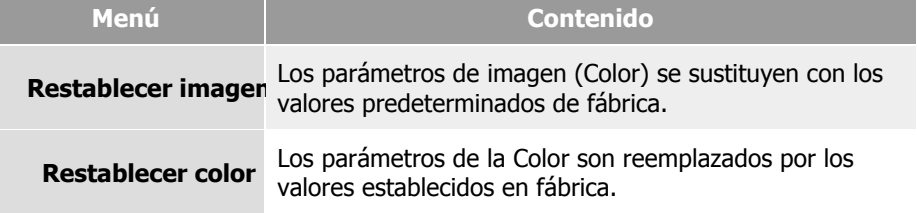

### **Información**

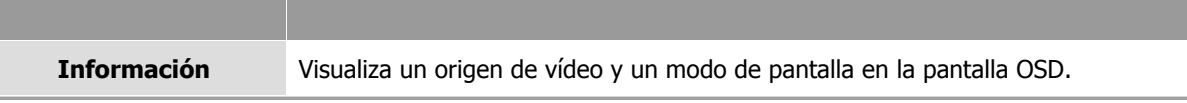

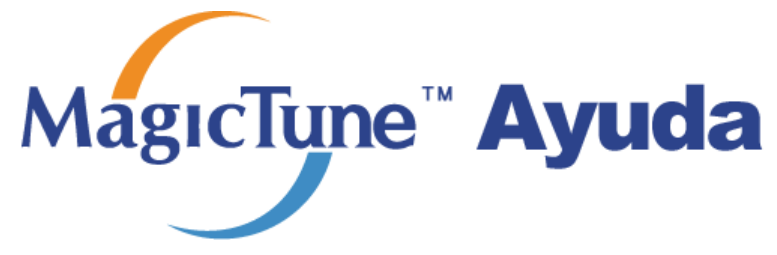

**Introducción general** | Instalación | Modo OSD | Calibración de color | Desinstalación | Solución de problemas

### **Introducción general**

#### **Cuál es MagicTune™?**

El funcionamiento del monitor puede variar debido a la tarjeta de video, el equipo, las condiciones de iluminación y otros factores del entorno. Para conseguir la mejor imagen en un monitor, es necesario ajustarlo para cada situación específica. Por desgracia, los controles manuales disponibles para ajustar la imagen suelen ser algo complejos. La adaptación apropiada (ajuste) se puede lograr mediante un programa fácil de usar, que permite realizar un proceso paso a paso para obtener la mejor calidad de imagen en cualquier situación.

Muchas veces, el simple uso de los ajustes de Luminosidad o de Contraste, requiere una navegación de varios niveles y menús en pantalla (OSD) que no son fáciles de entender. Además, no hay una ayuda en línea para asistir debidamente a establecer los controles del monitor. MagicTune™ es una utilidad de software que guía al usuario en el proceso de ajuste mediante instrucciones sencillas y claras, que se sirve de modelos predefinidos diseñados para controlar cada monitor.

#### **Funcionamiento básico**

MagicTune™ es una utilidad de software que permite el ajuste del monitor y del color usando el protocolo , Display Data Channel Command Interface (DDC/CI Canal de datos de pantalla / Interfaz de comandos). Todos los ajustes de la pantalla se controlan mediante software para evitar el uso de la visualización en pantalla (OSD) del monitor.

MagicTune es compatible con Windows 98SE, Me, 2000, NT, XP Home y XP Professional.

MagicTune permite realizar un ajuste rápido de la pantalla con la capacidad de guardar y usar fácilmente las configuraciones del monitor que mejor se adapten al usuario.

 **Modo OSD** 

El modo OSD permite ajustar fácilmente la configuración del monitor sin seguir pasos predefinidos. Puede abrir el elemento del menú deseado para configurarlo de forma sencilla.

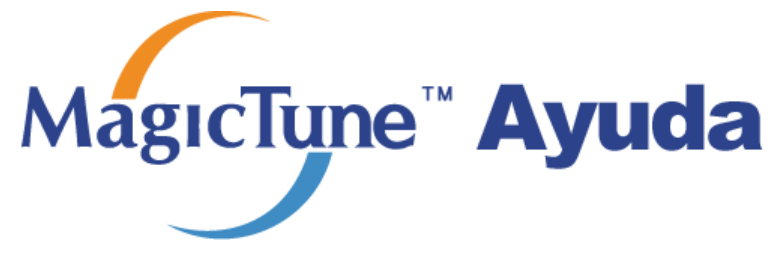

Introducción general | **Instalación** | Modo OSD | Calibración de color | Desinstalación | Solución de problemas

### **Instalación**

- 1. Inserte el CD de instalación en la unidad de CD-ROM.
- 2. Haga clic en el archivo de instalación de MagicTune.
- 3. Seleccione el Idioma (Language) de instalación, y haga clic en "Siguiente".

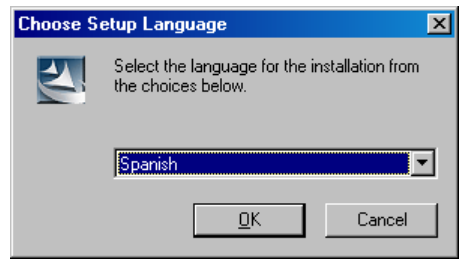

4. Cuando aparece la ventana InstallShield Wizard (Asistente InstallShield), haga clic en "Siguiente".

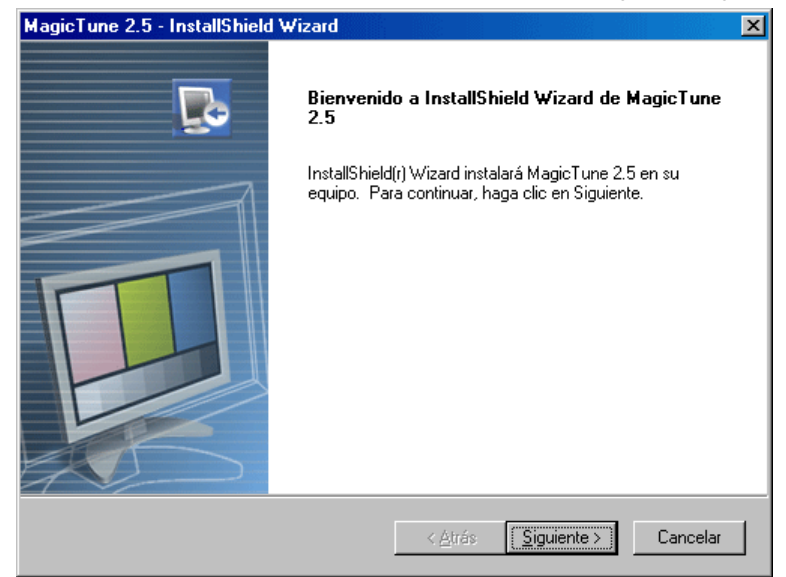

5. Seleccione"Acepto los términos del acuerdo de licencia" para aceptar las reglas de utilización.

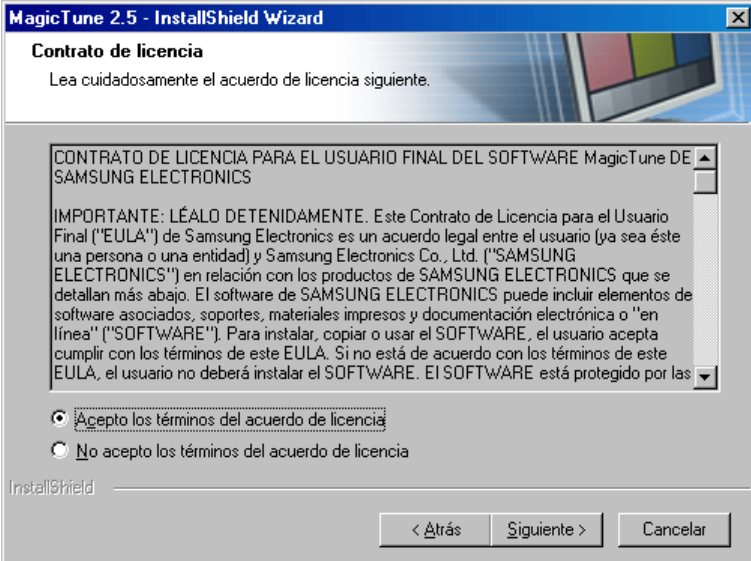

6. Seleccione una carpeta para instalar el programa MagicTune.

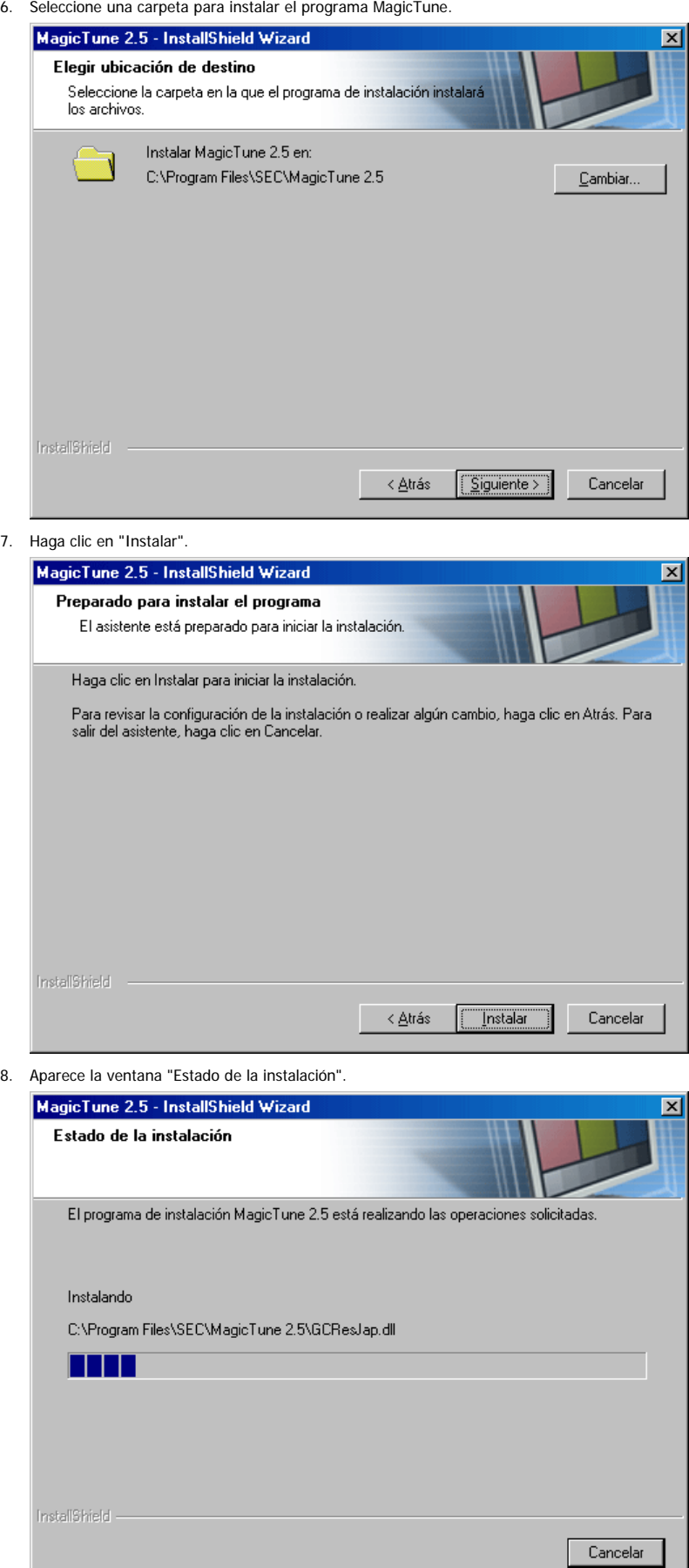

9. Haga clic en "Finalizar".

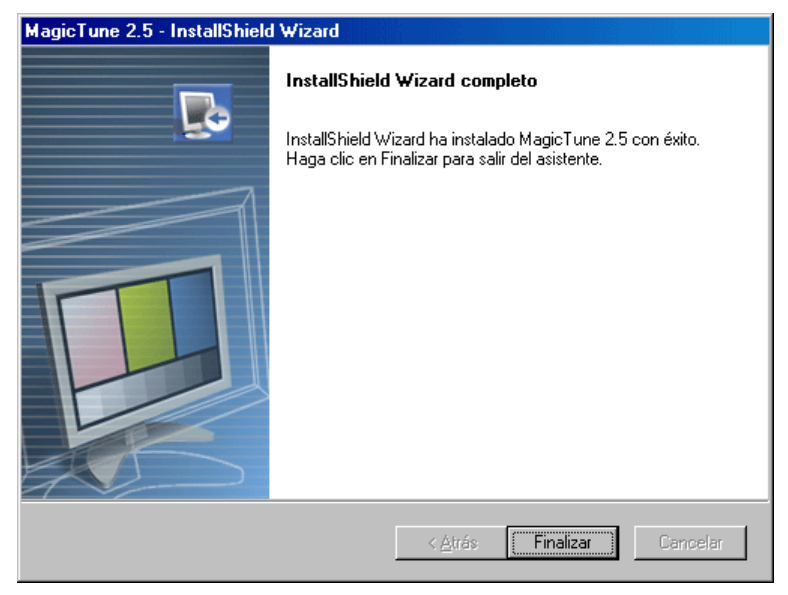

10. Cuando la instalaci ó n se haya completado, aparece en el escritorio el icono ejecutable de MagicTune

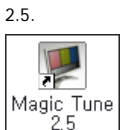

Haga doble clic en el icono para iniciar el programa.

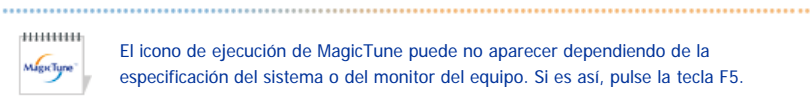

El icono de ejecución de MagicTune puede no aparecer dependiendo de la especificación del sistema o del monitor del equipo. Si es así, pulse la tecla F5. 

11. La ventana siguiente aparece si la instalaci ó n ha sido correcta.

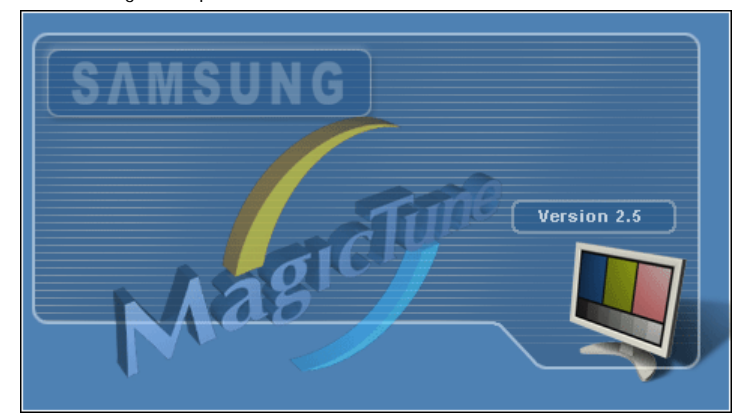

12. El siguiente mensaje de error indica que el sistema utiliza una tarjeta de video que no es compatible con

#### MagicTune.

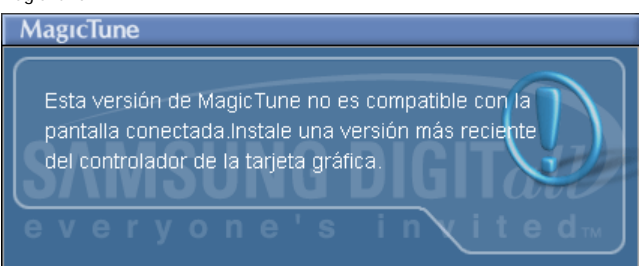

#### **Problemas de instalaci ó n**

La instalación de MagicTune 2.5 se puede ver afectada por factores como la tarjeta de video, la placa base y el entorno de red. Consulte la sección "Solución de problemas de la instalación" si tienen alguna dificultad durante la instalación.

MagicTune

### **Requisitos del sistema**

#### **Sistemas operativos**

- Windows 98 SE
- Windows Me
- Windows NT
- $\bullet$  Windows 2000
- Windows XP Home Edition
- Windows XP Professional

#### **Hardware**

- Memoria mínima de 32MB
- z Espacio de disco duro disponible mínimo de 25MB

\* Para m á s informaci ó n, visite el sitio Web MagicTune.

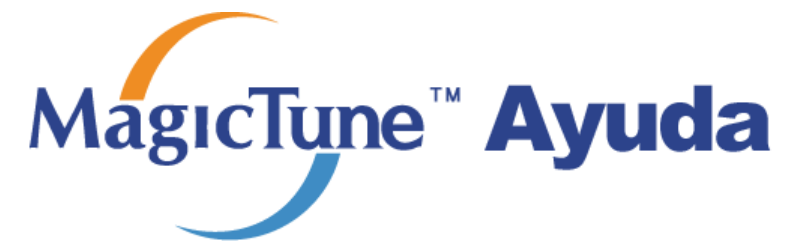

Introducción general | Instalación | **Modo OSD** | Calibración de color | Desinstalación | Solución de problemas

MagicTune permite realizar un ajuste rápido de la pantalla con la capacidad de guardar

y usar fácilmente las configuraciones del monitor que mejor se adapten al usuario.

линии. MagicTune<sup>-</sup>

- z **El modo OSD puede resultar distinto respecto a la guía del usuario dependiendo de la especificación de cada monitor.**
- z **Cuando está funcionando Pivot, parte del software MagicTune puede no funcionar normalmente.**

### **EXAMPLE Modo OSD**

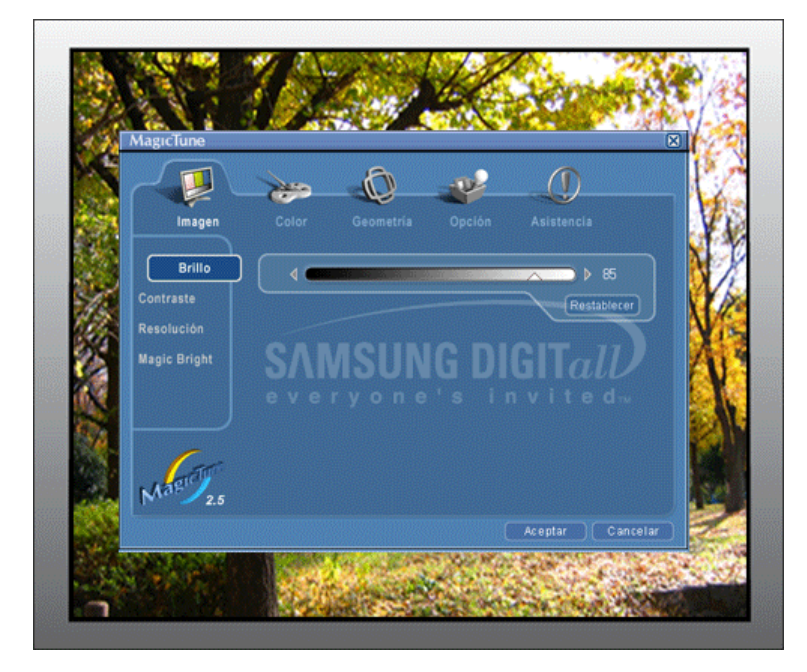

El modo OSD facilita el ajuste de la configuración en todos los monitores . Cuando está seleccionada, cada ficha de la ventana de control muestra la descripción general de los elementos de menús secundarios disponibles para el ajuste. Cuando está seleccionada, cada ficha visualiza una lista de menús. Para un ajuste r á pido de la configuraci ó n del monitor, el modo OSD permite abrir c ó modamente todas las fichas y elementos de men ú s secundarios.

#### **Definición de los botones**

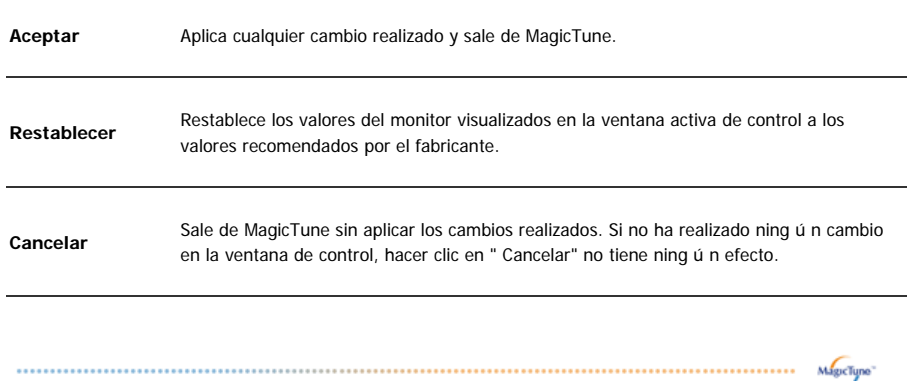

### **Definición de la ficha Imagen**

 $\mathbf{v}$ IJ  $\circ$ O حين Imagen Genmatria Brillo  $b$  85 (Restablecer) .<br>Resolución .<br>Magic Brigh Aceptar ) [ Cancelar

Permite que el usuario ajuste la configuraci ó n de la pantalla con los valores deseados.

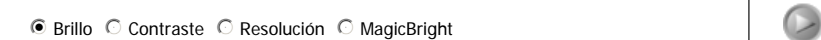

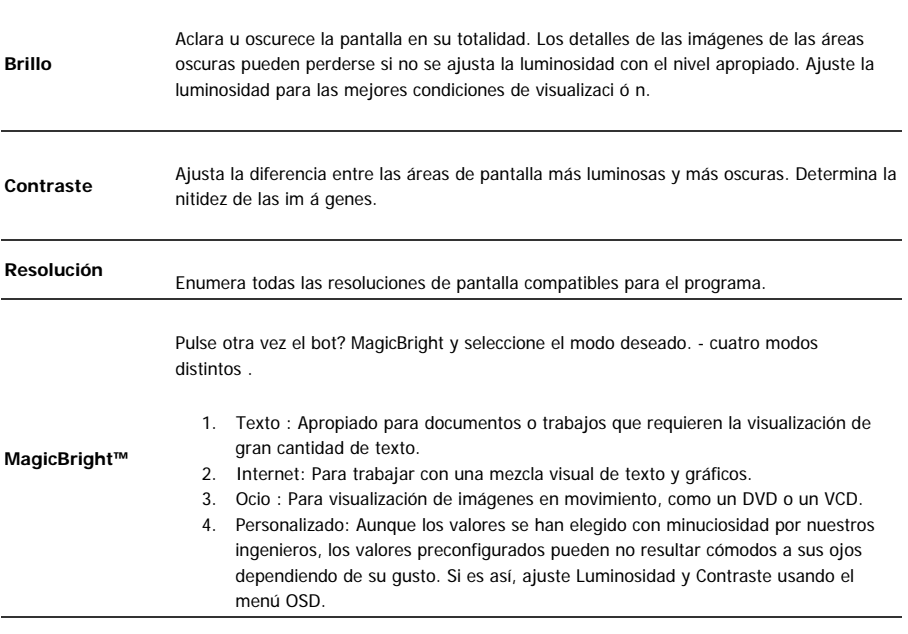

### **Definición de la ficha Color**

................................

Ajusta la "calidez" del color del fondo del monitor o de la imagen.

MagicTune<sup>\*</sup>

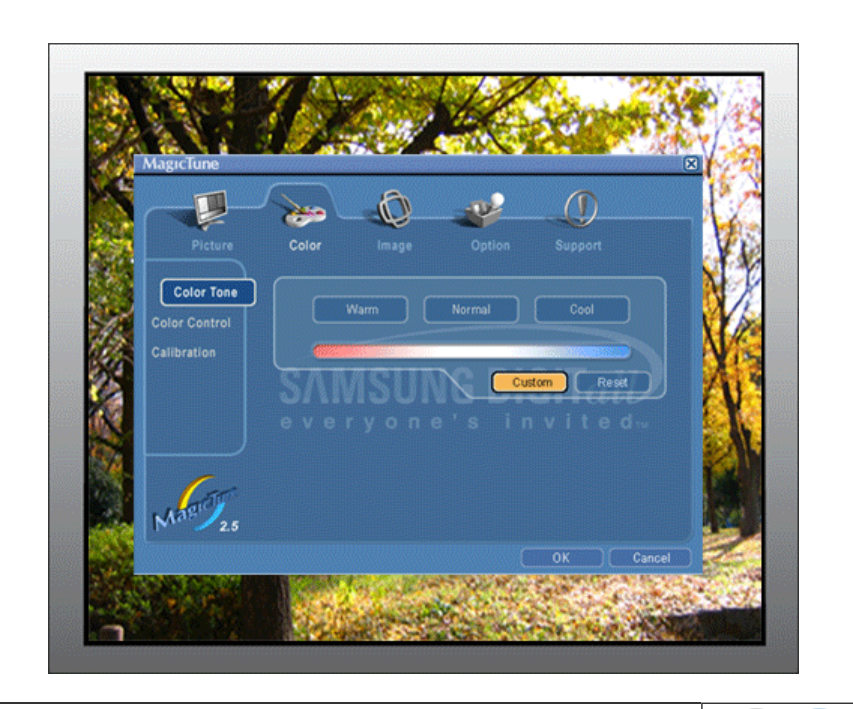

● Tono de color C Control de color C Calibración nmlkj nmlkj nmlkj nmlkj nmlkj nmlkj nmlkj nmlkj nmlkj nmlkj nml

**Tono de color** El tono del color se puede cambiar. z Cálido - Normal - Frío  $\bullet$  Cambio **Control de color** Ajusta el color de la imagen del monitor. Puede cambiar el color del monitor con su color deseado.  $\bullet$  R - G - B **Calibración** El proceso mediante el cual se optimizan y gestionan los colores elegidos. MagicTune resulta extremadamente útil si es de los que desean visualizar imágenes con todo lujo de detalles, incluyendo las imágenes Web, y las capturadas mediante una cámara fotográfica digital o un escáner.

### **Definici ó n de la ficha Geometría**

Adjusts the Fine , Coarse and Position values.
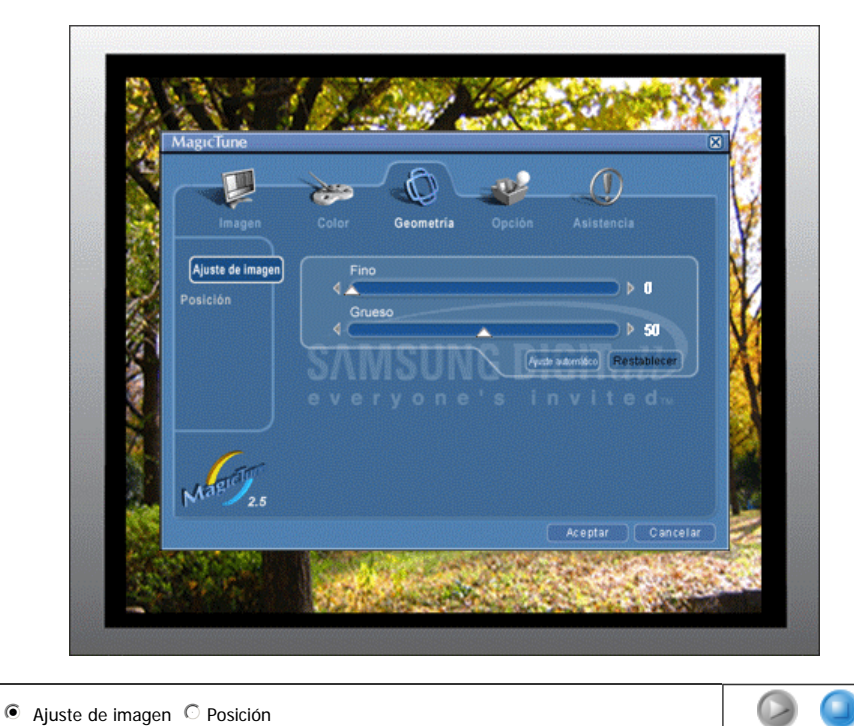

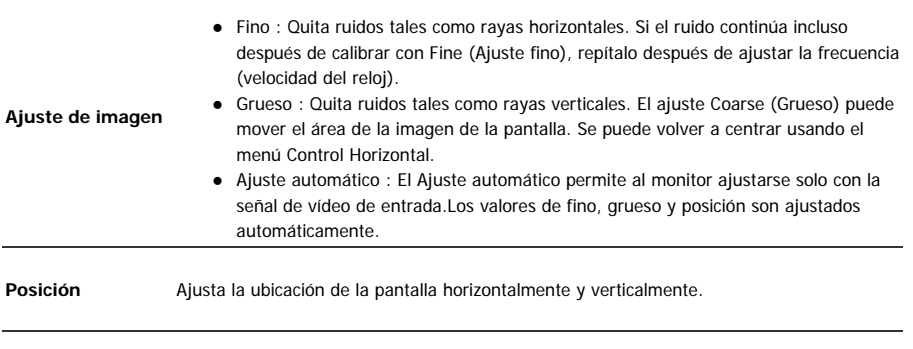

#### **Definición de la ficha Opción**

Puede configurar MagicTune usando las siguientes opciones.

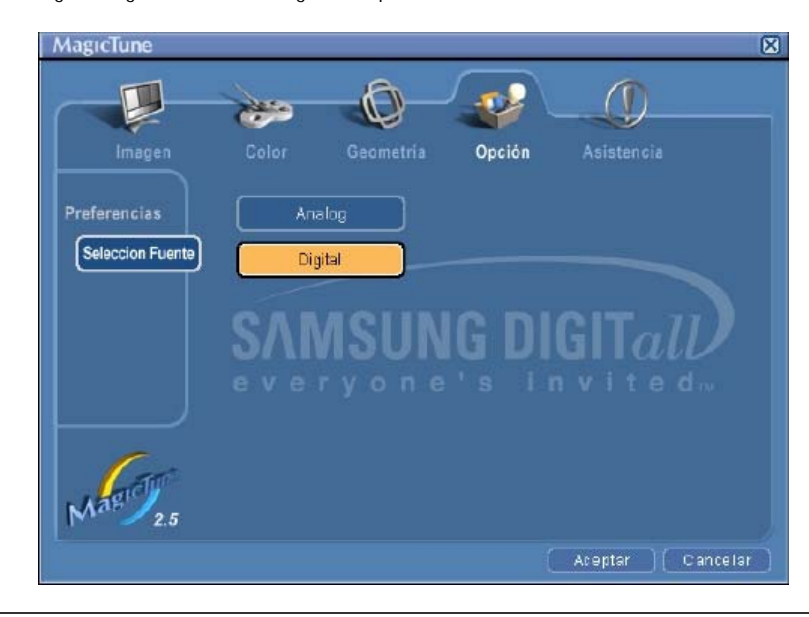

Abre el cuadro de diálogo Preferences (Preferencias). Las preferencias activas tienen una

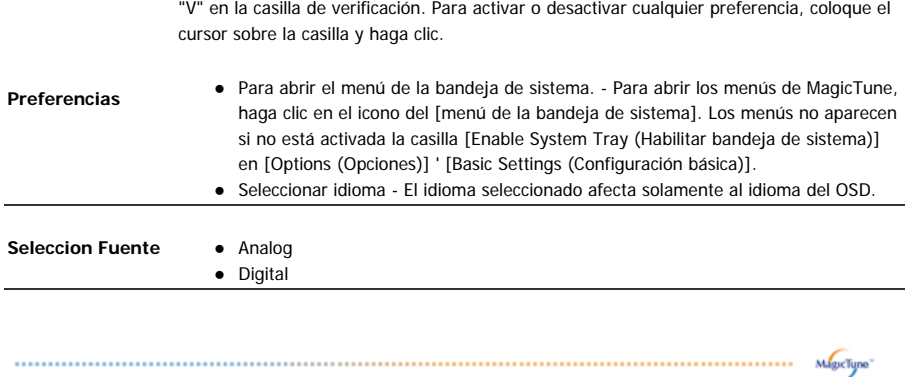

#### **Definición de la ficha Asistencia**

Muestra el Id. del producto y el n ú mero de versi ó n del programa, y permite utilizar la caracter í stica de Ayuda.

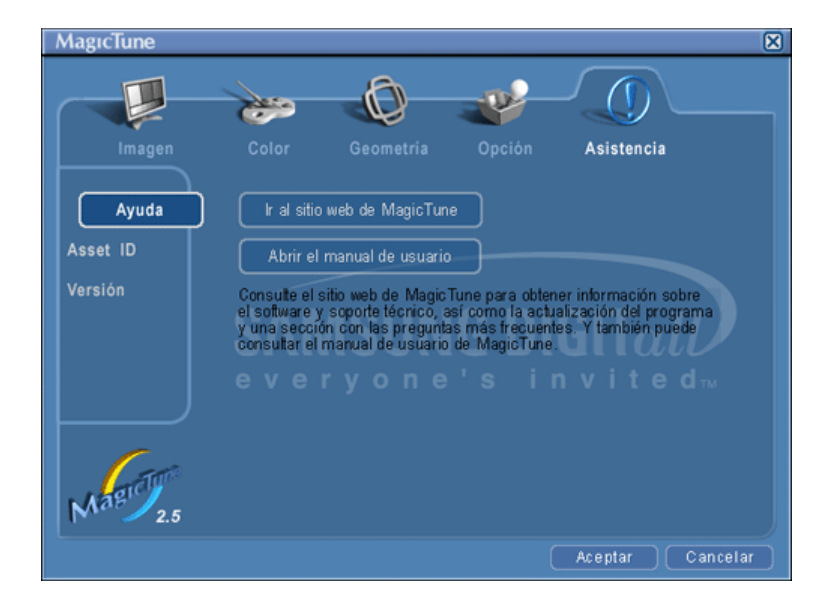

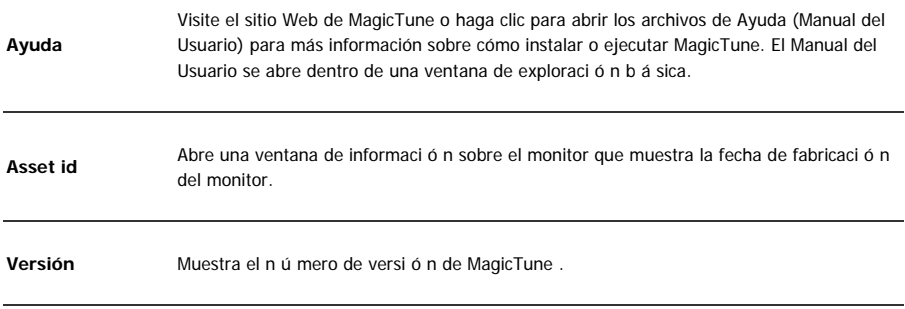

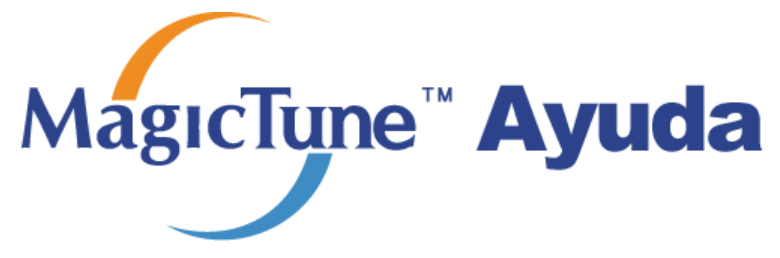

Introducción general | Instalación | Modo OSD | **Calibración de color** | Desinstalación | Solución de problemas

## **Calibración de color**

### **1. Calibración de color**

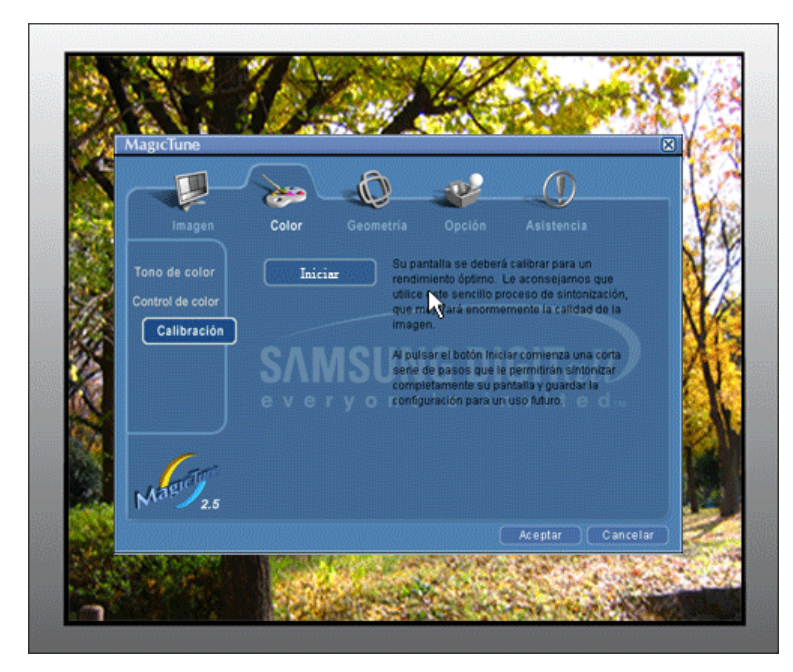

La "Calibración del color " permite conseguir el ajuste de color óptimo para el monitor.

Siga los 5 pasos siguientes para conseguir el ajuste de color óptimo del monitor.

- 1. Controle la "Barra de control de la luminosidad" para hacer corresponder la luminosidad de la zona de control con la luminosidad del modelo del fondo.
- 2. Cuando detecte un tono del color específico en la "Zona de control", mueva el cursor del control hacia la dirección del tono del color con referencia al "Círculo de referencia de color".
- => Efectuado el ajuste correctamente, no se debe detectar ningún tono de color en la Zona de control. 3. Cuando termine el ajuste del paso 1, haga clic en el botón "Next (Siguiente)".
- Repita los pasos 1), 2) y 3) para los pasos 2 a 5 restantes.
- 5. Puede visualizar fácilmente el efecto de la calibración haciendo clic en el botón "Preview (Vista preliminar)".

#### **Cómo conseguir que varios usuarios puedan utilizar valores de color ajustados** Definición

Cuando el monitor lo utilizan varios usuarios, los valores de color que se ajustan mediante la calibración del color según cada usuario, se pueden guardar y usar más adelante. Hasta 5 usuarios pueden utilizar los valores guardados del color.

- 1. Cómo guardar valores de color ajustados: Pulse Next (Siguiente) para Apply (Aplicar) el cambio y, entonces, puede guardar los valores ajustados del color. Puede guardar un máximo de 5 valores.
- 2. Cómo aplicar los valores de color guardados: Pulse el botón Multi User (Multiusuario) en la pantalla principal para seleccionar y para utilizar uno de los valores de color guardados.

### **2. Previsualización**

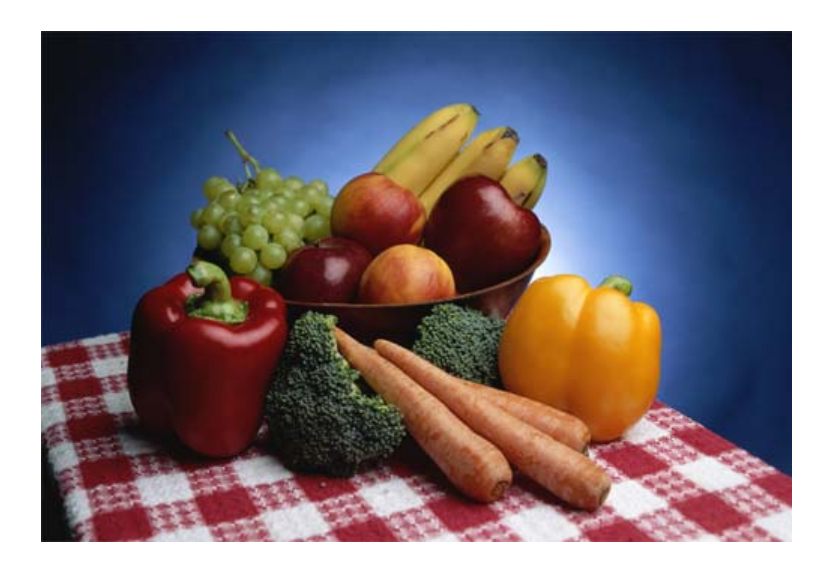

Pulse el botón "Preview (Vista preliminar)" en "Calibración del color". Aparece la imagen anterior.

- 1. Pulse el botón "View Calibrated (Vista calibrada)" para ver el efecto de la calibración ajustada.
- 2. Pulse el botón "View Uncalibrated (Vista sin calibrar)" para ver la imagen original.

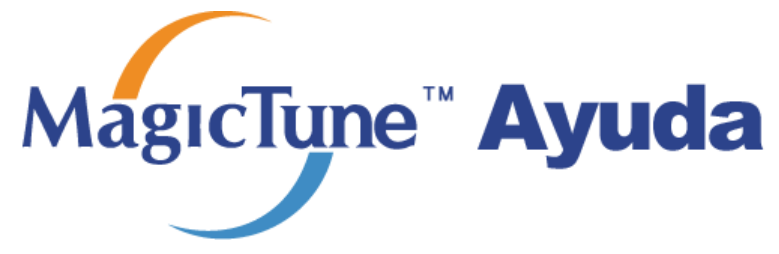

Introducción general | Instalación | Modo OSD | Calibración de color | **Desinstalación** | Solución de problemas

## **EBILIE:** Desinstalación

El programa de MagicTune se puede quitar solamente usando la opción "Add/Remove Programs (Agregar o quitar programas)" desde Panel de control de Windows.

Siga los pasos siguientes para quitar MagicTune.

- 1. Vaya a [Task Tray (Bandeja de sistema)] ' [Start (Inicio)] ' [Settings (Configuración)] y selecione [Control Panel (Panel de control)] en el menú. Si el programa está instalado en Windows XP, abra [Control Panel (Panel de control)] desde el menú [Start (Inicio)].
- 2. Haga clic en el icono "Add/Remove Programs (Agregar o quitar programas)" en Panel de control
- 3. En la pantalla "Add/Remove Programs (Agregar o quitar programas)", desplace la barra vertical hasta localizar "MagicTune". Haga clic para seleccionar ese elemento.
- 4. Haga clic en el botón "Agregar o quitar (Add/Remove)" para quitar el programa.
- 5. Haga clic en "Yes (Sí)" para comenzar el proceso de desintalación.
- 6. Espere hasta que aparezca el cuadro de diálogo "Uninstall Complete (Desinstalación completa)".

Visite el sitio Web de MagicTune para más información técnica, las FAQ (Preguntas y respuestas) y las actualizaciones del software.

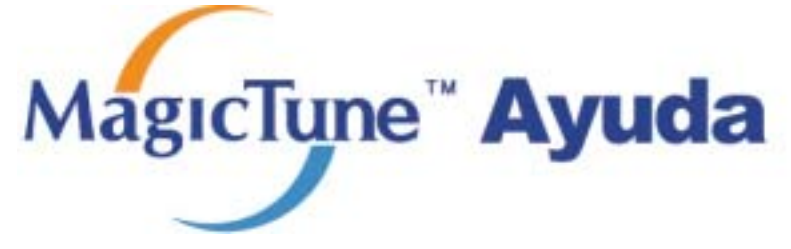

Introducción general | Instalación | Modo OSD | Calibración de color | Desinstalación | **Solución de problemas**

## **ESSECTED** Solución de problemas

• MagicTune puede dejar funcionar en caso de sustitución del monitor, o actualización del controlador de la tarjeta gráfica mientras se está ejecutando. Si es así, reinicie el sistema.

#### **Compruebe cuándo MagicTune no funciona correctamente.**

\* La característica MagicTune sólo se encuentra en equipos (VGA) con sistema operativo Window compatibles con Plug and Play.

**\* Para comprobar si el equipo está preparado para la característica MagicTune, siga los pasos a continuación (Cuando Windows es XP);** 

Panel de control -> Rendimiento y Mantenimiento -> Sistema -> Hardware -> Administrador de dispositivos -> Monitores -> Después de eliminar Monitor Plug and Play, busque "Monitor Plug and Play" activando la búsqueda de nuevo Hardware.

· Visite el sitio Web de MagicTune para más información técnica, las FAQ (Preguntas y respuestas) y las actualizaciones del software.

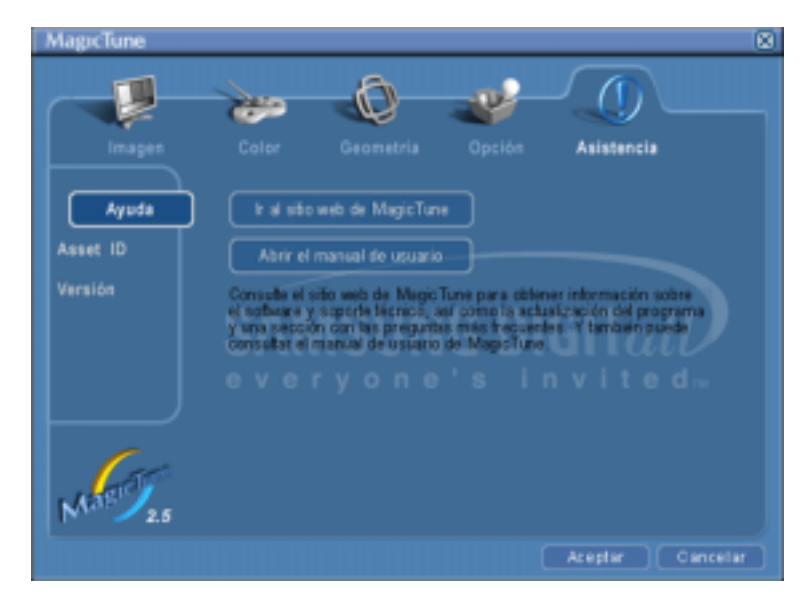

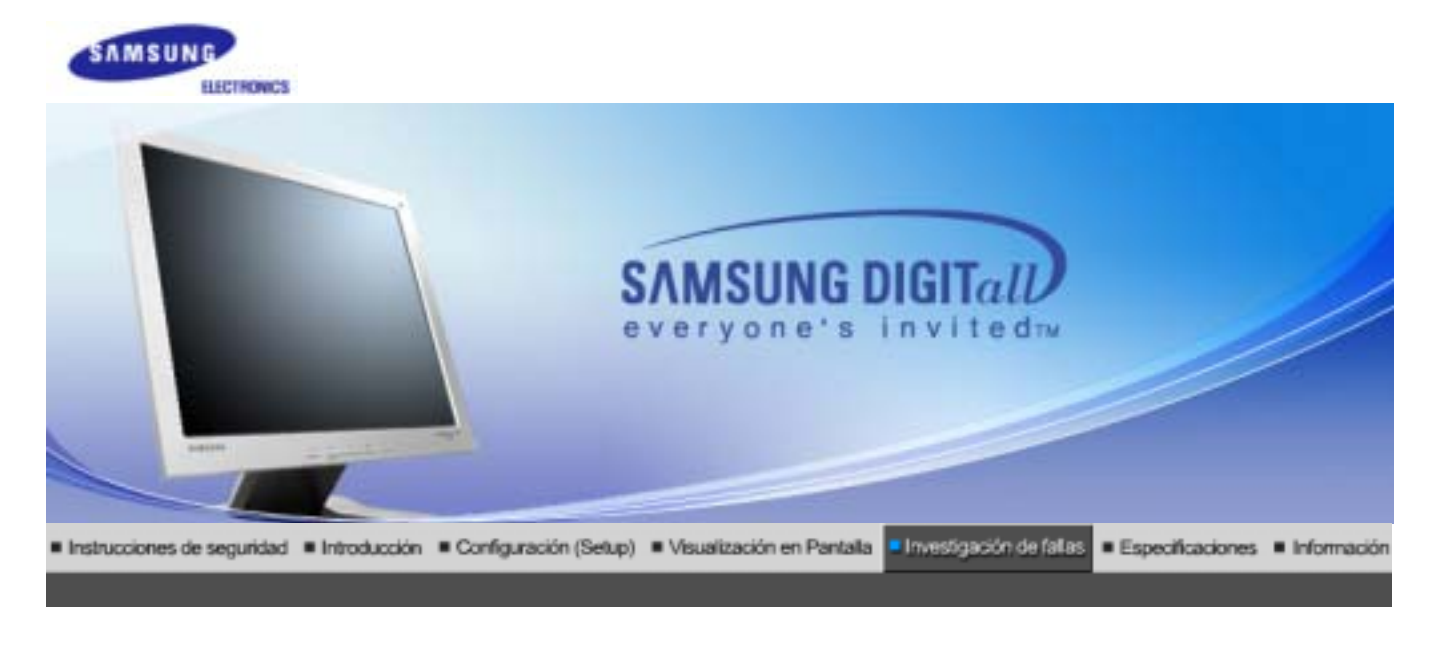

Lista de chequeo Q&A

Investigación del dispositivo de Autoprueba

 $\frac{1}{N_0}$ Antes de llamar a un centro de servicio, revise la información proporcionada en esta sección para ver si puede resolver el problema usted mismo. Si necesita ayuda, llame por teléfono al número que figura en el documento de garantía, al número de la sección informaciones o contáctese con el vendedor autorizado.

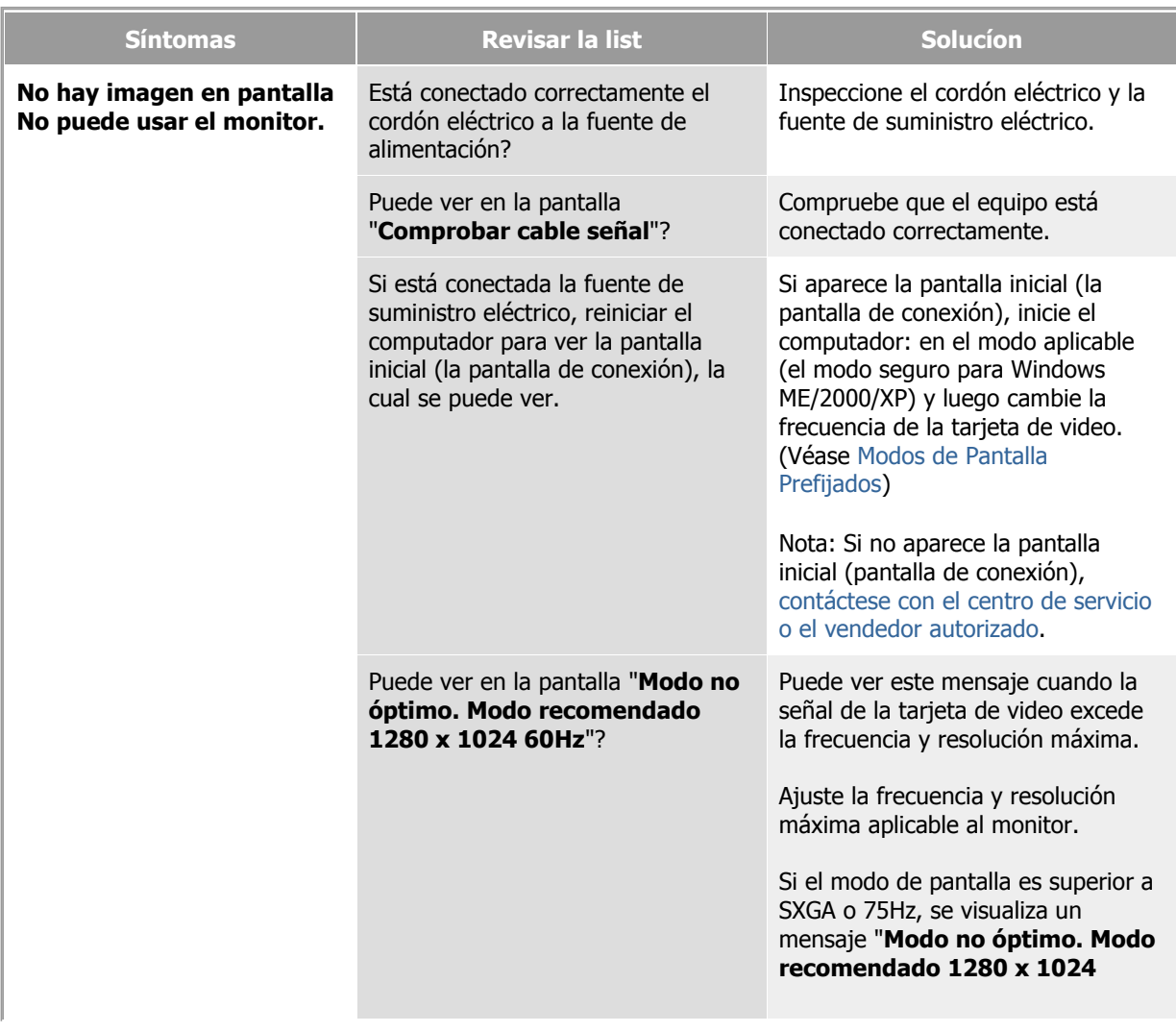

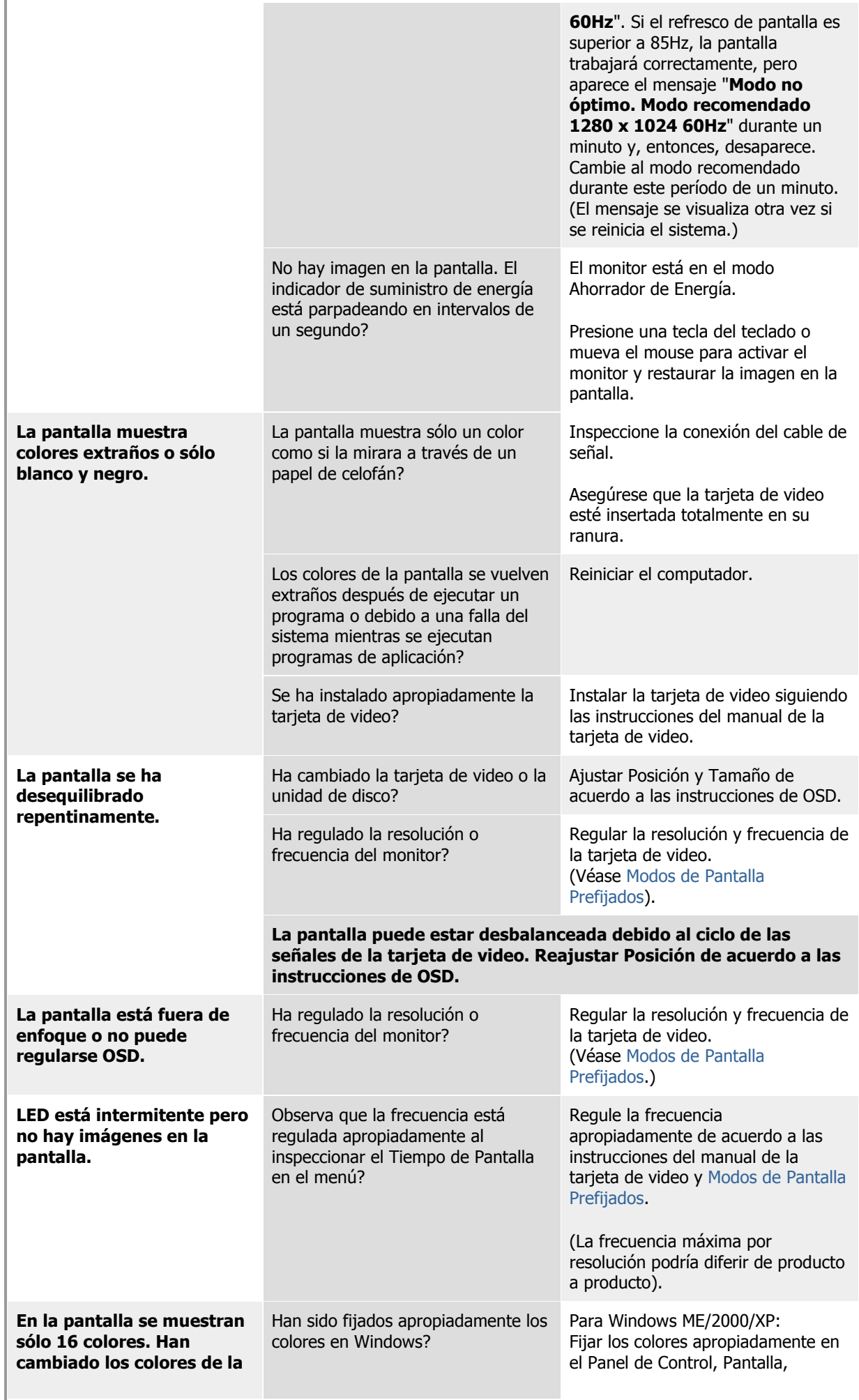

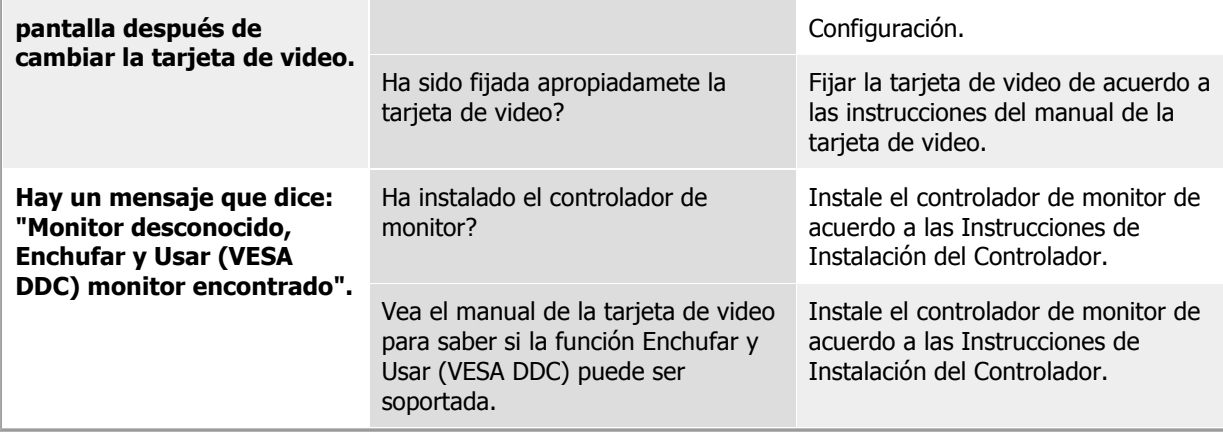

# **Si hay problemas con el monitor, inspeccione los siguientes items.**

- 1. Inspeccione si el cordón de suministro de energía está conectado apropiadamente al computador.
- 2. Inspeccione si el computador emite el sonido "beep" más de 3 veces cuando se inicie. (Si es afirmativo, solicite un servicio de mantenimiento para la placa base del computador).
- 3. Si instala una nueva tarjeta de video o si ensambla el PC, inspeccione si la unidad del adaptador (video) o el controlador del monitor está instalado.
- 4. Inspeccione que la velocidad de escaneo de la pantalla de video esté puesto en 75 Hz o 85 Hz. (Cuando use la máxima resolución no exceda 60 Hz ).
- 5. Si tiene problemas en la instalación del controlador del adaptador (video), inicie el computador en el Modo Seguro, remueva el Adaptador de Pantalla en "Panel de Control , Sistema, Dispositivo de Administración" y luego reiniciar el computador para reinstalar el controlador del adaptador (video).

Nota Si los problemas persisten, contáctese con un centro de servicio autorizado.

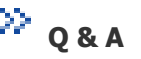

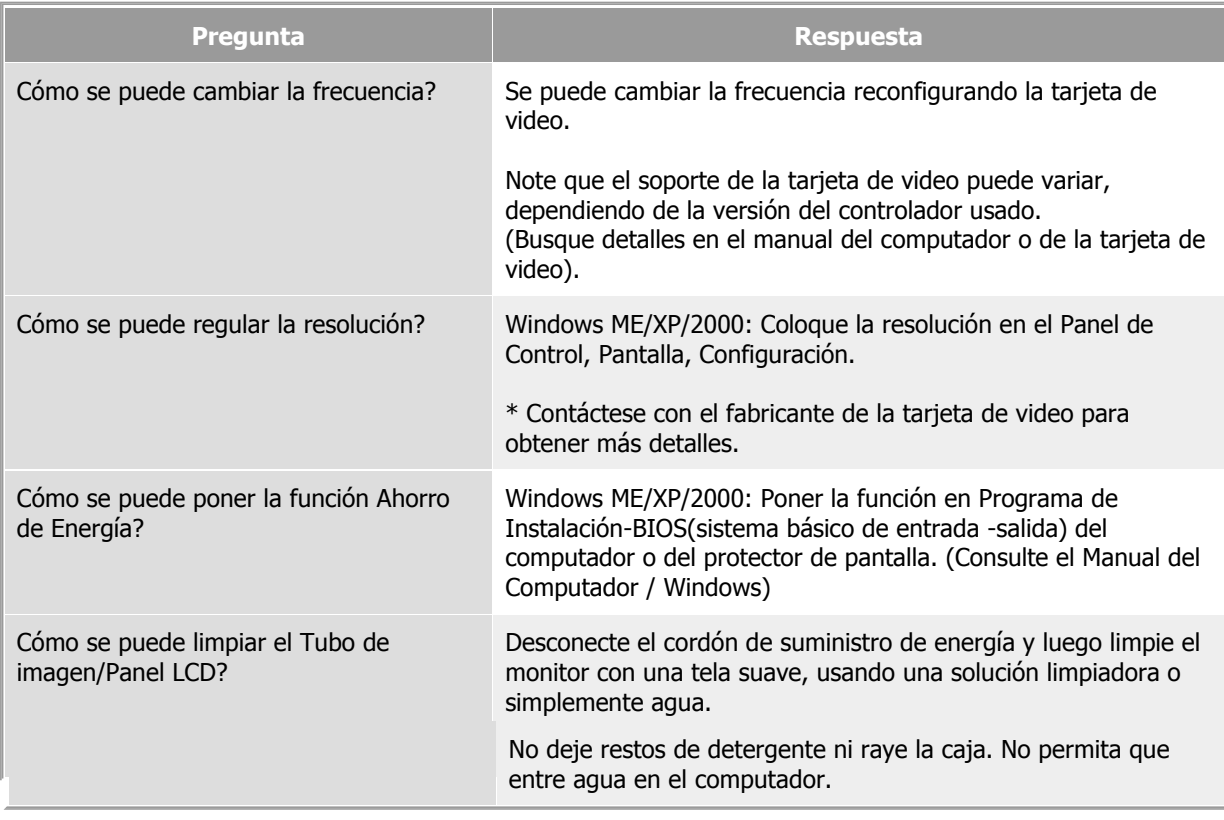

#### Ж **Investigación del dispositivo de Autoprueba**

Chequear el dispositivo de Autoprueba | Mensajes de Precaución | Ambiente | Recomendación útil

**Se provee un dispositivo de autoprueba que permite inspeccionar la función apropiada del monitor. Si el monitor y el computador están conectados apropiadamente pero la pantalla del monitor permanece obscura y el indicador de abastecimiento de energía está intermitente, ejecute la autoprueba del monitor, siguiendo los siguientes pasos:** 

#### **Chequear el dispositivo de Autoprueba**

- 1. Apague el computador y el monitor.
- 2. Desconecte el cable de video de la parte trasera del computador.
- 3. Prenda el monitor.

Si el monitor está funcionando correctamente, se verá una caja con el borde y el texto interior como se muestra en la siguiente ilustración:

Las tres cajas dentro del borde son de color rojo, verde y azul.

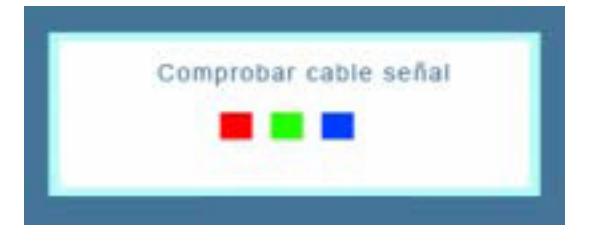

La ausencia de una de las cajas indica un problema en el monitor. Esta caja también aparece durante la operación normal si el cable de video se desconecta o se daña.

4. Apague el monitor y vuelva a conectar el cable de video; luego prenda el computador y el monitor.

Si después de usar el procedimiento anteriormente indicado, la pantalla del monitor permanece en blanco, inspeccione el controlador de video y el sistema del computador el monitor está funcionando correctamente.

### **Mensajes de Precaución**

Si hay algo incorrecto en la señal de entrada, aparece un mensaje en la pantalla o la pantalla se pone en blanco aunque el indicador de suministro de energia LED esté todavía prendido. El mensaje podría indicar que el monitor está fuera del rango de escáner o que se necesita inspeccionar el cable de señal.

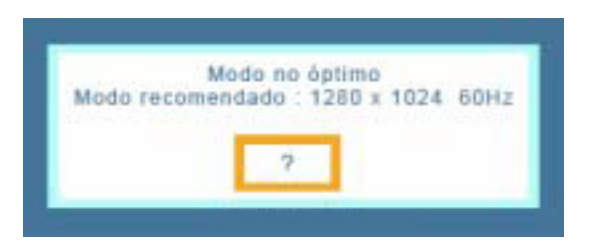

### **Ambiente**

#### **La ubicación y posición del monitor podría influenciar en la calidad y otras características del monitor.**

- 1. Si hay algún altavoz para bajas audiofrecuencias cerca del monitor, desconéctelo y trasládelo a otra habitación.
- 2. Retire todos los dispositivos electrónicos como radios, ventiladores, relojes y teléfonos que están a menos de 3 pies (1 metro) del monitor.

#### **Recomendación útil**

- Un monitor reconstruye señales visuales que recibe del computador. Por lo tanto, si hay algún problema con el PC o la tarjeta de video, esto podría causar que el monitor se ponga en blanco, o tenga malos colores, sonido, Sincronización Fuera de Rango, etc. En este caso , primero inspeccione la fuente del problema y luego póngase en contacto con el centro de servicio o el distribuidor.
- Analizando las condiciones de trabajo del monitor Si no hay imagen en la pantalla o si aparece un mensaje **"Modo no óptimo","Modo recomendado 1280 x 1024 60Hz"**, desconecte el cable del computador mientras el monitor todavía está con corriente eléctrica.
	- o Si hay un mensaje en la pantalla o si la pantalla se pone blanca, esto significa que el monitor está en condiciones de trabajar.
	- { En este caso, inspeccione el computador y averigue el problema.

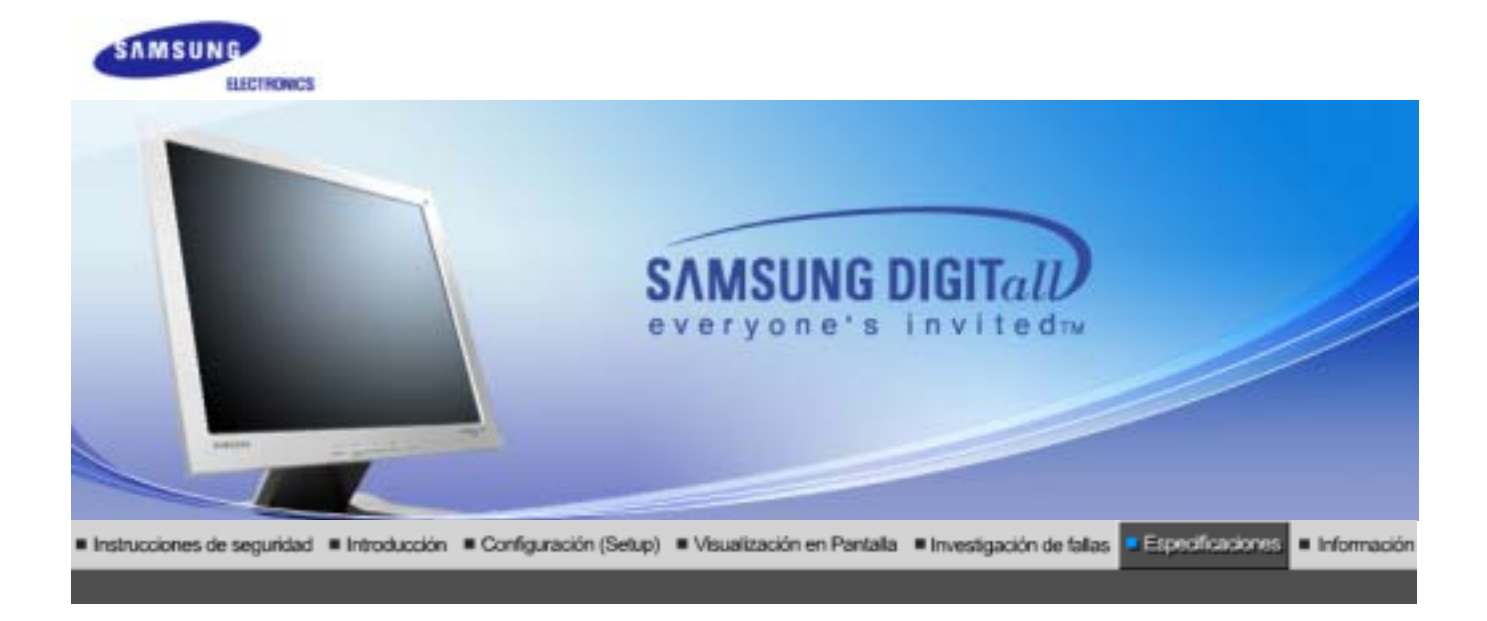

Modos de pantalla predefinidos Especificaciones generales **PowerSaver** 

# **Generales**

le su

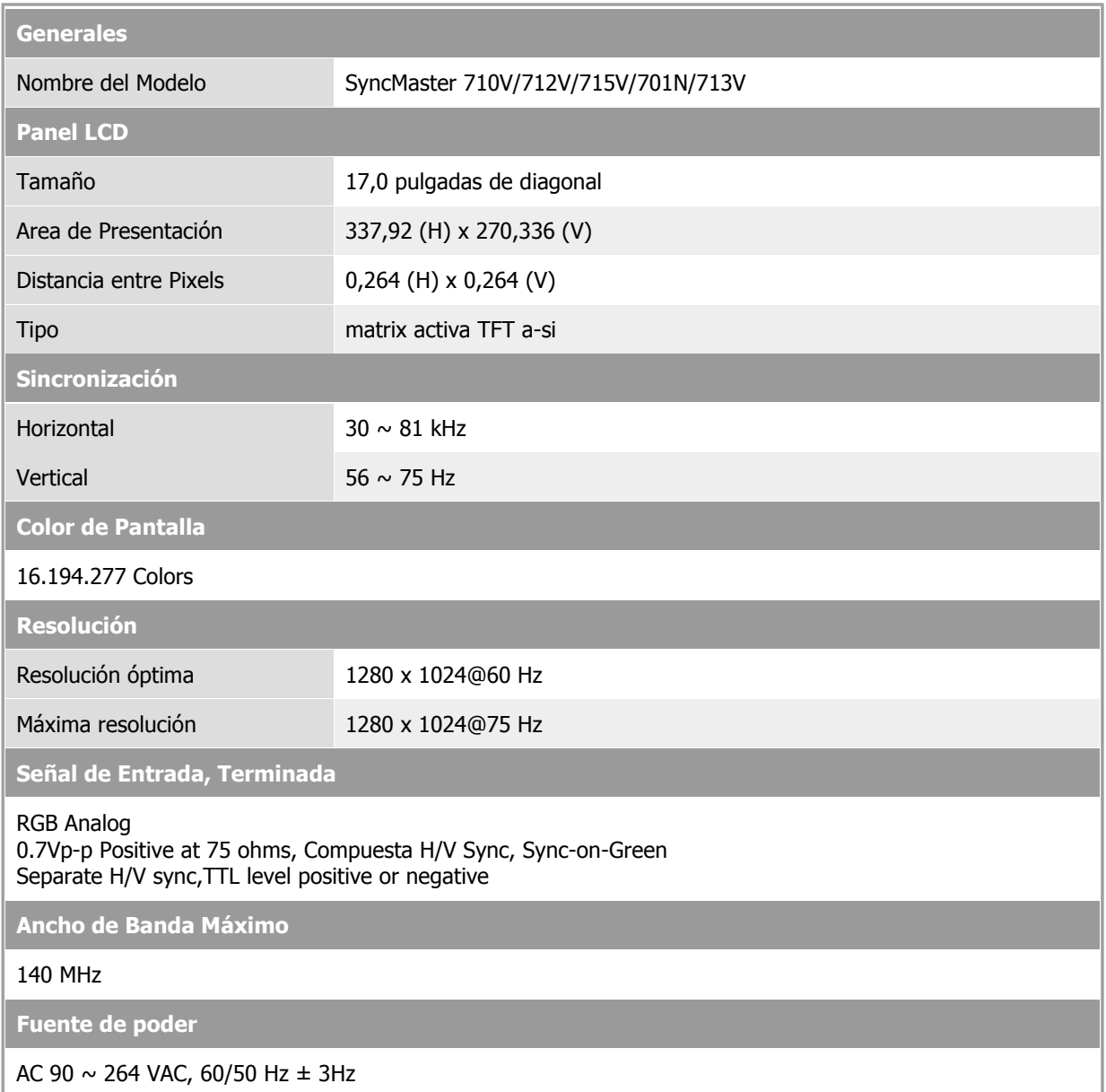

**Cable de Señal**

15pines-a-15pines D-sub cable, desarmable

**Consumo de Energía**

Menos de 34W

**Dimensiones (P x D x A) / Peso**

382,0 x 62,0 x 320,5 mm 382,0 x 175,0 x 383,7 mm / 4,55 kg (Sin soporte)

**Interfase de Montaje VESA**

100mm x 100mm (Para uso con hardware de Montaje especial (Brazo))

**Consideraciones medioambientales**

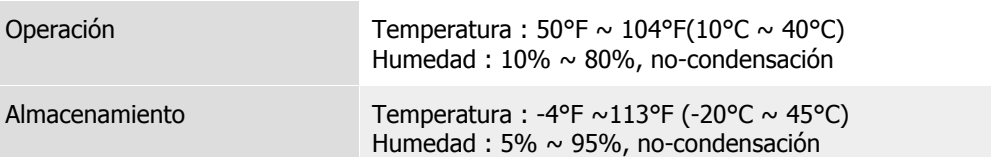

**Capacidad Plug y Play**

Este monitor puede instalarse en cualquier sistema con Plug & Play compatible. Las interacciones de los sistemas del monitor y computador proveen las mejores condiciones operativas y configuración del sistema. En la mayoría de los casos, la instalación del monitor se hará automáticamente, a menos que el usuario desee seleccionar configuraciones alternas.

#### **Punto aceptable**

Para este producto se usa la pantalla TFT LCD fabricada con tecnología avanzada de semiconductores con una precisión de 1 PPM (una millonésima). Pero a veces, los píxeles de color ROJO, VERDE, AZUL y BLANCO parecen estar brillantes o se pueden ver algunos píxeles negros. Esto no es debido a una mala calidad y usted puede usarlo con confianza. <sup>z</sup> Por ejemplo, el número de píxeles secundarios de TFT LCD contenidos en este producto es 3.932.160.

**Nota: El diseño y las especificaciones están sujetos a cambios sin previo aviso.**

#### XX.  **Administrador de Energía**

Este monitor tiene un sistema incorporado de manejo de energía llamado Ahorrador de Energía . Este sistema ahorra energía cambiando el monitor a un modo de bajo consumo de energía cuando no es usado por cierto periodo de tiempo. El monitor regresa automaticamente a una operación normal cuando se mueve el mouse del computador o se presiona una tecla del teclado. Para ahorrar energía, apague el monitor cuando no lo necesite, o cuando no lo use durante largos periodos de tiempo. El sistema del Ahorrador de Energía funciona con un VESA DPMS de acuerdo a la tarjeta de video instalada en el computador. Use un programa de herramientas instalado en el computador para instalar esta característica.

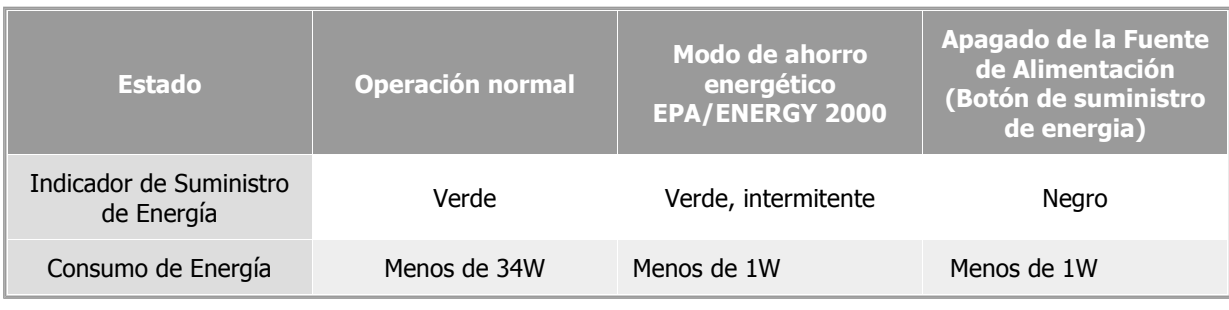

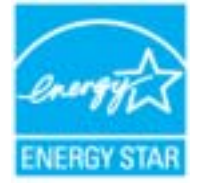

Este monitor es compatible con EPA ENERGY STAR® y con ENERGY2000 cuando es usado con un computador que está equipado con VESA DPMS. Como socio de EPA ENERGY STAR® Partner, SAMSUNG ha determinado que este producto sigue las directrices de ENERGY STAR<sup>®</sup> sobre eficiencia energética.

# **Mode de Pantalla Prefijado**

Si la señal transferida del computador es la misma a la de los Modos de Pantalla Prefijados siguientes, la pantalla se regula automáticamente. Sin embargo, si la señal difiere, la pantalla podría ponerse en blanco mientras el indicador de suministro de energía LED está prendido. Consulte el manual de la tarjeta de video y regule la pantalla de la siguiente manera.

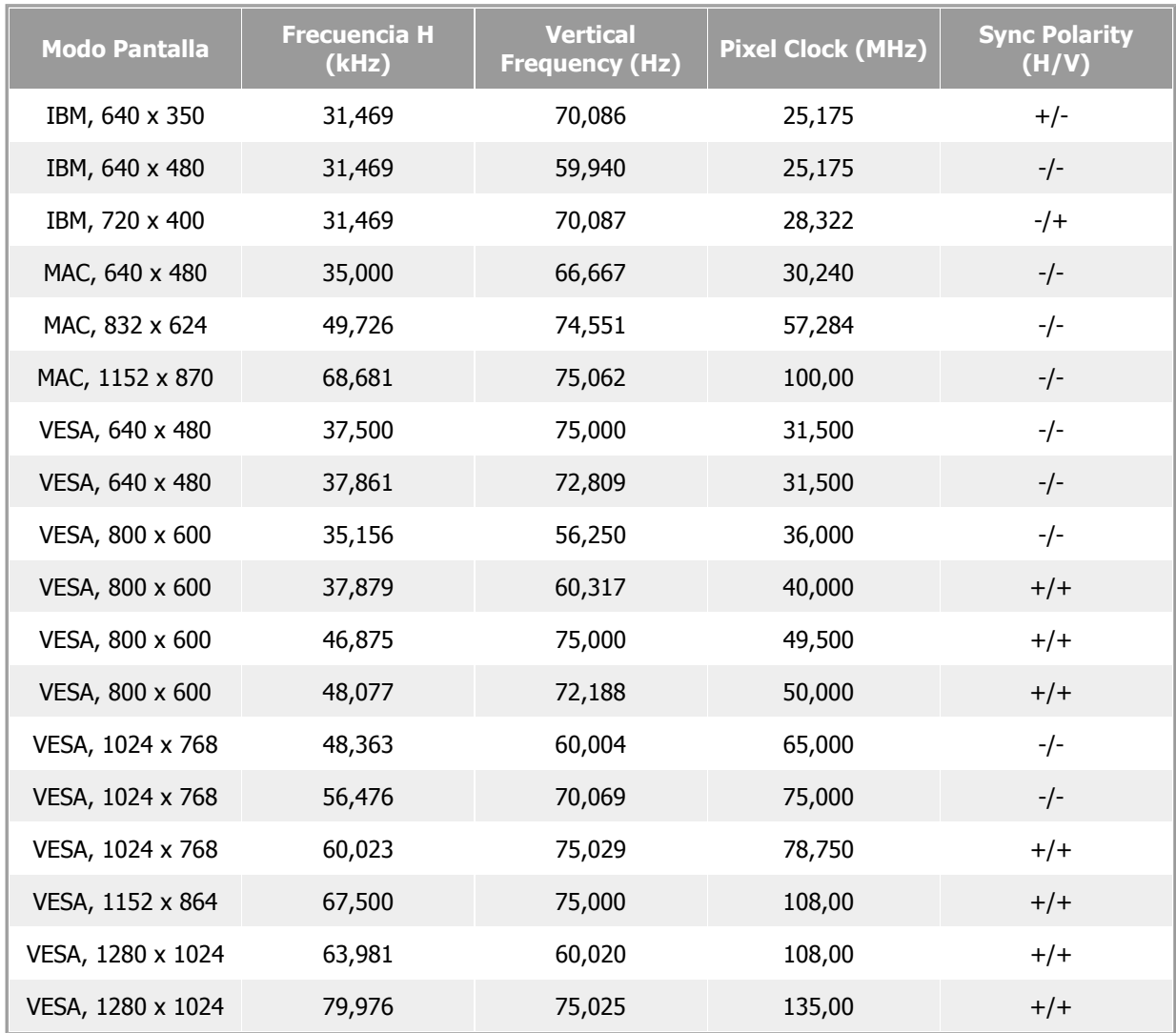

#### **Table 1. Preset Timing Modes**

### **Frecuencia H**

número inverso del Ciclo Horizontal es llamado Frecuencia H. Unidad kHz El tiempo para escanear una línea que conecta horizontalmente el lado derecho de la pantalla al lado izquierdo es llamado Ciclo Horizontal y el

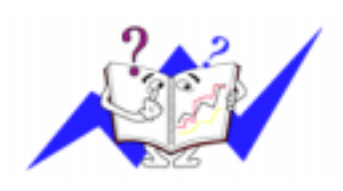

### **Frecuencia V**

A semejanza de una lámpara fluorescente, la pantalla tiene que repetir la misma imagen muchas veces por segundo para mostrar una imagen al usuario. La frecuencia de esta repetición es llamada Frecuencia V o Frecuencia de Escaneo. Unidad Hz

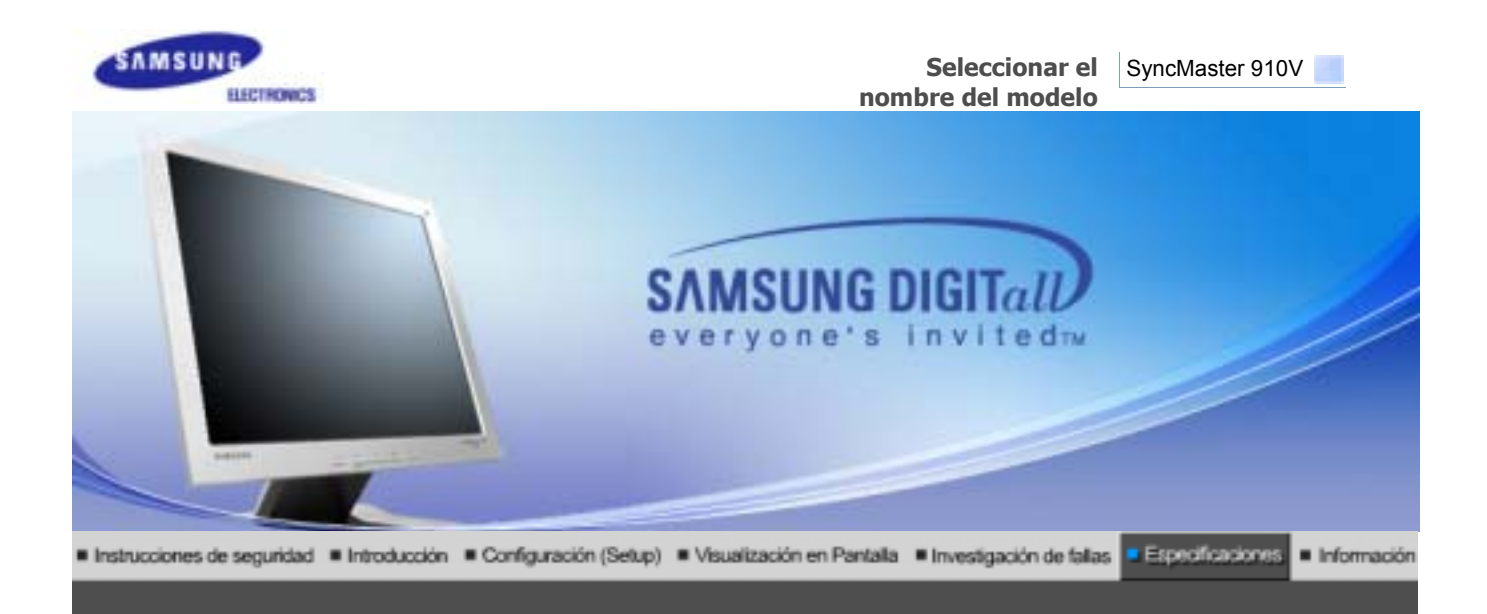

# **Generales**

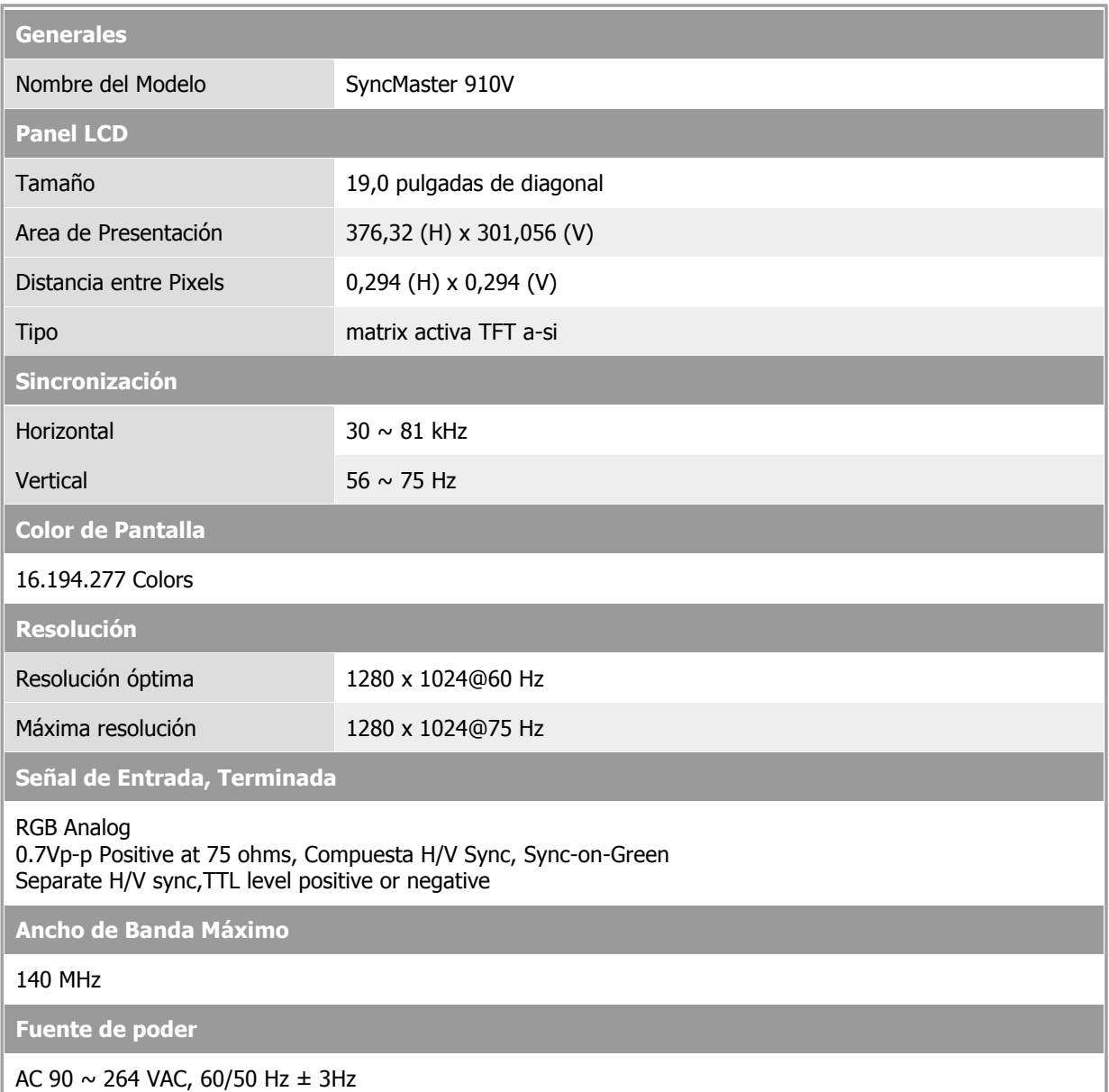

**Cable de Señal**

15pines-a-15pines D-sub cable, desarmable

**Consumo de Energía**

Menos de 38W

**Dimensiones (P x D x A) / Peso**

428,0 X 61,8 X 356,0 mm 428,0 X 195,7 X 430,0 mm / 4,8 kg (Sin soporte)

**Interfase de Montaje VESA**

100mm x 100mm (Para uso con hardware de Montaje especial (Brazo))

**Consideraciones medioambientales**

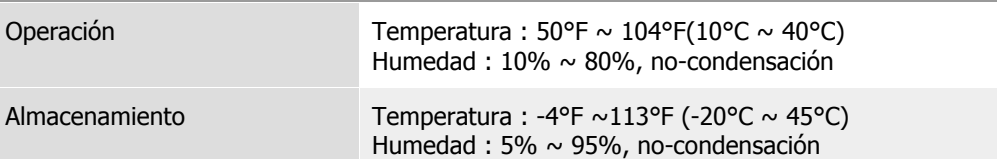

**Capacidad Plug y Play**

Este monitor puede instalarse en cualquier sistema con Plug & Play compatible. Las interacciones de los sistemas del monitor y computador proveen las mejores condiciones operativas y configuración del sistema. En la mayoría de los casos, la instalación del monitor se hará automáticamente, a menos que el usuario desee seleccionar configuraciones alternas.

#### **Punto aceptable**

Para este producto se usa la pantalla TFT LCD fabricada con tecnología avanzada de semiconductores con una precisión de 1 PPM (una millonésima). Pero a veces, los píxeles de color ROJO, VERDE, AZUL y BLANCO parecen estar brillantes o se pueden ver algunos píxeles negros. Esto no es debido a una mala calidad y usted puede usarlo con confianza. <sup>z</sup> Por ejemplo, el número de píxeles secundarios de TFT LCD contenidos en este producto es 3.932.160.

**Nota: El diseño y las especificaciones están sujetos a cambios sin previo aviso.**

#### XX  **Administrador de Energía**

Este monitor tiene un sistema incorporado de manejo de energía llamado Ahorrador de Energía . Este sistema ahorra energía cambiando el monitor a un modo de bajo consumo de energía cuando no es usado por cierto periodo de tiempo. El monitor regresa automaticamente a una operación normal cuando se mueve el mouse del computador o se presiona una tecla del teclado. Para ahorrar energía, apague el monitor cuando no lo necesite, o cuando no lo use durante largos periodos de tiempo. El sistema del Ahorrador de Energía funciona con un VESA DPMS de acuerdo a la tarjeta de video instalada en el computador. Use un programa de herramientas instalado en el computador para instalar esta característica.

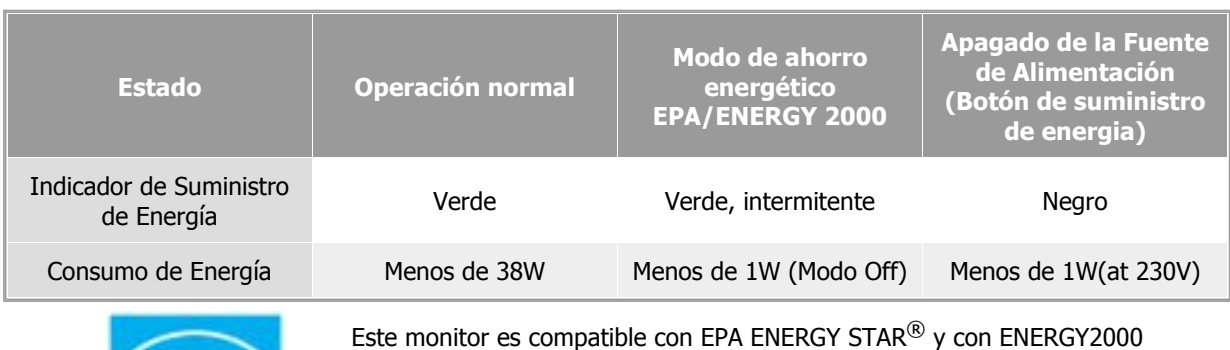

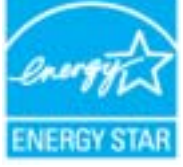

cuando es usado con un computador que está equipado con VESA DPMS. Como socio de EPA ENERGY STAR® Partner, SAMSUNG ha determinado que este producto sigue las directrices de ENERGY STAR® sobre eficiencia energética.

### **Mode de Pantalla Prefijado**

Si la señal transferida del computador es la misma a la de los Modos de Pantalla Prefijados siguientes, la pantalla se regula automáticamente. Sin embargo, si la señal difiere, la pantalla podría ponerse en blanco mientras el indicador de suministro de energía LED está prendido. Consulte el manual de la tarjeta de video y regule la pantalla de la siguiente manera.

### **Table 1. Preset Timing Modes**

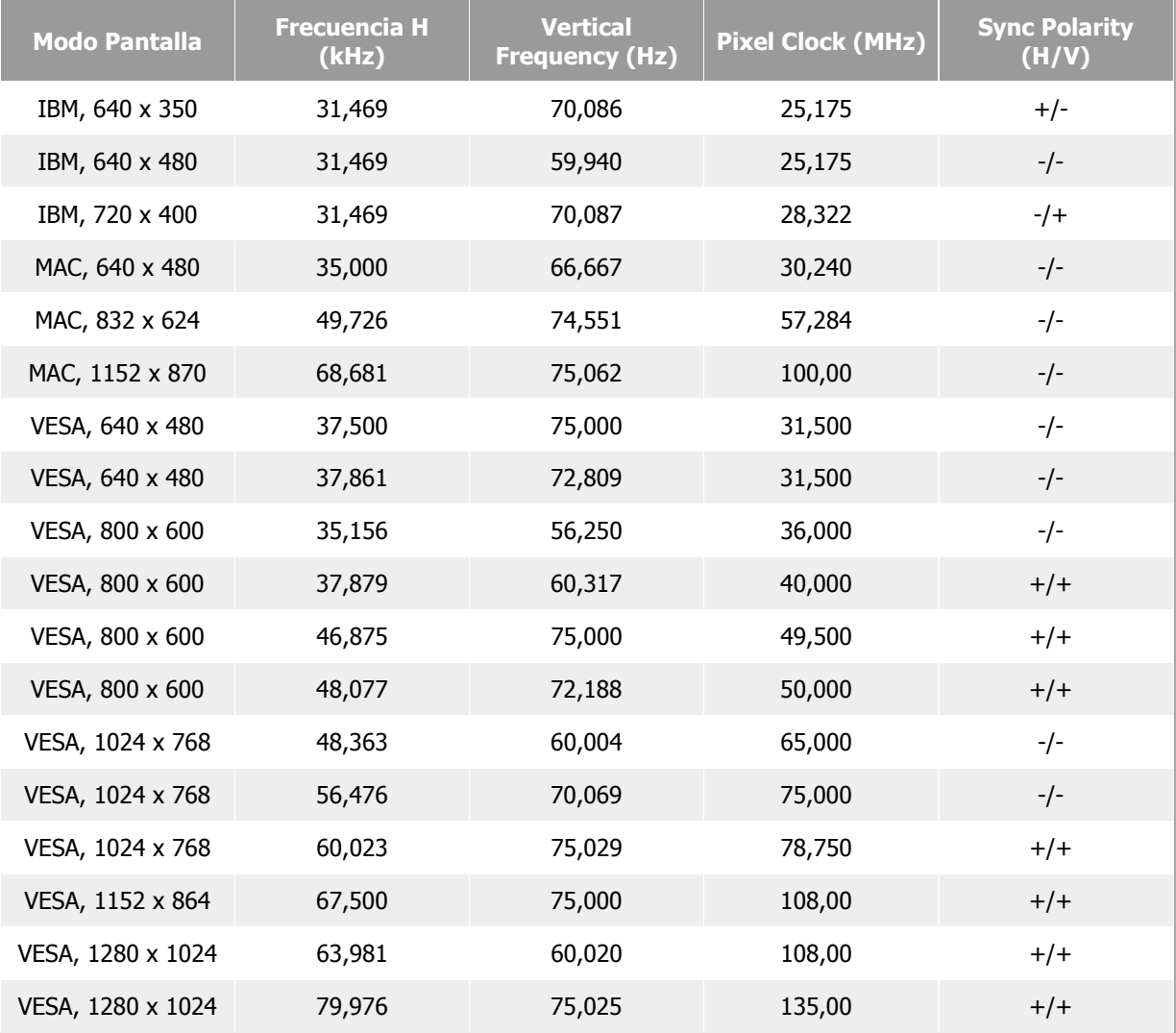

#### **Frecuencia H**

número inverso del Ciclo Horizontal es llamado Frecuencia H. Unidad kHz El tiempo para escanear una línea que conecta horizontalmente el lado derecho de la pantalla al lado izquierdo es llamado Ciclo Horizontal y el

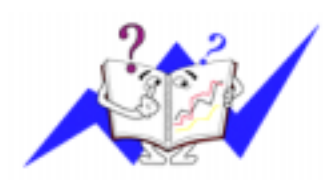

## **Frecuencia V**

A semejanza de una lámpara fluorescente, la pantalla tiene que repetir la misma imagen muchas veces por segundo para mostrar una imagen al usuario. La frecuencia de esta repetición es llamada Frecuencia V o Frecuencia de Escaneo. Unidad Hz

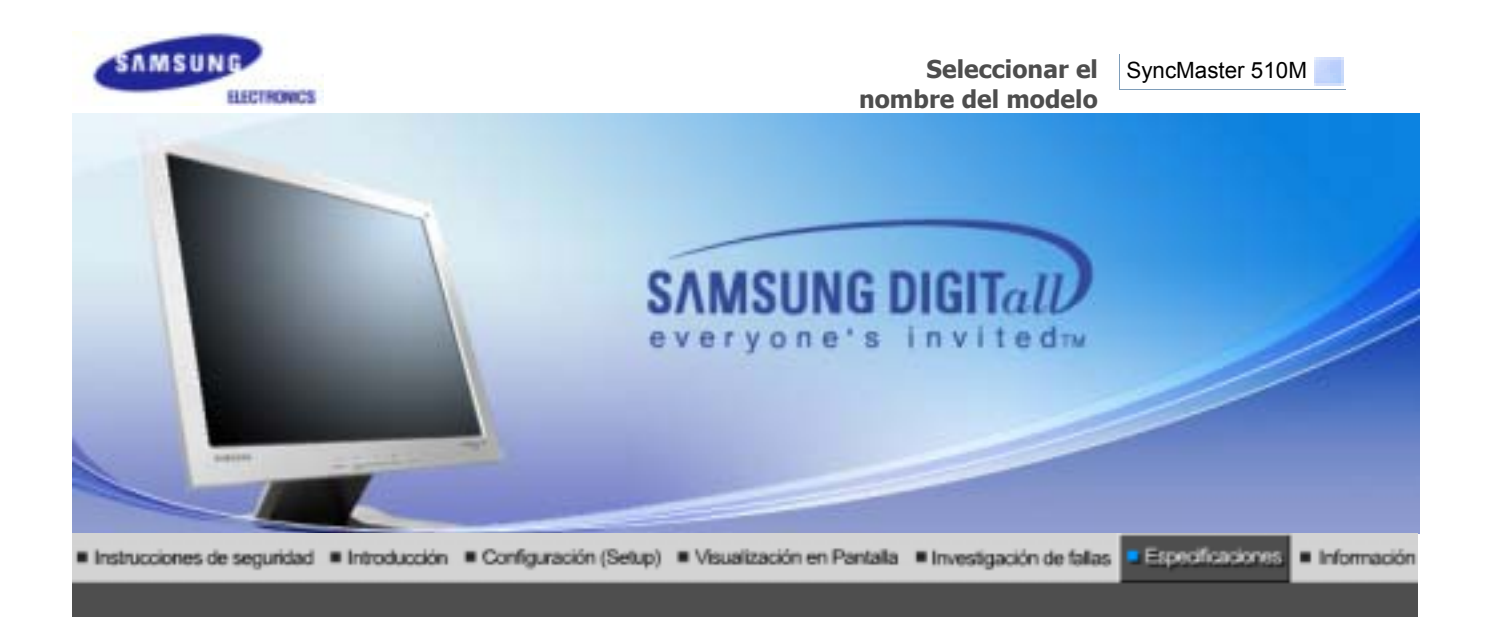

Especificaciones generales Modos de pantalla predefinidos **PowerSaver** 

# **Generales**

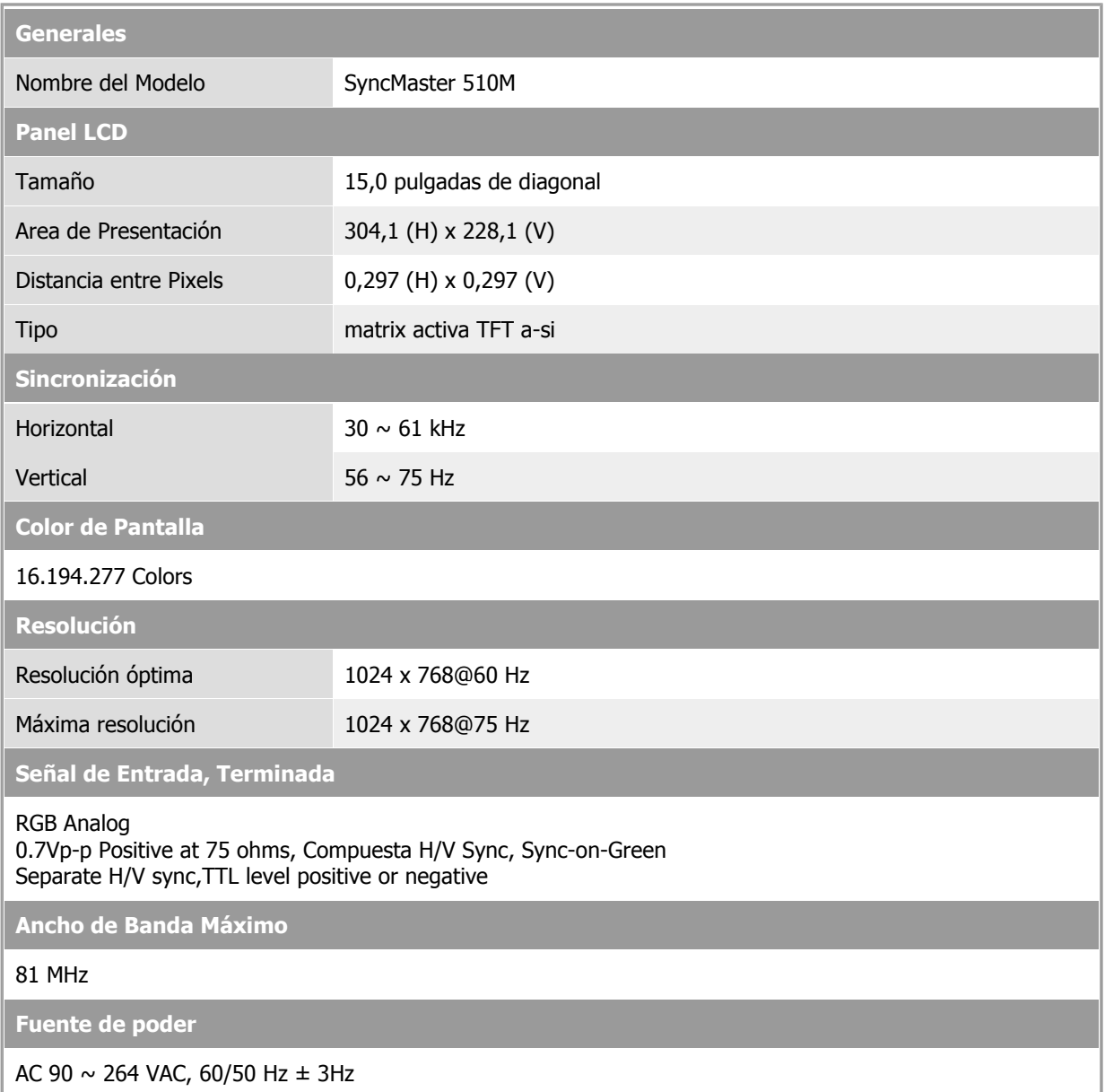

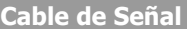

15pines-a-15pines D-sub cable, desarmable

**Consumo de Energía**

Menos de 25W

**Dimensiones (P x D x A) / Peso**

338,0 x 56,3 x 272,0 mm 338,0 x 175,0 x 337,0 mm / 3,1 kg (Sin soporte)

**Interfase de Montaje VESA**

75 mm x 75 mm (Para uso con hardware de Montaje especial (Brazo))

**Max internal speaker**

0,8~1,0W

**Consideraciones medioambientales**

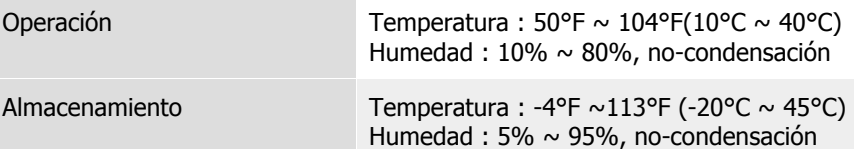

**Capacidad Plug y Play**

Este monitor puede instalarse en cualquier sistema con Plug & Play compatible. Las interacciones de los sistemas del monitor y computador proveen las mejores condiciones operativas y configuración del sistema. En la mayoría de los casos, la instalación del monitor se hará automáticamente, a menos que el usuario desee seleccionar configuraciones alternas.

**Punto aceptable**

Para este producto se usa la pantalla TFT LCD fabricada con tecnología avanzada de semiconductores con una precisión de 1 PPM (una millonésima). Pero a veces, los píxeles de color ROJO, VERDE, AZUL y BLANCO parecen estar brillantes o se pueden ver algunos píxeles negros. Esto no es debido a una mala calidad y usted puede usarlo con confianza.

• Por ejemplo, el número de píxeles secundarios de TFT LCD contenidos en este producto es 3.932.160.

**Nota: El diseño y las especificaciones están sujetos a cambios sin previo aviso.**

#### $\mathcal{V}$  **Administrador de Energía**

**ENERGY STAR** 

Este monitor tiene un sistema incorporado de manejo de energía llamado Ahorrador de Energía . Este sistema ahorra energía cambiando el monitor a un modo de bajo consumo de energía cuando no es usado por cierto periodo de tiempo. El monitor regresa automaticamente a una operación normal cuando se mueve el mouse del computador o se presiona una tecla del teclado. Para ahorrar energía, apague el monitor cuando no lo necesite, o cuando no lo use durante largos periodos de tiempo. El sistema del Ahorrador de Energía funciona con un VESA DPMS de acuerdo a la tarjeta de video instalada en el computador. Use un programa de herramientas instalado en el computador para instalar esta característica.

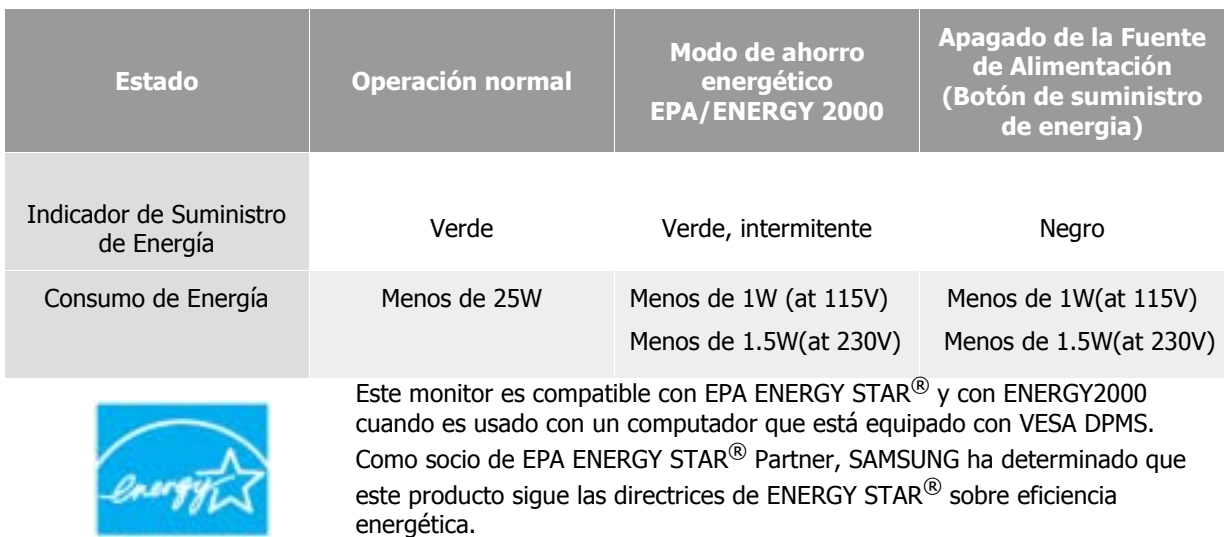

## **Mode de Pantalla Prefijado**

Si la señal transferida del computador es la misma a la de los Modos de Pantalla Prefijados siguientes, la pantalla se regula automáticamente. Sin embargo, si la señal difiere, la pantalla podría ponerse en blanco mientras el indicador de suministro de energía LED está prendido. Consulte el manual de la tarjeta de video y regule la pantalla de la siguiente manera.

#### **Table 1. Preset Timing Modes**

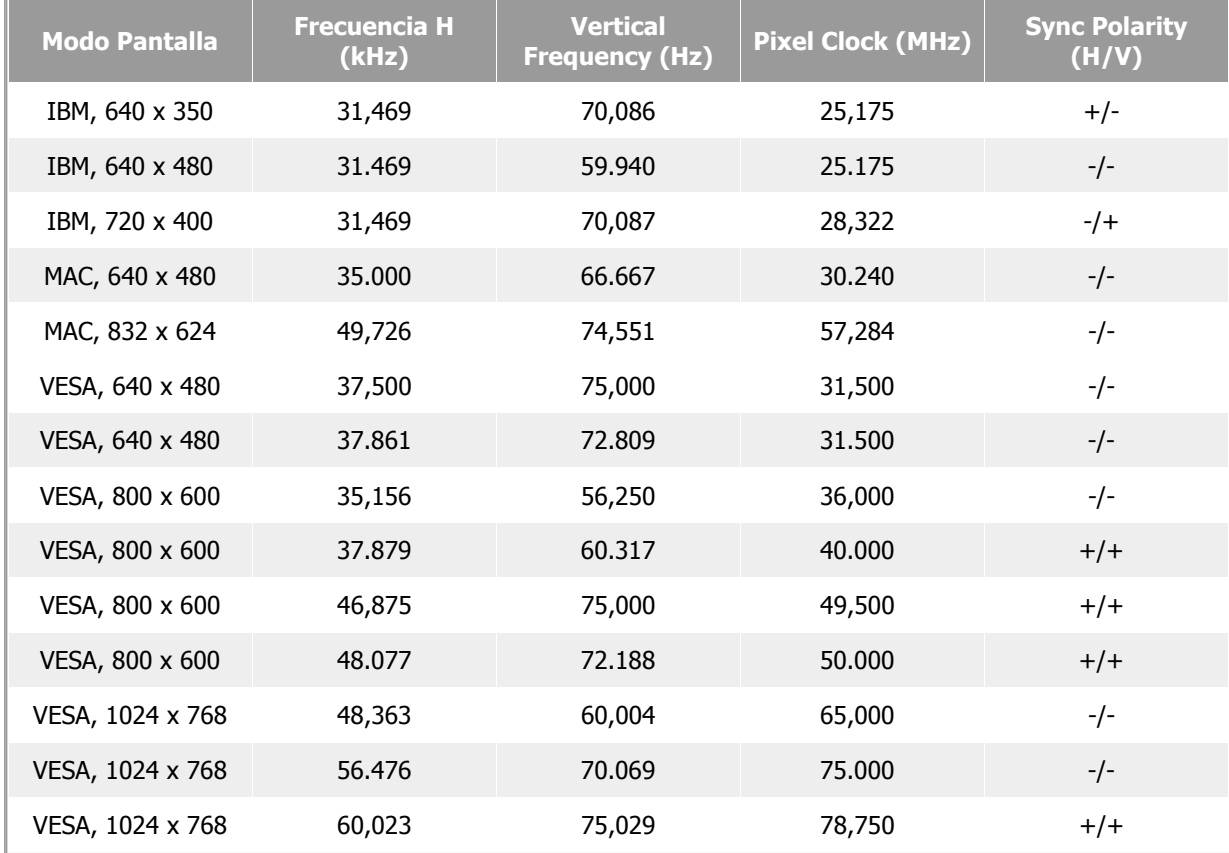

### **Frecuencia H**

El tiempo para escanear una línea que conecta horizontalmente el lado derecho de la pantalla al lado izquierdo es llamado Ciclo Horizontal y el número inverso del Ciclo Horizontal es llamado Frecuencia H. Unidad kHz

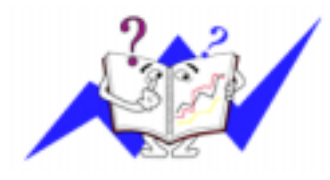

#### **Frecuencia V**

A semejanza de una lámpara fluorescente, la pantalla tiene que repetir la misma imagen muchas veces por segundo para mostrar una imagen al usuario. La frecuencia de esta repetición es llamada Frecuencia V o Frecuencia de Escaneo. Unidad Hz

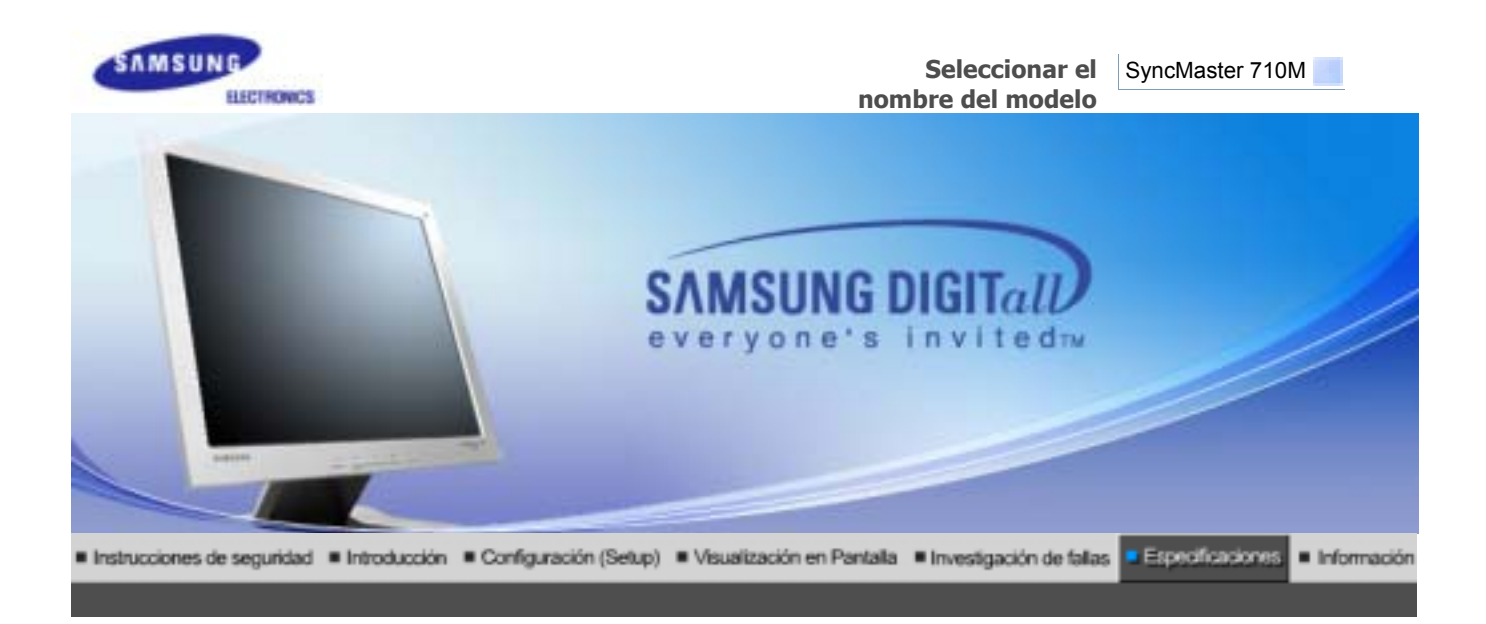

Especificaciones generales Modos de pantalla predefinidos **PowerSaver** 

# **Generales**

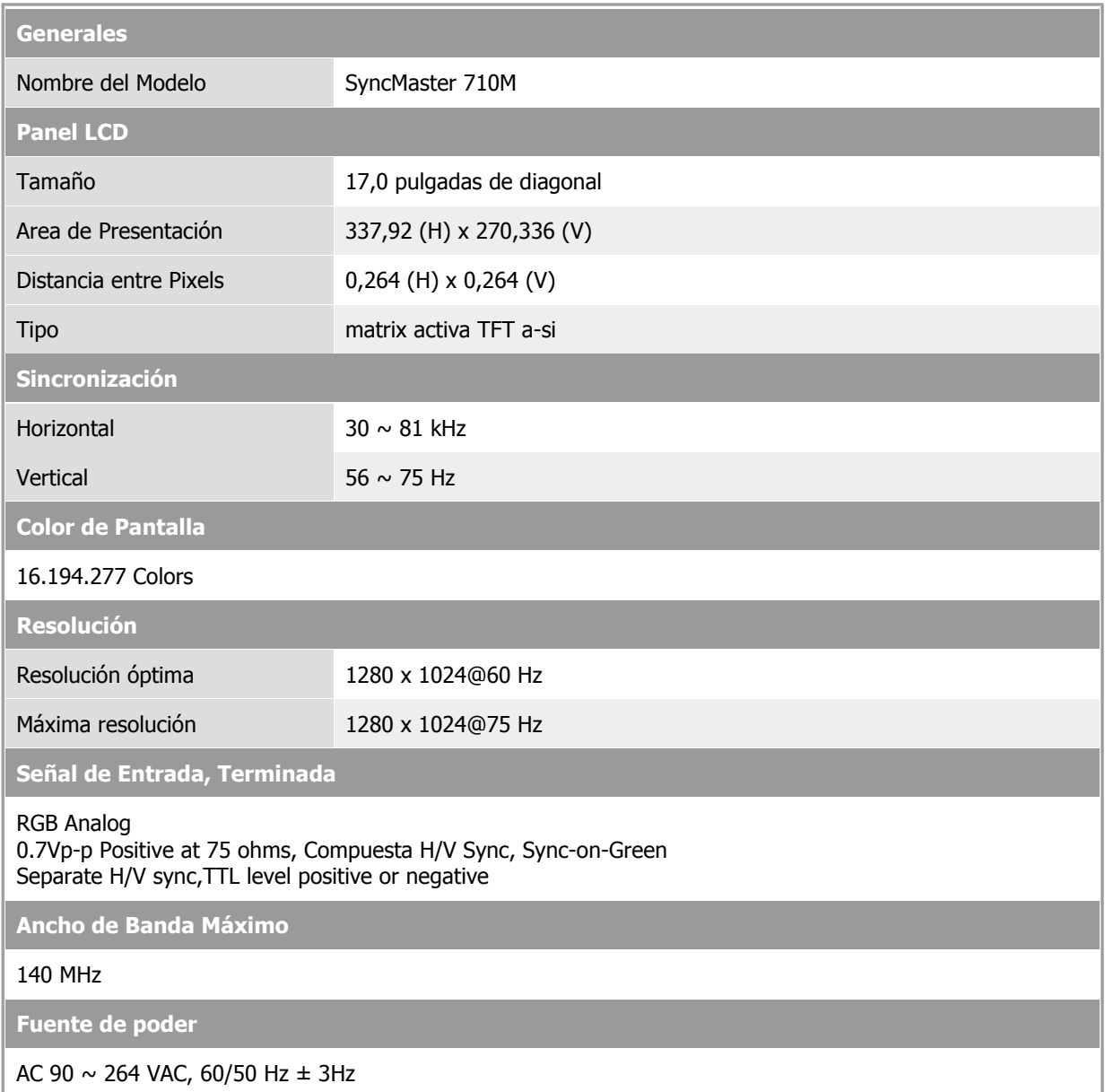

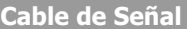

15pines-a-15pines D-sub cable, desarmable

**Consumo de Energía**

Menos de 38W

**Dimensiones (P x D x A) / Peso**

381,9 x 62,0 x 342,9 mm 381,9 x 175,0 x 383,9 mm / 4,5 kg (Sin soporte)

**Interfase de Montaje VESA**

100mm x 100mm (Para uso con hardware de Montaje especial (Brazo))

**Max internal speaker**

0,8~1,0W

**Consideraciones medioambientales**

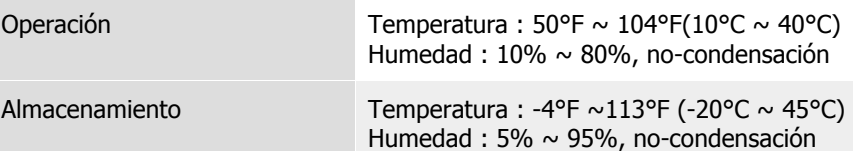

**Capacidad Plug y Play**

Este monitor puede instalarse en cualquier sistema con Plug & Play compatible. Las interacciones de los sistemas del monitor y computador proveen las mejores condiciones operativas y configuración del sistema. En la mayoría de los casos, la instalación del monitor se hará automáticamente, a menos que el usuario desee seleccionar configuraciones alternas.

**Punto aceptable**

Para este producto se usa la pantalla TFT LCD fabricada con tecnología avanzada de semiconductores con una precisión de 1 PPM (una millonésima). Pero a veces, los píxeles de color ROJO, VERDE, AZUL y BLANCO parecen estar brillantes o se pueden ver algunos píxeles negros. Esto no es debido a una mala calidad y usted puede usarlo con confianza.

• Por ejemplo, el número de píxeles secundarios de TFT LCD contenidos en este producto es 3.932.160.

**Nota: El diseño y las especificaciones están sujetos a cambios sin previo aviso.**

#### XX.  **Administrador de Energía**

Este monitor tiene un sistema incorporado de manejo de energía llamado Ahorrador de Energía . Este sistema ahorra energía cambiando el monitor a un modo de bajo consumo de energía cuando no es usado por cierto periodo de tiempo. El monitor regresa automaticamente a una operación normal cuando se mueve el mouse del computador o se presiona una tecla del teclado. Para ahorrar energía, apague el monitor cuando no lo necesite, o cuando no lo use durante largos periodos de tiempo. El sistema del Ahorrador de Energía funciona con un VESA DPMS de acuerdo a la tarjeta de video instalada en el computador. Use un programa de herramientas instalado en el computador para instalar esta característica.

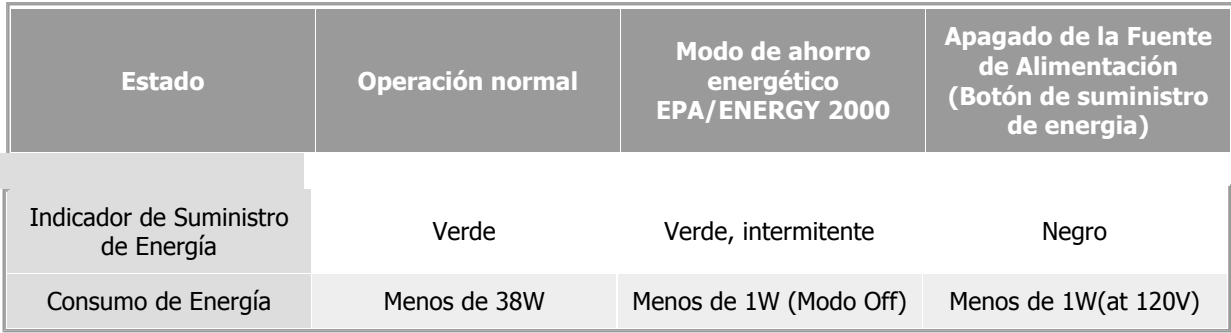

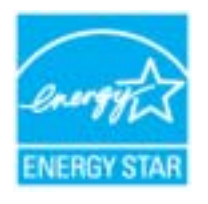

Este monitor es compatible con EPA ENERGY STAR® y con ENERGY2000 cuando es usado con un computador que está equipado con VESA DPMS. Como socio de EPA ENERGY STAR® Partner, SAMSUNG ha determinado que este producto sigue las directrices de ENERGY STAR® sobre eficiencia energética.

# **Mode de Pantalla Prefijado**

Si la señal transferida del computador es la misma a la de los Modos de Pantalla Prefijados siguientes, la pantalla se regula automáticamente. Sin embargo, si la señal difiere, la pantalla podría ponerse en blanco mientras el indicador de suministro de energía LED está prendido. Consulte el manual de la tarjeta de video y regule la pantalla de la siguiente manera.

#### **Table 1. Preset Timing Modes**

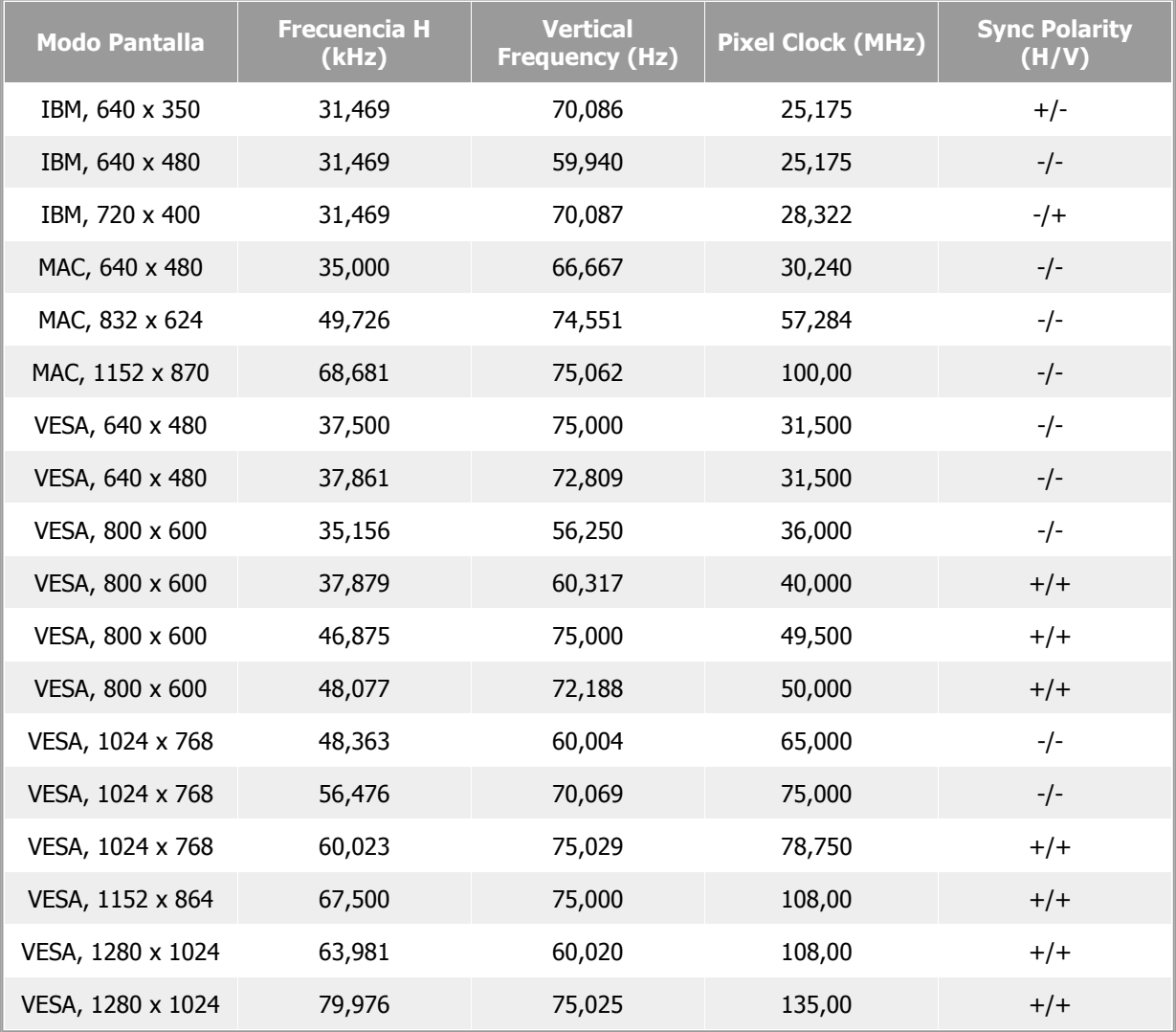

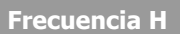

El tiempo para escanear una línea que conecta horizontalmente el lado derecho de la pantalla al lado izquierdo es llamado Ciclo Horizontal y el número inverso del Ciclo Horizontal es llamado Frecuencia H. Unidad kHz

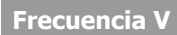

A semejanza de una lámpara fluorescente, la pantalla tiene que repetir la misma imagen muchas veces por segundo para mostrar una imagen al usuario. La frecuencia de esta repetición es llamada Frecuencia V o Frecuencia de Escaneo. Unidad Hz

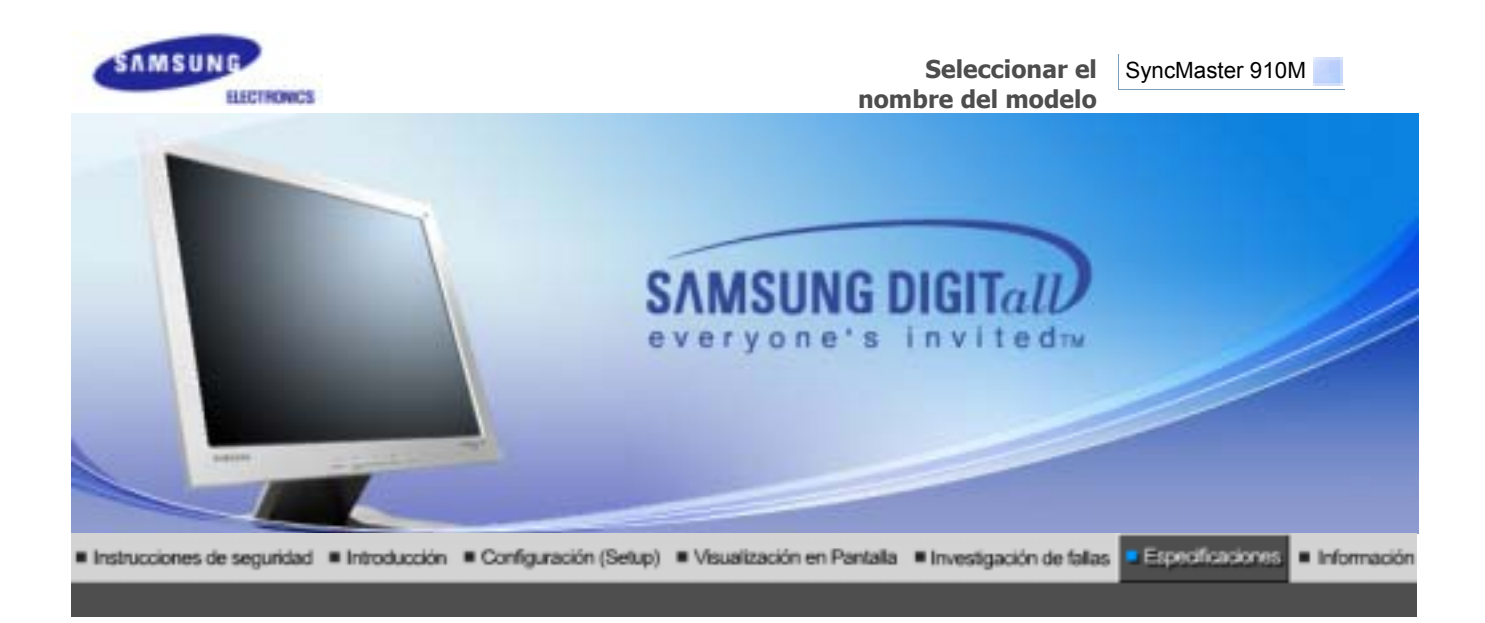

Especificaciones generales Modos de pantalla predefinidos **PowerSaver** 

# **Generales**

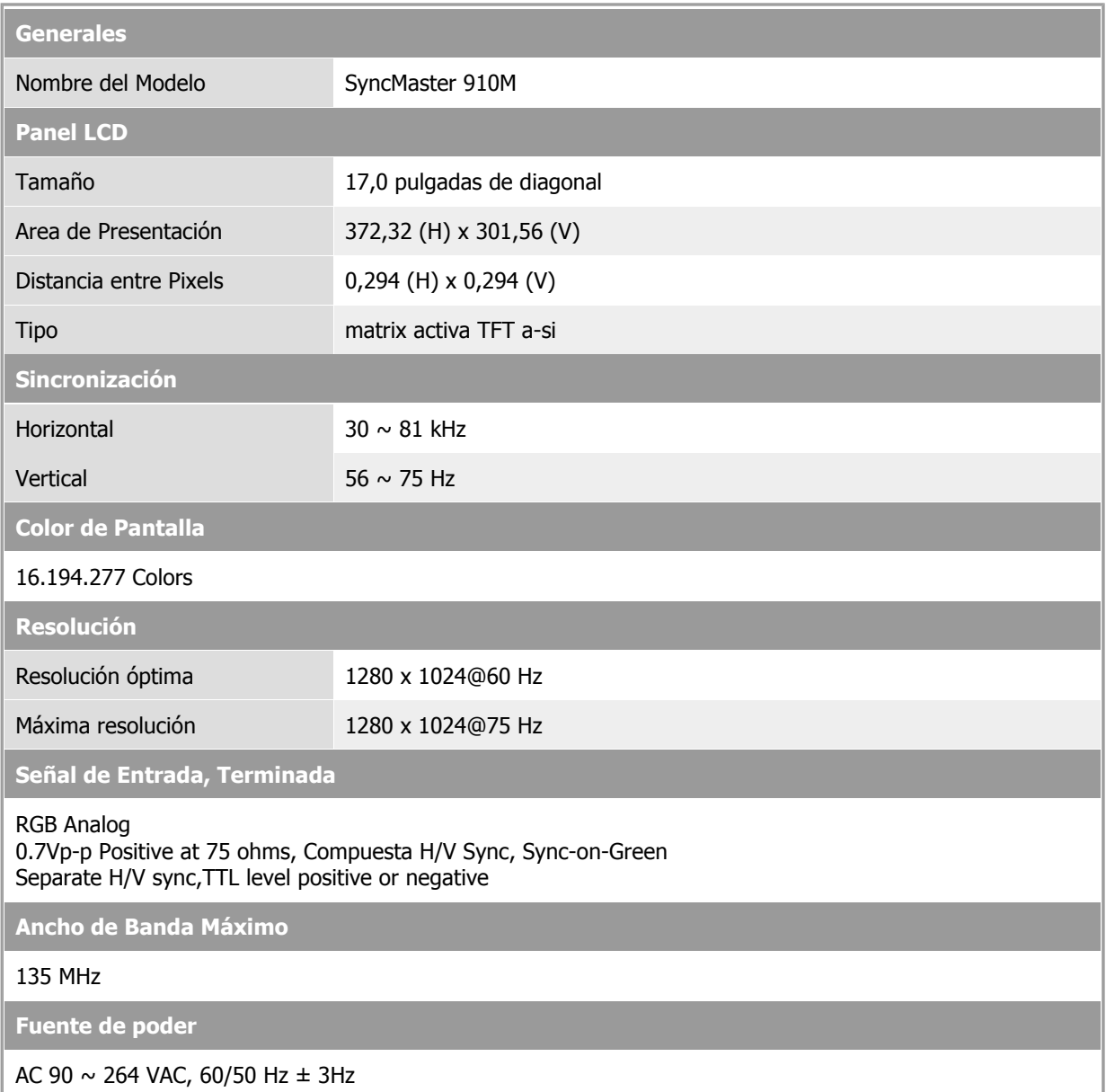

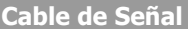

15pines-a-15pines D-sub cable, desarmable

**Consumo de Energía**

Menos de 42W

**Dimensiones (P x D x A) / Peso**

428,0 x 61,8 x 380,5 mm 428,0 x 195,7 x 430,0 mm / 5,75 kg (Sin soporte)

**Interfase de Montaje VESA**

100mm x 100mm (Para uso con hardware de Montaje especial (Brazo))

**Max internal speaker**

0,8~1,0W

**Consideraciones medioambientales**

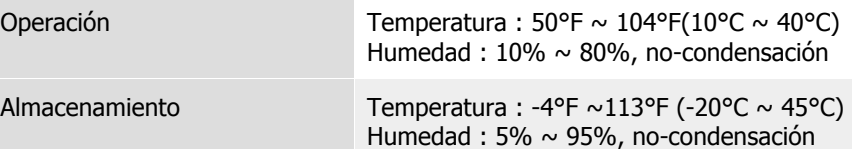

**Capacidad Plug y Play**

Este monitor puede instalarse en cualquier sistema con Plug & Play compatible. Las interacciones de los sistemas del monitor y computador proveen las mejores condiciones operativas y configuración del sistema. En la mayoría de los casos, la instalación del monitor se hará automáticamente, a menos que el usuario desee seleccionar configuraciones alternas.

**Punto aceptable**

Para este producto se usa la pantalla TFT LCD fabricada con tecnología avanzada de semiconductores con una precisión de 1 PPM (una millonésima). Pero a veces, los píxeles de color ROJO, VERDE, AZUL y BLANCO parecen estar brillantes o se pueden ver algunos píxeles negros. Esto no es debido a una mala calidad y usted puede usarlo con confianza.

• Por ejemplo, el número de píxeles secundarios de TFT LCD contenidos en este producto es 3.932.160.

**Nota: El diseño y las especificaciones están sujetos a cambios sin previo aviso.**

#### XX)  **Administrador de Energía**

Este monitor tiene un sistema incorporado de manejo de energía llamado Ahorrador de Energía . Este sistema ahorra energía cambiando el monitor a un modo de bajo consumo de energía cuando no es usado por cierto periodo de tiempo. El monitor regresa automaticamente a una operación normal cuando se mueve el mouse del computador o se presiona una tecla del teclado. Para ahorrar energía, apague el monitor cuando no lo necesite, o cuando no lo use durante largos periodos de tiempo. El sistema del Ahorrador de Energía funciona con un VESA DPMS de acuerdo a la tarjeta de video instalada en el computador. Use un programa de herramientas instalado en el computador para instalar esta característica.

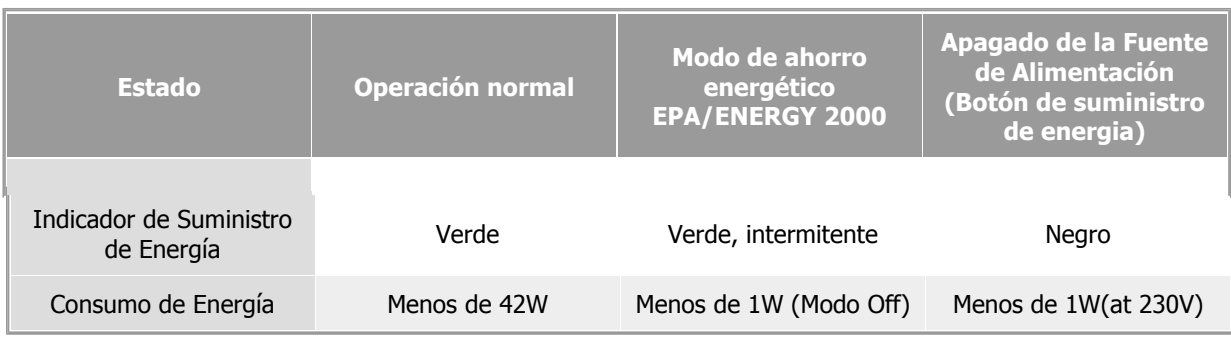

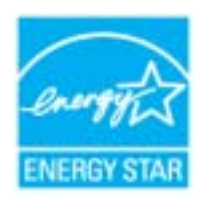

Este monitor es compatible con EPA ENERGY STAR® y con ENERGY2000 cuando es usado con un computador que está equipado con VESA DPMS. Como socio de EPA ENERGY STAR® Partner, SAMSUNG ha determinado que este producto sigue las directrices de ENERGY STAR<sup>®</sup> sobre eficiencia energética.

## **Mode de Pantalla Prefijado**

Si la señal transferida del computador es la misma a la de los Modos de Pantalla Prefijados siguientes, la pantalla se regula automáticamente. Sin embargo, si la señal difiere, la pantalla podría ponerse en blanco mientras el indicador de suministro de energía LED está prendido. Consulte el manual de la tarjeta de video y regule la pantalla de la siguiente manera.

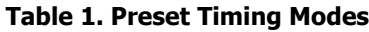

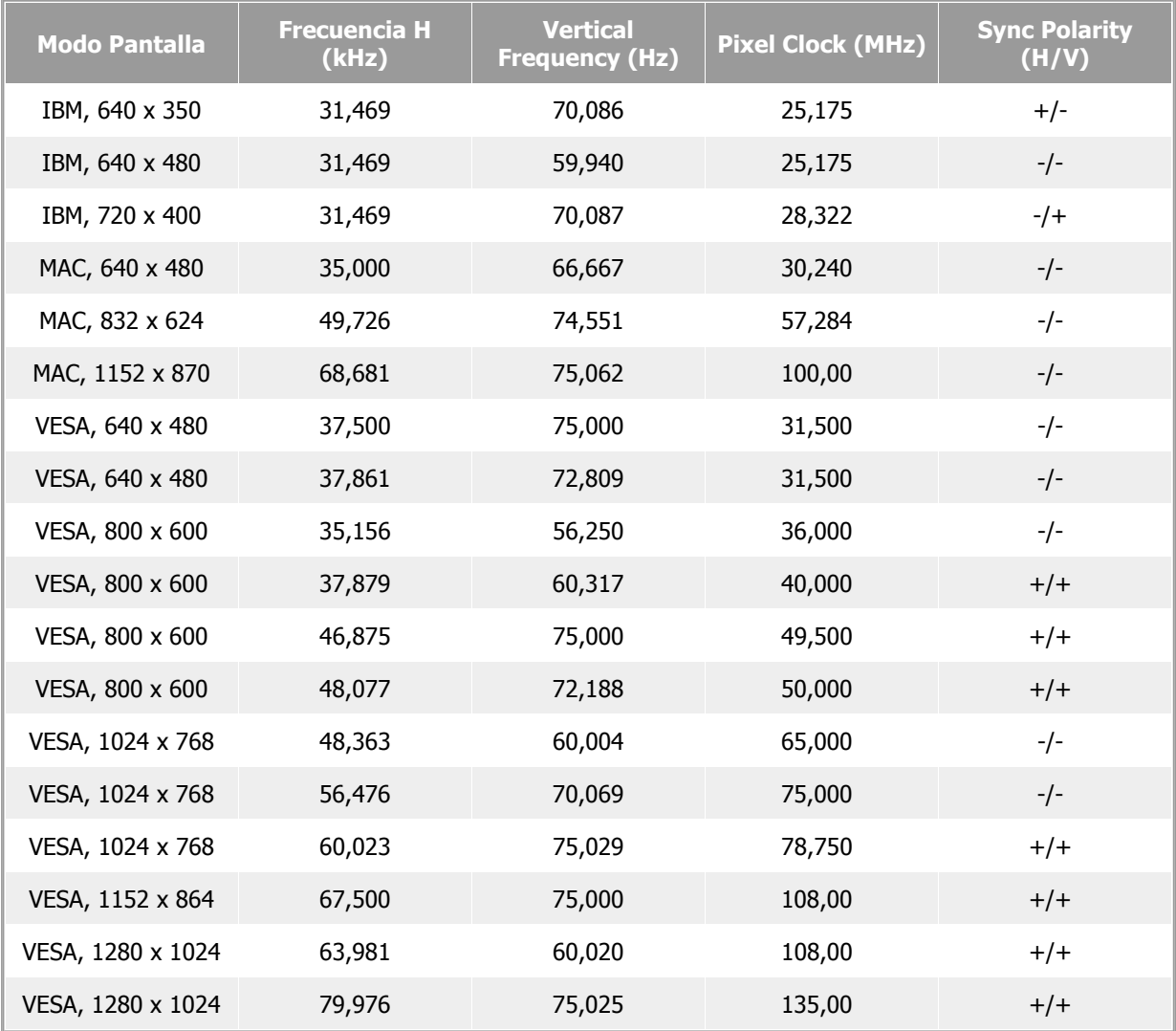

#### **Frecuencia H**

El tiempo para escanear una línea que conecta horizontalmente el lado derecho de la pantalla al lado izquierdo es llamado Ciclo Horizontal y el número inverso del Ciclo Horizontal es llamado Frecuencia H. Unidad kHz

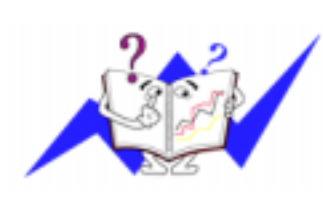

### **Frecuencia V**

A semejanza de una lámpara fluorescente, la pantalla tiene que repetir la misma imagen muchas veces por segundo para mostrar una imagen al usuario. La frecuencia de esta repetición es llamada Frecuencia V o Frecuencia de Escaneo. Unidad Hz

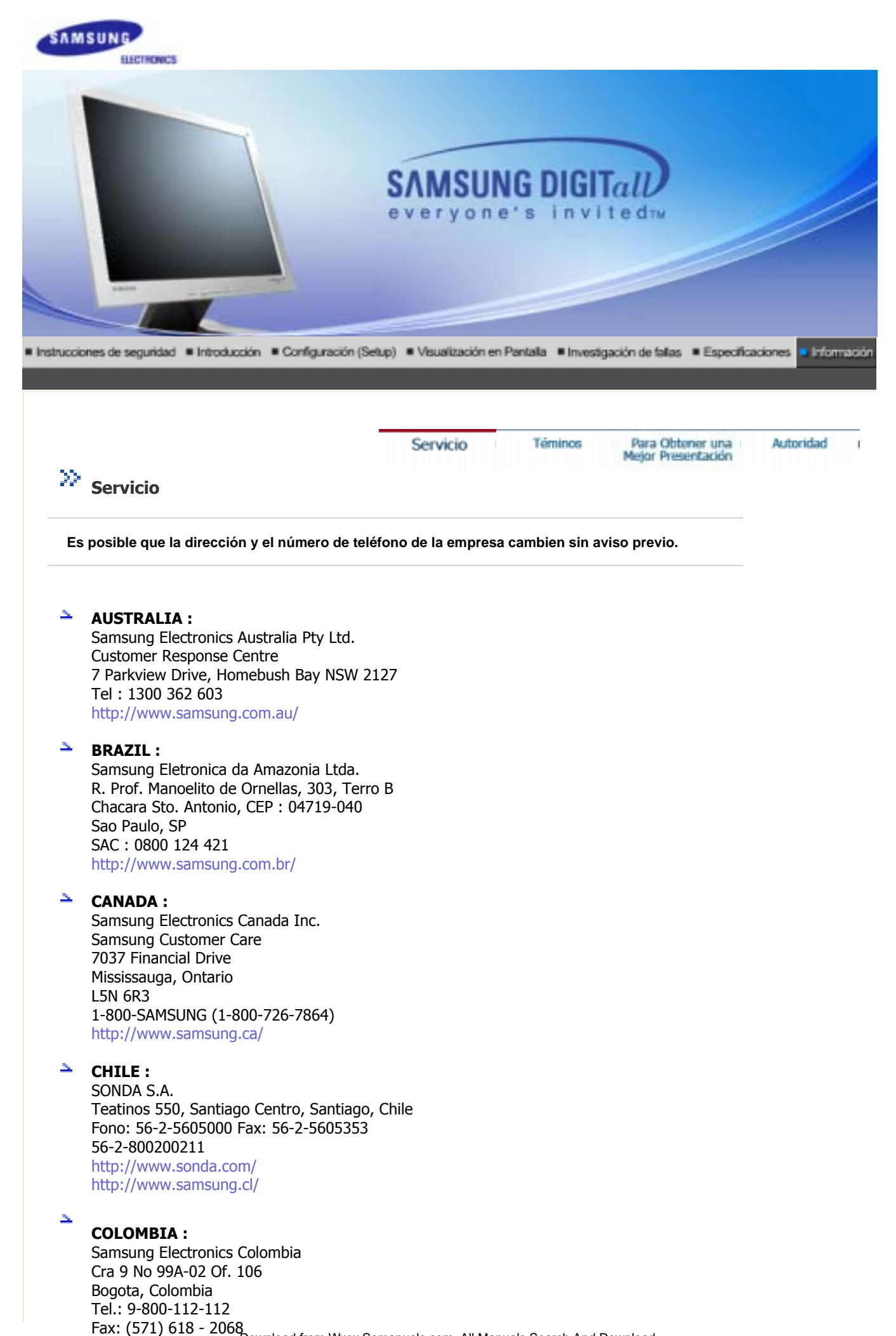

http://www.samsung-latin.com/ Download from Www.Somanuals.com. All Manuals Search And Download.

#### e-mail : soporte@samsung-latin.com

### **ESPAÑA :**

Samsung Electronics Comercial Iberica, S.A. Ciencies, 55-65 (Poligono Pedrosa) 08908 Hospitalet de Llobregat (Barcelona) Tel. : (93) 261 67 00 Fax. : (93) 261 67 50 http://samsung.es/

#### **FRANCE :**

SAMSUNG ELECTRONICS FRANCE Service Paris Nord 2 66 rue des Vanesses BP 50116 Villepinte 95950 Roissy CDG Cedex Tel : 08 25 08 65 65 Fax : 01 48 63 06 38 http://www.samsungservices.com/

#### **GERMANY :**

TELEPLAN Rhein-Main GmbH Feldstr. 16 64331 Weiterstadt T. 06151/957-1306 F. 06151/957-1732 \* EURO 0.12/Min http://www.samsung.de/

#### **A** HUNGARY :

Samsung Electronics Magyar Rt. 1039, Budapest, Lehel u. 15-17. Tel: 36 1 453 1100 Fax: 36 1 453 1101 http://www.samsung.hu/

#### **ITALY :**

Samsung Electronics Italia S.p.a. Via C. Donat Cattin, 5 20063 Cernusco s/Naviglio (MI) Servizio Clienti: 199.153.153 http://www.samsung-italia.com/

## **MEXICO : MÉXICO :**

**MEXICO .**<br>SAMSUNG ELECTRONICS MÉXICO. S.A. de C.V. Via Lopez Portillo No. 6, Col. San Francisco Vía Lopez Portillo No. 6, Col. San Fco. Chilpan<br>Tultitlán, Estado de Máxico C.P. E4949. Tel: 01(55) 5317 2551/3410/3409 Tel: 01-55-5747-5100 / 01-800-726-7864 Fel. 01-33-3747-31007 RFC: SEM950215S98 Fax: 01-55-5747-5202 / 01-800-849-1743 http://www.samsung.com.mx/ http://www.samsung.com.mx/ Tultitlán, Estado de México, C.P. 54940 RFC: SEM950215S98

IMPORTADO POR: SAMSUNG ELECTRONICS MÉXICO. S.A. de C.V. Via Lopez Portillo No. 6, Col. San Francisco Vía Lopez Portillo No. 6, Col. San Fco. Chilpan via Espez Formo No. 6, col. Garri co. Gimpan<br>Tultitlán, Estado de México, C.P. 54940 Tel: 01(55) 5317 2551/3410/3409 Tel: 01-55-5747-5100 / 01-800-726-7864

EXPORTADO POR: Samsung Electronics CO.,LTD. EXPORTADO POR: Samsung Electronics CO.,LTD. 416, Mae tan-3dong, Yeongtong-gu, 416, Mae tan-3dong, Yeongtong - gu, Suwon City, Kyoungki-Do Korea Suwon City, Gyeonggi-do Korea

#### 五

#### **NETHERLANDS/BELGIUM/LUXEMBOURG :**

Samsung Electronics Benelux B. V. Fleminglaan 12 2289 CP Rijiswijk, NEDERLANDS Service and informatielijn;

Belgium :0800-95214, http://www.samsung.be/ Netherlands : 0800-2295214, http://www.samsung.nl/

#### **PANAMA :**

Samsung Electronics Latinoamerica( Z.L.) S.A. Calle 50 Edificio Plaza Credicorp, Planta Baja Panama Tel. : (507) 210-1122, 210-1133 Tel : 800-3278(FAST) http://www.samsung-latin.com/

#### **PERU**

Servicio Integral Samsung Av.Argentina 1790 Lima1. Peru Tel: 51-1-336-8686 Fax: 51-1-336-8551 http://www.samsungperu.com/

#### **PORTUGAL :**

SAMSUNG ELECTRONICA PORTUGUESA S.A. Rua Mário Dioniso, Nº2 - 1º Drt. 2795-140 LINDA-A-VELHA Tel. 214 148 114/100 Fax. 214 148 133/128 Free Line 800 220 120 http://www.samsung.pt/

#### **SOUTH AFRICA :**

Samsung Electronics,5 Libertas Road, Somerset Office Park, Bryanston Ext 16. Po Box 70006, Bryanston,2021, South Africa Tel : 0027-11-549-1621 Fax : 0027-11-549-1629 http://www.samsung.co.za/

#### **SWEDEN/DENMARK/NORWAY/FINLAND :**

Samsung Electronics AB Box 713 S-194 27 UPPLANDS VÄSBY SVERIGE Besöksadress : Johanneslundsvägen 4 Samsung support Sverige: 020-46 46 46 Samsung support Danmark : 8088-4646 Samsung support Norge: 8001-1800 Samsung support Finland: 0800-118001 Tel +46 8 590 966 00 Fax +46 8 590 966 50 http://www.samsung.se/

#### **THAILAND :**

HAI SAMSUNG SERVICE CENTER MPA COMPLEX BUILDING,1st-2nd Floor 175 SOI SUEKSA VIDHAYA SATHON SOI 12 SILOM ROAD ,SILOM,BANGRAK BANGKOK 10500 TEL : 0-2635-2567 FAX : 0-2635-2556

#### **UKRAINE :**

SAMSUNG ELECTRONICS REPRESENTATIVE OFFICE IN UKRAINE 4 Glybochitska str. Kiev, Ukraine Tel. 8-044-4906878 Fax 8-044-4906887 Toll-free 8-800-502-0000 http://www.samsung.com.ua/

#### Δ **United Kingdom :**

Samsung Electronics (UK) Ltd. Samsung House, 225 Hook Rise South Surbiton, Surrey KT6 7LD Tel. : (0208) 391 0168 Fax. : (0208) 397 9949 < European Service Center & National Service > Stafford Park 12 Telford, Shropshire, TF3 3BJ Tel. : (0870) 242 0303 Fax. : (01952) 292 033 http://samsungservice.co.uk/

#### **U.S.A. :**

Samsung Electronics America Service Division 400 Valley Road, Suite 201 Mount Arlington, NJ 07856 1-800-SAMSUNG (1-800-726-7864) http://samsungusa.com/monitor/

**Téminos** 

#### **Dot Pitch (Ancho de Punto)**

La imagen en el monitor está compuesta de puntos de color rojo, verde y azul. Mientras más cercanos estén, mejor será la nitidez. La distancia entre dos puntos del mismo color es llamada "dot pitch". Unidad: mm

#### **Frecuencia Vertical**

La pantalla debe ser dibujada varias veces en un intervalo de un segundo a fin de crear y mostrar una imagen al usuario. La frecuencia de esta repetición es llamada Frecuencia Vertical o Tasa de Refresco. Unidad: Hz

Ejemplo: Si la misma luz se repite 60 veces por segundo, esto es considerado como 60 Hz. En este caso, se detecta una intermitencia en la pantalla. Para evitar este problema, se usa el Modo-Intermitencia que usa una frecuencia vertical sobre 70 Hz.

#### $\Delta_{\rm L}$ **Frecuencia Horizontal**

El tiempo que toma para escanear una línea que conecta horizontalmente el extremo derecho con el extremo izquierdo de la pantalla es llamado Ciclo Horizontal . Al número inverso del Ciclo Horizontal se le llama Frecuencia Horizontal. Unidad: kHz

#### **Métodos de Entrelazamiento y No-Entrelazamiento**

A la muestra de las líneas horizontales en la pantalla, desde el tope hasta la base, se le llama método de No-Entrelazamiento, mientras que a la muestra de líneas impares y luego líneas pares alternativamente se le llama método de Enlazamiento. El método de No-Entrelazamiento es usado por la mayoría de monitores para asegurar una imagen clara. El método de Entrelazamiento es el mismo que se usa en la TV.

### **Plug & Play (Enchufar y Operar)**

Esta es una función que otorga al usuario la mejor calidad de pantalla, permitiendo al monitor y al computador intercambiar información automáticamente. Este monitor cumple con el estándar internacional VESA DDC para la función Plug & Play.

#### $\Delta \omega$ **Resolución**

Al número de puntos que se alínean vertical y horizontalmente para formar la imagen se le llama "resolución". Este número muestra la precisión de la pantalla. Es bueno tener una resolución alta para realizar tareas múltiples ya que se puede mostrar más información en la pantalla.

Ejemplo: Si la resolución es 1280 x 1024, esto significa que la pantalla está compuesta de 1280 puntos horizontales (resolución horizontal) y 1024 líneas verticales (resolución vertical).

## **Para Obtener una Mejor Presentación**

- 1. Ajuste la resolución de la computadora y la velocidad de inyección de la pantalla (intervalo de actualización) del panel de control de la computadora, como se indica a continuación, para que disfrute de la mejor calidad de imagen. Usted puede tener una calidad irregular de imagen en la pantalla si la mejor calidad de imagen no se provee en TFT-LCD.
	- { Resolución: 1280 x 1024
	- { Frecuencia Vertical (actualización): 60 Hz
- 2. Para este producto se usa la pantalla TFT LCD fabricada con tecnología avanzada de semiconductores con una precisión de 1 PPM (una millonésima). Pero a veces, los píxeles de color ROJO, VERDE, AZUL y BLANCO parecen estar brillantes o se pueden ver algunos píxeles negros. Esto no es debido a una mala calidad y usted puede usarlo con confianza. • Por ejemplo, el número de píxeles secundarios de TFT LCD contenidos en este producto es 3.932.160.
- 3. Cuando limpie el monitor y el panel exterior, por favor aplique con un paño suave y seco la pequeña cantidad de limpiador que se recomienda, y púlalo. No aplique fuerza al área del LCD sino estregue suavemente. Si se aplica mucha fuerza, puede mancharse.
- 4. Si no está satisfecho con la calidad de la imagen, puede lograr mejor calidad de imagen al llevar a cabo la "función de ajuste automático" en la pantalla que aparece cuando se presiona el botón de cierre de ventana. Si hay todavía ruido después del ajuste automático, use la función de ajuste FINO / GRUESO.
- 5. Si el aparato muestra una imagen fija durante un largo período de tiempo, puede quedar una imagen residual o cierta indefinición. Establezca el modo de ahorro de energía o configure un protector de pantalla con una imagen en movimiento, cuando sea necesario dejar desatendido el monitor durante un largo período de tiempo.

## **Autoridad**

#### **La información de este manual está sujeta a cambios sin previo aviso. ©2005 Samsung Electronics Co., Ltd. Todos los derechos reservados.**

Está estrictamente prohibida la reproducción de este manual, por cualquier medio, sin el permiso escrito de Samsung electronics Co., Ltd .

Samsung electronics Co., Ltd. no será responsable de los errores incurridos aquí o de los daños consiguientes o incidentales relacionados con el suministro, interpretación o uso de este material.

El logotipo "Samsung" son marcas registradas de Samsung Electronics Co., Ltd.; "Microsoft", "Windows" y "Windows N7" son marcas registradas de Microsoft Corporation; "VESA", "DPMS" y "DDC" son marcas registradas de Video Electronics Standard Association; el nombre y logotipo "ENERGY STAR®" son marcas registradas de la Agencia de Protección Ambiental de EE.UU. (APA). Como socio de ENERGY STAR®, Samsung Electronics Co., Ltd. ha determinado que este producto cumple con las directrices de ENERGY STAR® sobre eficiencia energética. Todos los demás nombres mencionados aquí podrían ser marcas comerciales o marcas registradas de sus respectivos dueños.
FCC Information | IC Compliance Notice | MPR II Compliance European Notice (Europe only) | PCT Notice | VCCI | TCO'95-Ecological requirements for personal computers (TCO'95 applied model only) TCO'99-Ecological requirements for personal computers (TCO'99 applied model only) TCO'03-Ecological requirements for personal computers (TCO'03 applied model only) TCO'03 Recycling Information (TCO'03 applied model only) Medical Requirement Mercury Statement (LCD Monitor, LCD TV, DLP Projection TV, Projector for USA only)

# **FCC Information**

#### **User Instructions**

The Federal Communications Commission Radio Frequency Interference Statement includes the following warning:

**Note:** This equipment has been tested and found to comply with the limits for a Class B digital device, pursuant to Part 15 of the FCC Rules. These limits are designed to provide reasonable protection against harmful interference in a residential installation. This equipment generates, uses, and can radiate radio frequency energy and, if not installed and used in accordance with the instructions, may cause harmful interference to radio communications. However, there is no guarantee that interference will not occur in a particular installation. If this equipment does cause harmful interference to radio or television receptions, which can be determined by turning the equipment off and on, the user is encouraged to try to correct the interference by one or more of the following measures:

- Reorient or relocate the receiving antenna.
- Increase the separation between the equipment and receiver.
- Connect the equipment into an outlet on a circuit different from that to which the receiver is connected.
- Consult the dealer or an experienced radio/TV technician for help.

#### **User Information**

Changes or modifications not expressly approved by the party responsible for compliance could void the user's authority to operate the equipment. If necessary, consult your dealer or an experienced radio/television technician for additional suggestions. You may find the booklet called How to Identify and Resolve Radio/TV Interference Problems helpful. This booklet was prepared by the Federal Communications Commission. It is available from the U.S. Government Printing Office, Washington, DC 20402, Stock Number 004-000-00345-4.

The party responsible for product compliance: SAMSUNG ELECTRONICS CO., LTD America QA Lab of Samsung 3351 Michelson Drive, Suite #290, Irvine, CA92612 USA Tel) 949-975-7310 Fax) 949-922-8301

#### **Warning**

User must use shielded signal interface cables to maintain FCC compliance for the product.

Provided with this monitor is a detachable power supply cord with IEC320 style terminations. It may be suitable for connection to any UL Listed personal computer with similar configuration. Before making the connection, make sure the voltage rating of the computer convenience outlet is the same as the monitor and that the ampere rating of the computer convenience outlet is equal to or exceeds the monitor voltage rating.

For 120 Volt applications, use only UL Listed detachable power cord with NEMA configuration 5-15P type (parallel blades) plug cap. For 240 Volt applications use only UL Listed Detachable power supply cord with NEMA configuration 6-15P type (tandem blades) plug cap.

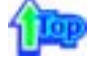

### **IC Compliance Notice**

This Class B digital apparatus meets all requirements of the Canadian Interference-Causing Equipment Regulations of ICES-003.

Cet appareil Numérique de classe B respecte toutes les exigences du Règlemont NMB-03 sur les équipements produisant des interférences au Canada.

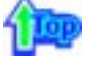

# **MPR II Compliance**

This monitor complies with SWEDAC(MPR II) recommendations for reduced electric and magnetic fields.

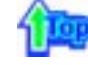

# **European Notice(Europe Only)**

Products with the CE marking comply with the EMC Directive(89/336/EEC), (92/31/EEC), (93/68/EEC) and the Low Voltage Directive (73/23/EEC) issued by the Commission of the European Community. Compliance with these directives implies conformity to the following European Norms:

- EN55022:1998+A1:2000 Radio Frequency Interference
- EN55024:1998 Electromagnetic Immunity
- EN61000-3-2:1995+A1/A2:1998 Power Line Harmonics
- EN61000-3-3:1995 Voltage Fluctuations

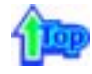

# **PCT Notice**

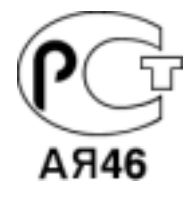

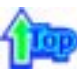

### **VCCI**

This is a Class B product based on the standard of the Voluntary Control Council for Interference by Information Technology Equipment (VCCI). If this is used near a radio or television receiver in a domestic environment, it may cause radio interference. Install and use the equipment according to the instruction manual.

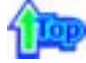

**TCO'95-Ecological requirements for personal computers (TCO'95 applied model only)**

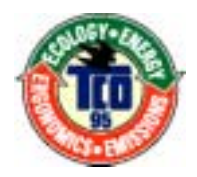

# **AB general requirements**

## **AB2 Written Eco-document acompanying the products**

Congratulations! You have just purchased a TCO'95 approved and labelled product! Your choice has provided you with a product developed for professional use. Your purchase has also contributed to reducing the burden on the environment and to the further development of environmentally-adapted electronic products.

### **Why do we have environmentally-labelled monitors?**

In many countries, environmental labelling has become an established method for encouraging the adaptation of goods and services to the environment.The main problem as far as monitors and other electronic equipment are concerned is that environmentally harmful substances are used both in the products and during their manufacture. Since it has not been possible so far for the majority of electronic equipment to be recycled in a satisfactory way, most of these potentially damaging substances sooner or later enter Nature.

There are also other characteristics of a monitor, such as energy consumption levels, that are important from both the working and natural environment viewpoints. Since all types of conventional electricity generation have a negative effect on the environment (acidic and climate-influencing emissions, radioactive waste, etc.) it is vital to conserve energy. Electronic equipment in offices consumes an enormous amount of energy, since it is often routinely left running continuously.

#### **What does labelling involve?**

This product meets the requirements for the TCO'95 scheme, which provides for international environmental labelling of monitors. The labelling scheme was developed as a joint effort by the TCO (The Swedish Confederation of Professional Employees), Naturskyddsforeningen (The Swedish Society for Nature Conservation) and NUTEK (The National Board for Industrial and Technical Development in Sweden).

The requirements cover a wide range of issues: environment, ergonomics, usability, emission of electrical and magnetic fields, energy consumption and electrical and fire safety.

The environmental demands concern among other things restrictions on the presence and use of heavy metals, brominated and chlorinated flame retardants, CFCs (freons), and chlorinated solvents. The product must be prepared for recycling and the manufacturer is obliged to have an environmental plan, which must be adhered to in each country where the company conducts its operations policy. The energy requirements include a demand that the monitor after a certain period of inactivity shall reduce its power consumption to a lower level, in one or more stages. The length of time to reactivate the monitor shall be reasonable for the user.

Labelled products must meet strict environmental demands, for example in respect of the reduction of electric and magnetic fields, along with physical and visual ergonomics and good usability.

TCO Development Unit 1996-11-29 On the page this folder you will find a brief summary of the environmental requirements met by this product. The complere environmental criteria document may be ordered from: TCO Development Unit S-11494 Stockholm Sweden Fax: +46 8 782 92 07 E-mail (Internet): development@tco.se Current information regarding TCO'95-approved and labelled products may also be obtained via the Internet, using the address: http://www.tco-info.com/

TCO'95 is a co-operative project between(3 logos)

# **Environmental Requirements**

Brominated flame retardants are present in printed circuit boards, cables, wires, casings and housings. In turn, they delay the spread of fire. Up to thirty percent of the plastic in a computer casing can consist of flame retardant substances. These are related to another group of environmental toxins, PCBs, which are suspected to give rise to similar harm, including reproductive damage in fish eating birds and mammals, due to the bioaccumulative processes. Flame retardants have been found in human blood and researchers fear that disturbances in foetus development may occur.

• TCO'95 demand requires that plastic components weighing more than 25 grams must not contain organically bound chlorine and bromine.

### **Lead**

Lead can be found in picture tubes, display screens, solders and capacitors. Lead damages the nervous system and in higher doses, causes lead poisoning.

• TCO'95 requirement Permits the inclusion of lead since no replacement has yet been developed.

# **Cadmium**

Cadmium is present in rechargeable batteries and in the colour generating layers of certain computer displays. Cadmium damages the nervous system and is toxic in high doses.

• TCO'95 requirement states that batteries may not contain more than 25 ppm (parts per million) of cadmium. The colour-generating layers of display screens must not contain any cadmium.

#### **Mercury**

Mercury is sometimes found in batteries, relays and switches. Mercury damages the nervous system and is toxic in high doses.

• TCO'95 requirement states that batteries may not contain more than 25 ppm (parts per million) of mercury. It also demands that no mercury is present in any of the electrical or

electronics components concerned with the display unit.

### **CFCs (freons)**

CFCs (freons) are sometimes used for washing printed circuit boards and in the manufacturing of expanded foam for packaging. CFCs break down ozone and thereby damage the ozone layer in the stratosphere, causing increased reception on Earth of ultraviolet light with consequent increased risks of skin cancer (malignant melanoma).

• The relevant TCO'95 requirement: Neither CFCs nor HCFCs may be used during the manufacturing of the product or its packaging.

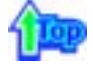

**TCO'99-Ecological requirements for personal computers (TCO'99 applied model only)**

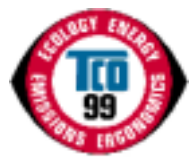

#### **Congratulations!**

You have just purchased a TCO'99 approved and labelled product! Your choice has provided you with a product developed for professional use. Your purchase has also contributed to reducing the burden on the environment and also to the further development of environmentally adapted electronics products.

This product meets the requirements for the TCO'99 scheme which provides for an international environmental and quality labelling labelling of personal computers. The labelling scheme was developed as a joint effort by the TCO(The Swedish Confederation of Professional Employees), Svenska Naturskyddsforeningen(The Swedish Society for Nature Conservation), Statens Energimyndighet(The Swedish National Energy Administration) and SEMKO AB.

The requirements cover a wide range of issuse: environment, ergonomics, usability, reduction of electric and magnetic fields, energy consumption and electrical safety.

#### **Why do we have environmentally labelled computers?**

In many countries, environmental labelling has become an established method for encouraging the adaptation of goods and services to the environment. The main problem, as far as computers and other electronics equipment are concerned, is that environmentally harmful substances are used both in the products and during their manufacture. Since it is not so far possible to satisfactorily recycle the majority of electronics equipment, most of these potentially damaging substances sooner or later enter nature.

There are also other characteristics of a computer, such as energy consumption levels, that are important from the viewpoints of both the work (internal) and natural (external) environments. Since all methods of electricity generation have a negative effect on the environment (e.g. acidic and climate-influencing emissions, radioactive waste), it is vital to save energy. Electronics equipment in offices is often left running continuously and thereby consumes a lot of energy.

#### **What does labelling involve?**

The environmental demands has been developed by Svenska Naturskyddsforeningen (The Swedish Society for Nature Conservation). These demands impose restrictions on the presence and use of heavy metals, brominated and chlorinated flame retardants, CFCs(freons) and chlorinated solvents, among other things. The product must be prepared for recycling and the manufacturer is obliged to have an environmental policy which must be adhered to in each country where the company implements its operational policy.

The energy requirements include a demand that the computer and/or display, after a certain period of inactivity, shall reduce its power consumption to a lower level in one or more stages. The length of time to reactivate the computer shall be reasonable for the user.

Below you will find a brief summary of the environmental requirements met by this product. The complete environmental criteria document may be ordered from:

**TCO Development** SE-114 94 Stockholm, Sweden Fax: +46 8 782 92 07 Email (Internet): development@tco.se

Current information regarding TCO'99 approved and labelled products may also be obtained

#### **Environmental requirements**

### **Flame retardants**

Flame retardants are present in printed circuit boards, cables, wires, casings and housings. Their purpose is to prevent, or at least to delay the spread of fire. Up to 30% of the plastic in a computer casing can consist of flame retardant substances. Most flame retardants contain bromine or chloride, and those flame retardants are chemically related to another group of environmental toxins, PCBs. Both the flame retardants containing bromine or chloride and the PCBs are suspected of giving rise to severe health effects, including reproductive damage in fish-eating birds and mammals, due to the bio-accumulative\* processes. Flame retardants have been found in human blood and researchers fear that disturbances in foetus development may occur.

The relevant TCO'99 demand requires that plastic components weighing more than 25 grams must not contain flame retardants with organically bound bromine or chlorine. Flame retardants are allowed in the printed circuit boards since no substitutes are available.

#### **Cadmium\*\***

Cadmium is present in rechargeable batteries and in the colour-generating layers of certain computer displays. Cadmium damages the nervous system and is toxic in high doses. The relevant TCO'99 requirement states that batteries, the colour-generating layers of display screens and the electrical or electronics components must not contain any cadmium.

#### **Mercury\*\***

Mercury is sometimes found in batteries, relays and switches. It damages the nervous system and is toxic in high doses. The relevant TCO'99 requirement states that batteries may not contain any mercury. It also demands that mercury is not present in any of the electrical or electronics components associated with the labelled unit. There is however one exception. Mercury is, for the time being, permitted in the back light system of flat panel monitors as today there is no commercially available alternative. TCO aims on removing this exception when a Mercury free alternative is available.

## **CFCs (freons)**

The relevant TCO'99 requirement states that neither CFCs nor HCFCs may be used during the manufacture and assembly of the product. CFCs (freons) are sometimes used for washing printed circuit boards. CFCs break down ozone and thereby damage the ozone layer in the stratosphere, causing increased reception on earth of ultraviolet light with e.g. increased risks of skin cancer (malignant melanoma) as a consequence.

#### **Lead\*\***

Lead can be found in picture tubes, display screens, solders and capacitors. Lead damages the nervous system and in higher doses, causes lead poisoning. The relevant TCO'99 requirement permits the inclusion of lead since no replacement has yet been developed.

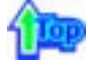

#### **TCO'03-Ecological requirements for personal computers (TCO'03 applied model only)**

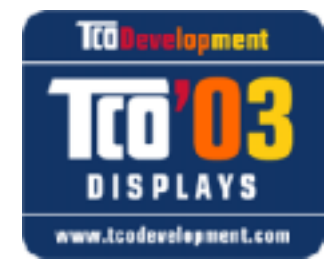

#### **Congratulations!**

The display you have just purchased carries the TCO'03 Displays label. This means that your display is designed, manufactured and tested according to some of the strictest quality and environmental requirements in the world. This makes for a high performance product, designed with the user in focus that also minimizes the impact on our natural environment.

Some of the features of the TCO'03 Display requirements:

#### **Ergonomics**

Good visual ergonomics and image quality in order to improve the working environment for the user and to reduce sight and strain problems. Important parameters are luminance, contrast, resolution, reflectance, colour rendition and image stability.

# **Energy**

- Energy-saving mode after a certain time ?beneficial both for the user and the environment
- Electrical safety

# **Emissions**

- Electromagnetic fields
- Noise emissions

# **Ecology**

- The product must be prepared for recycling and the manufacturer must have a certified
- environmental management system such as EMAS or ISO 14 000
- Restrictions on
- o chlorinated and brominated flame retardants and polymers
- o heavy metals such as cadmium, mercury and lead.

The requirements included in this label have been developed by TCO Development in cooperation with scientists, experts, users as well as manufacturers all over the world. Since the end of the 1980s TCO has been involved in influencing the development of IT equipment in a more user-friendly direction. Our labelling system started with displays in 1992 and is now requested by users and IT-manufacturers all over the world.

> For more information, Please visit www.tcodevelopment.com

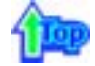

## **TCO'03 Recycling Information (TCO'03 applied model only)**

For recycling information for TCO'03 certified monitors, for the residents in the following countries, please contact the company corresponding to your region of residence. For those who reside in other countries, please contact a nearest local Samsung dealer for recycling information for the products to be treated in environmentally acceptable way.

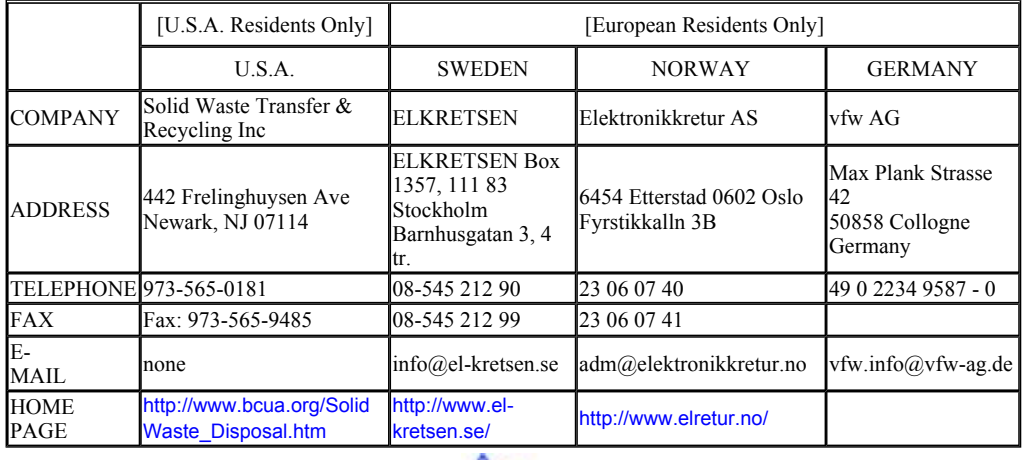

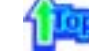

# **Medical Requirement**

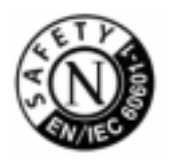

#### **Classifications:**

In accordance with UL 2601-1/IEC 60601-1, the product is cssified as Continuous duty Class I equipment, which is not protected against ingress of liquids. The product is not suitable for use in the presence of a flammable anaesthetic mixture with air or with oxygen or nitrous oxide.

**EMC**

This equipment has been tested and found to comply with the limits for medical devices to the IEC 601-1-2:1994. These limits are designed to provide reasonable protection against harmful interference in a typical medical installation. This equipment generates, uses and can radiate radio frequency energy and, if not installed and used in accordance with the instructions, may cause harmful interference to other devices in the vicinity. However, there is no guarantee that interference will not occur in a particular installation. If this equipment does cause harmful interference to other devices, which can be determined by turning the equipment off and on, the user is encouraged to try to correct the interference by one or more of the following measures:

- Reorient or relocate the receiving device.
- Increase the separation between the equipment.
- Connect the equipment into an outlet on a circuit different from that to which the other device(s) are connected.
- Consult the manufacturer or field service technician for help.

### **Video In / RS 232 / Video Out**

Accessories equipment connected to the analog and digital interfaces must be certified to the respective IEC standards (i.e. IEC 950 for data processing equipment and IEC 601-1 for medical equipment.) Furthermore all configurations shall comply with the system standard IEC 601-1-1. Everybody who connects additional equipment to the signal input part or signal output part configures a medical system, and is therefore, responsible that the system complies with the requirements of the system standard IEC 601-1-1. If in doubt, consult the technical services department or your local representative.

# **Transport and Storage Limitations:**

Temperature Range of -40°C to +70°C Relative Humidity of 10 -95%, non-condensing

\* Bio-accumulative is defined as substances which accumulate within living organisms.

\*\* Lead, Cadmium and Mercury are heavy metals which are Bio-accumulative.

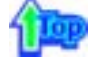

**Mercury Statement (LCD Monitor, LCD TV, DLP Projection TV, Projector for USA only)** LAMP(S) INSIDE THIS PRODUCT CONTAIN MERCURY AND MUST BE RECYCLED OR DISPOSED OF ACCORDING TO LOCAL, STATE OR FEDERAL LAWS For details see lamprecycle.org, eiae.org, or call 1-800-Samsung

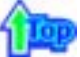

Los monitores de LCD y las TV pueden tener retención de la imagen al cambiar desde una imagen a otra, especialmente después de visualizar una imagen inmóvil durante mucho tiempo. Esta guía describe el uso correcto de los productos LCD para protegerlos contra la retención de imágenes.

### **¿Qué es la Retención de imágenes?**

Durante el funcionamiento normal de un panel LCD, no se produce la retención de imágenes de píxeles. Sin embargo, si se visualiza la misma imagen durante mucho tiempo, se acumula una leve diferencia en carga eléctrica entre los dos electrodos que contienen el cristal líquido. Esto puede provocar la acumulación del cristal líquido en ciertas áreas de la pantalla. Como resultado, se conserva la imagen anterior al cambiar a una nueva imagen de video. Todos los productos de imagen, incluyendo las LCD, son vulnerables a la retención de imágenes. No es un defecto del producto.

Siga las sugerencias a continuación para proteger su LCD frente a la retención de imágenes

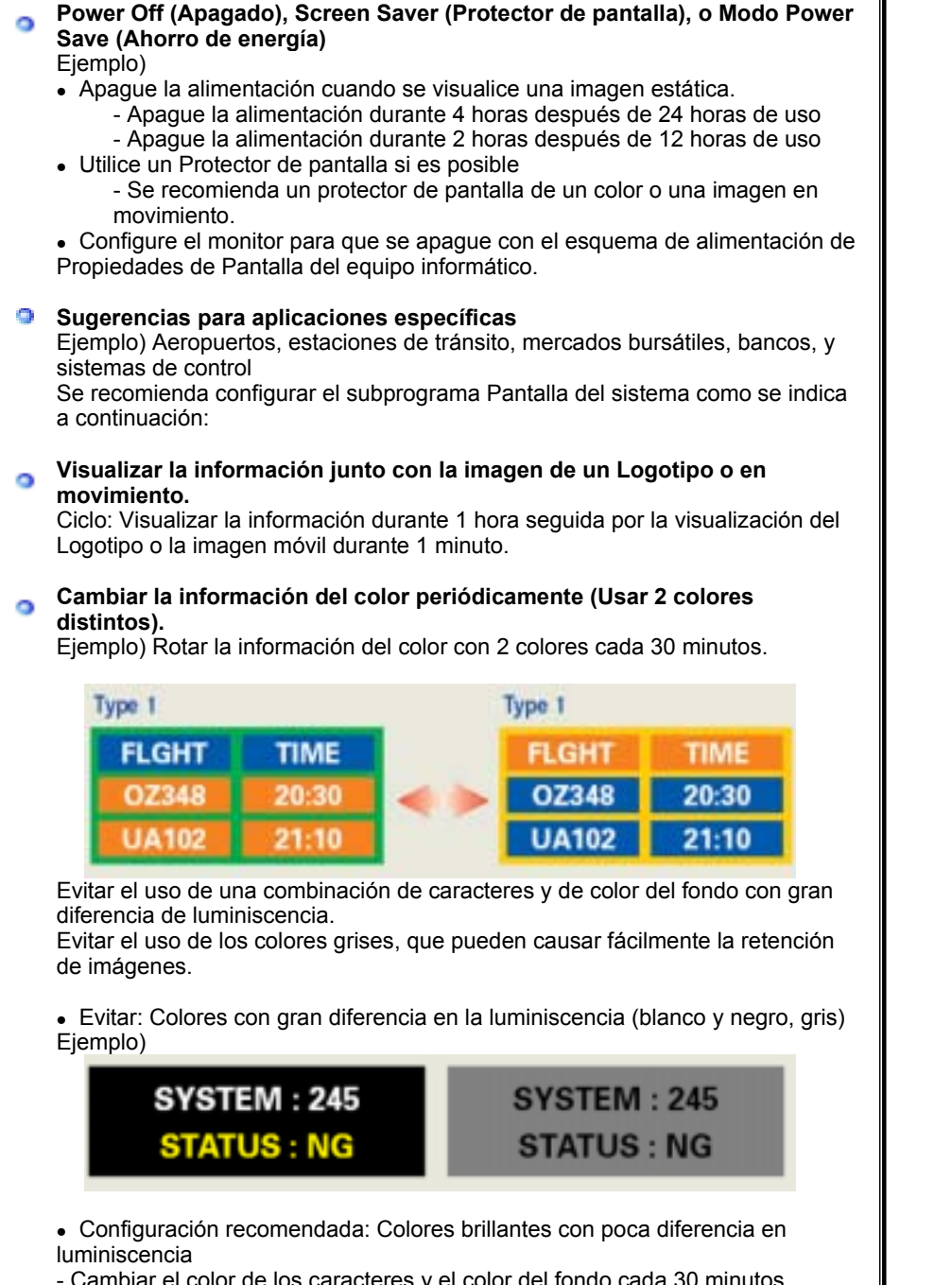

- Cambiar el color de los caracteres y el color del fondo cada 30 minutos Ejemplo)

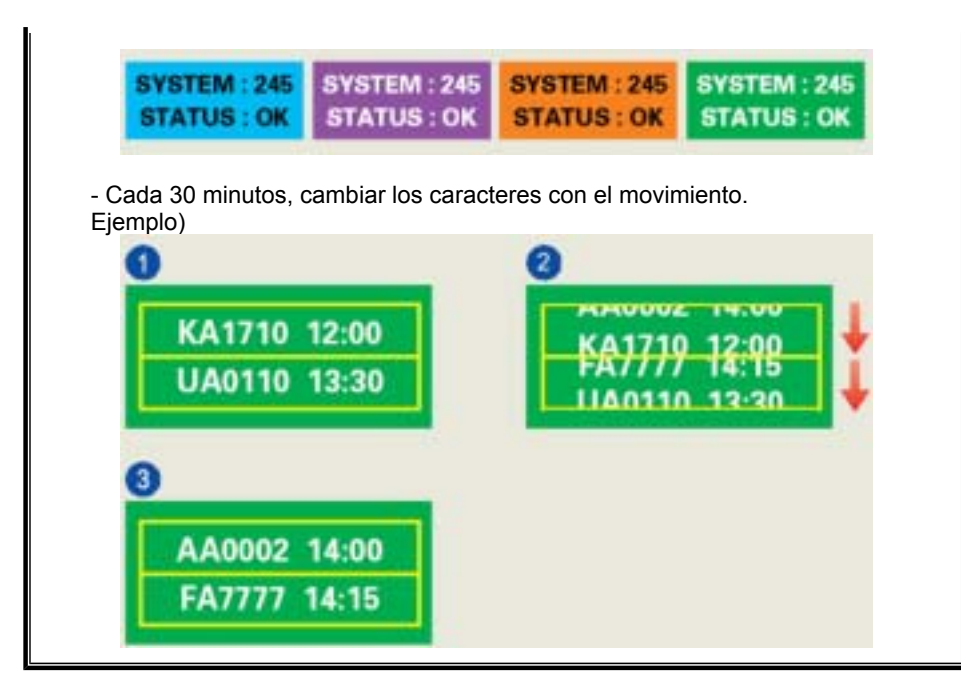

#### ۰ **La mejor manera de proteger el monitor frente a la retención de imágenes es configurar el PC o el sistema para usar un programa protector de pantalla cuando no se está utilizando.**

La retención de imágenes puede no ocurrir cuando un panel LCD se utiliza bajo condiciones normales.

Las condiciones normales se definen como modelos de video que cambian continuamente. Cuando el panel LCD se utiliza durante mucho tiempo con un modelo fijo (más de 12 horas), puede haber una pequeña diferencia en voltaje entre los electrodos que usan el cristal líquido (LC) en un píxel.La diferencia de voltaje entre los electrodos aumenta con el tiempo, forzando al cristal líquido. Cuando ocurre esto, la imagen anterior puede verse cuando se cambia el modelo.

Para prevenir esto, debe disminuirse la diferencia del voltaje acumulado.

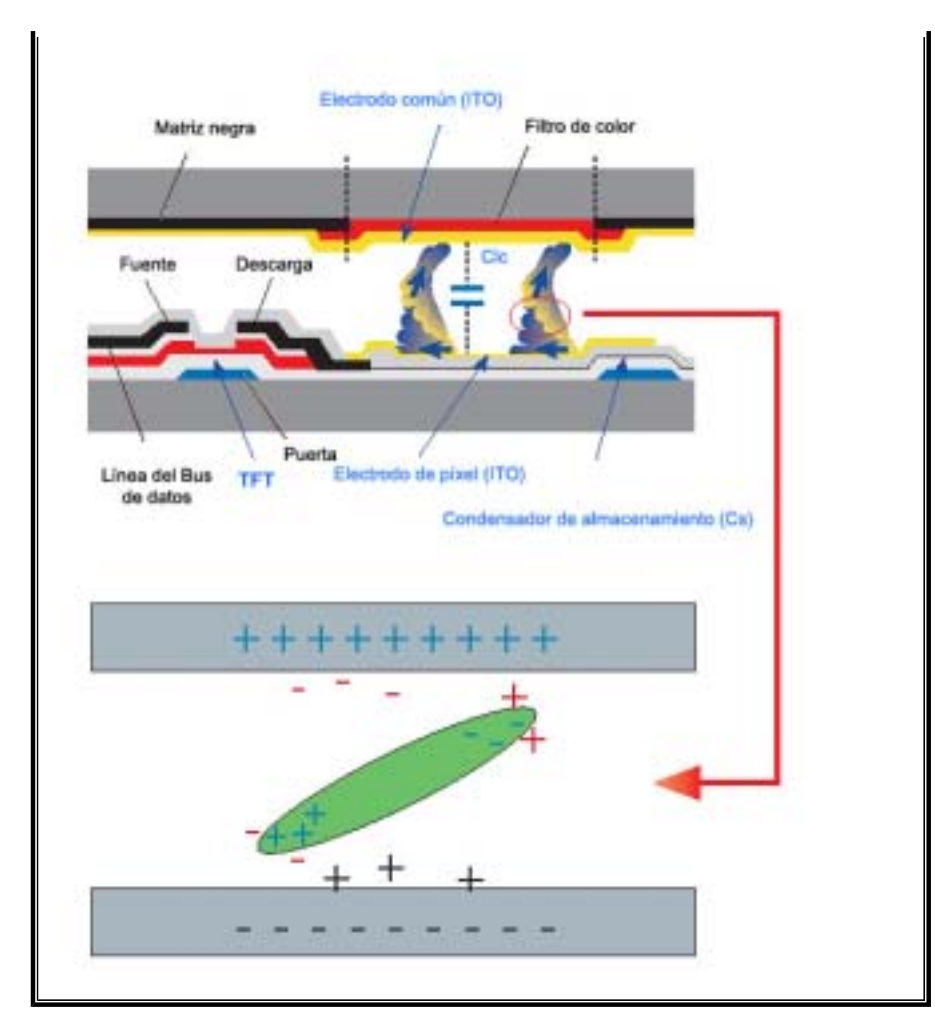

Este monitor LCD cumple con la norma ISO13406-2, Sin píxeles defectuosos, de  $\bullet$ Clase II.

Free Manuals Download Website [http://myh66.com](http://myh66.com/) [http://usermanuals.us](http://usermanuals.us/) [http://www.somanuals.com](http://www.somanuals.com/) [http://www.4manuals.cc](http://www.4manuals.cc/) [http://www.manual-lib.com](http://www.manual-lib.com/) [http://www.404manual.com](http://www.404manual.com/) [http://www.luxmanual.com](http://www.luxmanual.com/) [http://aubethermostatmanual.com](http://aubethermostatmanual.com/) Golf course search by state [http://golfingnear.com](http://www.golfingnear.com/)

Email search by domain

[http://emailbydomain.com](http://emailbydomain.com/) Auto manuals search

[http://auto.somanuals.com](http://auto.somanuals.com/) TV manuals search

[http://tv.somanuals.com](http://tv.somanuals.com/)